# )<br>ICOM

## MANUALE BASE

## RICETRASMETTITORE HF/VHF/UHF TUTTE LE MODALITÀ C-705

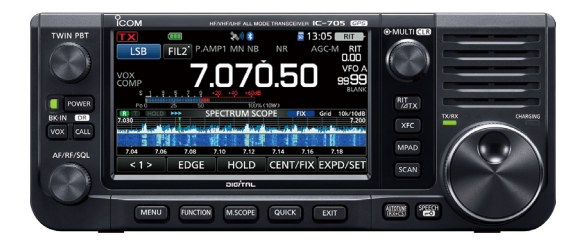

Questo dispositivo è conforme alla parte 15 delle norme FCC. Il funzionamento è soggetto alla condizione che il dispositivo non provochi interferenze dannose.

Icom Inc.

<span id="page-1-0"></span>Grazie per aver scelto questo prodotto Icom. Questo prodotto è stato progettato e realizzato avvantaggiandosi della superiore capacità tecnologica e costruttiva Icom. Se trattato con la dovuta cura, questo prodotto fornirà un funzionamento corretto per diversi anni.

Questo prodotto combina le tecnologie analogiche tradizionali con le Digital Smart Technologies for Amateur Radio (D-STAR) per un prodotto completo.

## IMPORTANTE

#### **LEGGERE TUTTE LE ISTRUZIONI** con

attenzione prima di utilizzare il ricetrasmettitore. **CONSERVARE QUESTO MANUALE DI ISTRUZIONI**— Questo manuale di istruzioni contiene istruzioni di base per il funzionamento del modello IC-705. Per le istruzioni d'uso avanzate, vedere il Manuale avanzato per i dettagli. Il Manuale avanzato è disponibile al seguente indirizzo Internet:

https://www.icomjapan.com/support/

## CARATTERISTICHE

• *Sistema di campionamento diretto RF* L'IC-705 utilizza un sistema di campionamento diretto RF sotto 25 MHz. I segnali RF vengono convertiti direttamente in dati digitali nell'ADC e quindi elaborati nell'FPGA. Questo sistema rappresenta una tecnologia all'avanguardia, che sta segnando un'epoca nel mondo della radio amatoriale.

• *Monitor di spettro in tempo reale* Il monitor di spettro è leader nella sua categoria per la risoluzione, la velocità di scansione e la gamma dinamica. Se si tocca lo schermo del monitor sul segnale desiderato, l'area toccata si ingrandisce. L'LCD tattile TFT a colori da 4,3 pollici consente un utilizzo intuitivo.

- *Funzionamento D-STAR* L'IC-705 è dotato della funzione D-STAR Repeater (DR).
- *Display a colori con pannello touch da 4,3 pollici*
- *Controllo multifunzione per impostazioni facili*

**Informazioni sulle linee di saldatura** Le superfici di questo prodotto potrebbero presentare strisce chiamate "linee di saldatura", che si verificano durante il processo di stampaggio e non sono incrinature o difetti.

MANUALE BASE

EBASE

**MANUALE** 

## DEFINIZIONI ESPLICITE

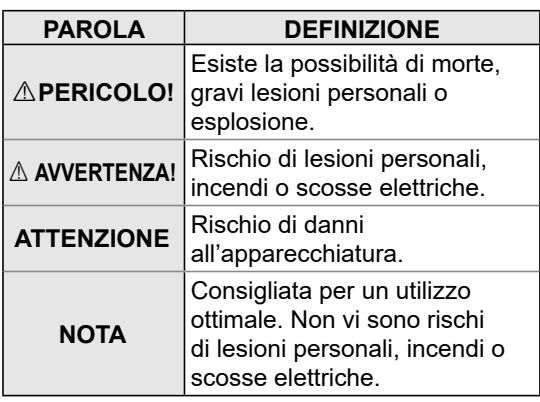

## ACCESSORI IN DOTAZIONE

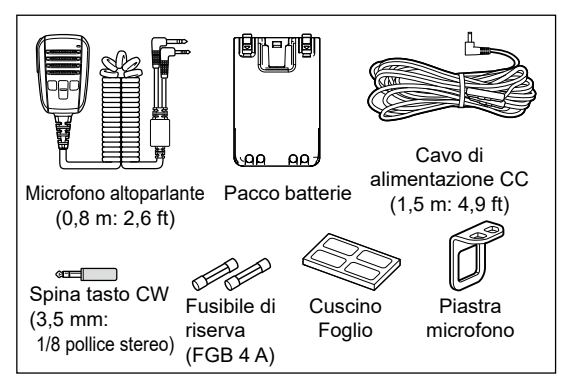

LAlcuni accessori non sono in dotazione, oppure la forma è diversa, a seconda della versione del ricetrasmettitore.

Questo prodotto include il software "RTX" RTOS e possiede la licenza valida per questo software.

Questo prodotto include il software open source "zlib" e possiede una licenza open source valida per questo software.

Questo prodotto include il software open source "libpng" e possiede una licenza open source valida per questo software.

Fare riferimento alla pagina "About the Licenses" in inglese alla fine del manuale per informazioni sul software open source utilizzato in questo prodotto.

Questo software si basa in parte sul lavoro dell'Independent JPEG Group, e possiede una licenza open source valida per questo software.

## <span id="page-2-0"></span>INFORMAZIONI FCC

Questa apparecchiatura è stata testata ed è risultata conforme ai limiti per i dispositivi digitali di Classe B, ai sensi della Parte 15 delle norme FCC. Questi limiti sono designati per fornire una protezione ragionevole da interferenze dannose in un'installazione residenziale. Questa apparecchiatura genera, utilizza e può irradiare energia di radiofrequenza e, se non è installata ed utilizzata in accordo con le istruzioni, potrebbe causare interferenze dannose alle comunicazioni radio. Tuttavia, non esiste alcuna garanzia che tali interferenze non si verifichino in una particolare installazione. Se questa apparecchiatura provoca interferenze dannose alla ricezione radio o televisiva, che possono essere determinate accendendo e spegnendo l'apparecchiatura, l'utente è incoraggiato a cercare di correggere l'interferenza adottando una o più delle seguenti misure:

- Riorientare o riposizionare l'antenna di ricezione.
- Aumentare la distanza tra l'apparecchiatura e il ricevitore.
- Collegare l'apparecchiatura a una presa su un circuito diverso da quello cui è collegato il ricevitore.
- Consultare il rivenditore o un perito tecnico radio/TV per assistenza.

**AVVERTENZA:** AI SENSI DELLE NORME FCC E DELLA LEGGE FEDERALE È VIETATO APPORTARE MODIFICHE AL PRESENTE DISPOSITIVO AL FINE DI RICEVERE SEGNALI DEL SERVIZIO RADIOTELEFONICO PER CELLULARI.

**ATTENZIONE:** Modifiche o alterazioni apportate al presente dispositivo, non espressamente approvate da Icom Inc., potrebbero annullare il diritto dell'utente a utilizzare questo dispositivo in conformità con le norme FCC.

Icom non è responsabile per la distruzione, il danneggiamento o le prestazioni di qualsiasi attrezzatura Icom o non Icom se il malfunzionamento è causato da:

- Forza maggiore, che include, senza limitazioni, incendi, terremoti, tempeste, inondazioni, fulmini o altri disastri naturali, disordini, rivolte, guerre o contaminazione radioattiva.
- L'utilizzo di ricetrasmettitori Icom con qualsiasi apparecchiatura che non sia stata prodotta o approvata da Icom.

## SMALTIMENTO

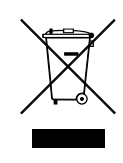

Il simbolo del cassonetto barrato riportato sul prodotto, sulle pubblicazioni o sull'imballaggio ricorda che nell'Unione Europea tutti i prodotti elettrici ed elettronici, le batterie e gli accumulatori

(batterie ricaricabili) devono essere portati in punti raccolta stabiliti alla fine della durata in servizio. Non smaltire questi prodotti come rifiuti urbani indifferenziati. Smaltirli in base alle leggi vigenti nella propria area.

## INFORMAZIONI SU CE E SULLA DDC

Il fabbricante, Icom Inc., dichiara che le versioni dell'IC-705 che hanno il simbolo "CE" sul prodotto sono conformi ai requisiti essenziali della Direttiva sulle apparecchiature radio, 2014/53/

UE e alla limitazione dell'uso di determinate sostanze pericolose nella Direttiva sulle apparecchiature elettriche ed elettroniche, 2011/65/ UE.

Il testo completo della Dichiarazione di conformità UE è disponibile al seguente indirizzo Internet: https://www.icomjapan.com/support/

## INFORMAZIONI SUI SEGNALI SPURI

Si potrebbero ricevere segnali spuri vicino alle seguenti frequenze. Questi segnali sono prodotti nel circuito interno e non indicano un malfunzionamento del ricetrasmettitore:

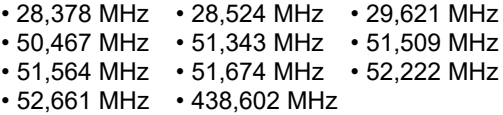

## <span id="page-3-0"></span>INFORMAZIONI SUL TOUCH **SCREEN**

#### D**Funzionamento touch**

Nel Manuale avanzato e nel Manuale base, il funzionamento touch viene descritto come illustrato di seguito, con il segnale acustico attivato.

#### **Toccare**

Se il display viene toccato per breve tempo, si ode un breve segnale acustico.

#### **Toccare per 1 secondo**

Se il display viene toccato per 1 secondo, si sente un segnale acustico breve seguito da uno lungo.

#### D**Precauzioni sul touch screen**

- Il touch screen potrebbe non funzionare correttamente se la pellicola o il foglio di protezione dell'LCD sono applicati.
- Toccando lo schermo con le unghie, oggetti affilati, ecc. o toccandolo con forza si rischia di danneggiarlo.
- Funzioni tipiche dei tablet PC come scorrere, stringere le dita e allargare le dita non possono essere utilizzate su questo touch screen.

#### D**Manutenzione del touch screen**

- Se il touch screen è polveroso o sporco, pulirlo con un panno morbido e asciutto.
- Quando si pulisce il touch screen, fare attenzione a non premerlo troppo forte e a non graffiarlo con le unghie. Altrimenti si rischia di danneggiarlo.

## TECNOLOGIA DI CODIFICA VOCALE

La tecnologia di codifica vocale AMBE+2™ integrata in questo prodotto è protetta da diritti di proprietà intellettuale tra cui brevetti, copyright e segreti commerciali di Digital Voice Systems, Inc. Questa tecnologia di codifica vocale è concessa esclusivamente per l'uso all'interno di questa apparecchiatura per le comunicazioni. All'utente di questa tecnologia è esplicitamente vietato tentare di estrarre, rimuovere, decompilare, retroingegnerizzare o disassemblare il codice oggetto o in qualsiasi altro modo convertire il codice oggetto in una forma leggibile. Brevetti USA N.

#8,595,002, #8,359,197, #8,315,860, #8,200,497, #7,970,606, #6,912,495 B2.

## INFORMAZIONI SUI MANUALI

È possibile utilizzare i seguenti manuali per comprendere e utilizzare questo ricetrasmettitore. (ad agosto 2021)

**SUGGERIMENTO:** è possibile scaricare ciascun manuale e ciascuna guida dal sito web di Icom.

*https://www.icomjapan.com/support/* Immettere "IC-705" nella casella di ricerca del sito.

- **Manuale base (il presente manuale)** Istruzioni per le operazioni di base.
- **Manuale avanzato (tipo PDF)** Istruzioni per le operazioni avanzate in inglese.
- **Guida di riferimento CI-V (tipo PDF)** Descrive i comandi usati nel funzionamento con telecomando (comunicazione seriale con CI-V) in inglese.
- **Informazioni sulla funzione di condivisione immagini (tipo PDF)** Descrive come usare la funzione di Condivisione immagini in inglese.

#### **Per riferimento**

• **Termini radioamatoriali (tipo PDF)** Un glossario di termini radioamatoriali in inglese.

Per leggere i manuali o la Guida, è necessario Adobe® Acrobat® Reader®. Se non è installato, scaricare Adobe® Acrobat® Reader® e installarlo sul PC. È possibile scaricarlo dal sito web di Adobe Systems Incorporated.

## MARCHI DI FABBRICA

Icom, Icom Inc. e il logo Icom sono marchi registrati di Icom Incorporated (Giappone) in Giappone, Stati Uniti, Regno Unito, Germania, Francia, Spagna, Russia, Australia, Nuova Zelanda e/o altri Paesi.

Il marchio denominativo e i loghi Bluetooth sono marchi registrati di proprietà di Bluetooth SIG, Inc. e l'uso di tali marchi da parte di Icom Inc. avviene su licenza.

Adobe, Acrobat e Reader sono marchi registrati o marchi commerciali di Adobe Systems Incorporated negli Stati Uniti e/o in altri Paesi.

AMBE+2 è un marchio di fabbrica di proprietà di Digital Voice Systems Inc.

Tutti gli altri prodotti o marchi sono marchi registrati o marchi dei rispettivi titolari.

## <span id="page-4-0"></span>INFORMAZIONI SULLE ISTRUZIONI

Nei manuali Avanzato e di Base vengono utilizzate le seguenti indicazioni.

#### **" " (Virgolette):**

Utilizzate per indicare icone, voci di impostazione e titoli di schermata visualizzati sulla schermata. I titoli della schermata vengono inoltre scritti in lettere maiuscole. (Esempio: schermata FUNCTION)

#### **[ ] (parentesi):**

Utilizzate per indicare i tasti.

#### **Percorsi per le modalità di impostazione e le schermate di impostazione**

I percorsi per le modalità di impostazione, le schermate di impostazione e le voci di impostazione vengono indicati nel modo seguente.

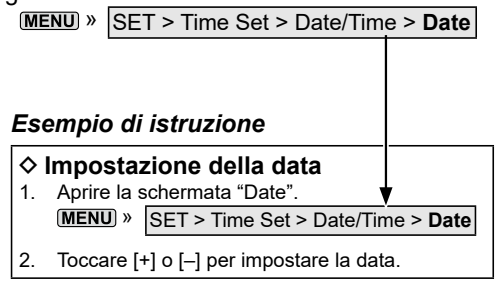

#### **Istruzioni dettagliate**

1. Premere **MENU**.

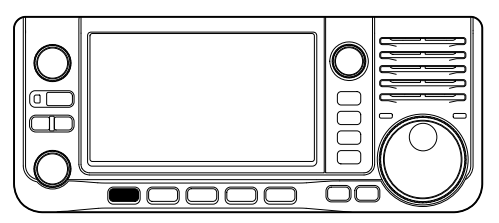

2. Toccare [SET].

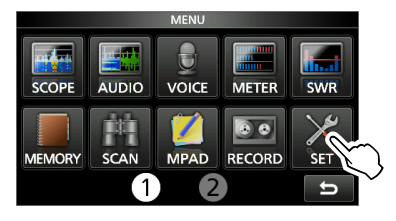

3. Toccare [▲] o [▼] per scorrere tra le voci. *C*È possibile inoltre ruotare <u>(• MULTI</u>) per scorrere tra le voci.

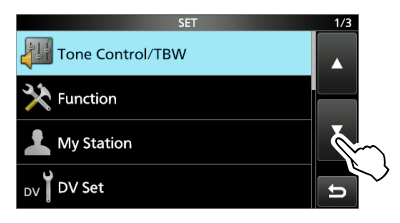

4. Toccare "Time Set".

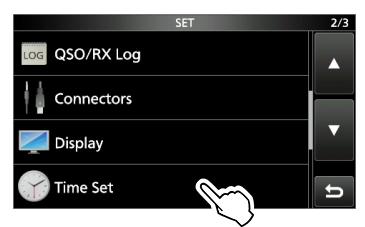

5. Toccare "Date/Time".

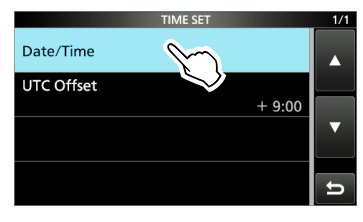

6. Toccare "Date".

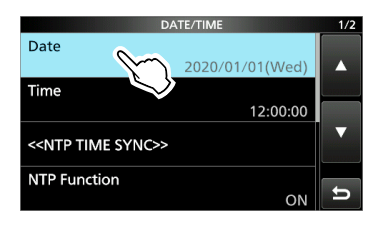

• Si apre la schermata "Date".

## <span id="page-5-0"></span>INSERIMENTO E MODIFICA TRAMITE LA TASTIERA

#### **Tipi di tastiera**

È possibile selezionare la tastiera completa o il tastierino a dieci tasti in "Keyboard Type" sulla schermata FUNCTION.

**MENU** » SET > Function > Keyboard Type

LÈ anche possibile commutare temporaneamente nella schermata QUICK MENU premendo QUICK.

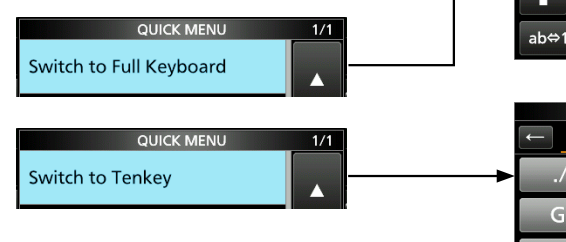

LÈ possibile selezionare la disposizione della tastiera completa in "Full Keyboard Layout" sulla schermata FUNCTION.

**MENU** » SET > Function > Full Keyboard Layout

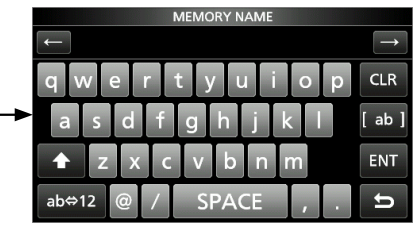

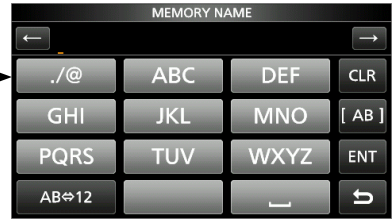

#### **Inserimento e modifica**

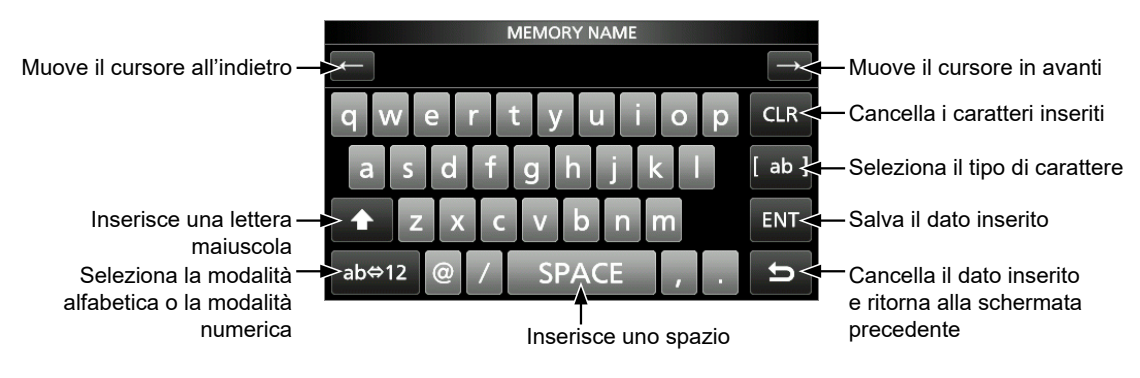

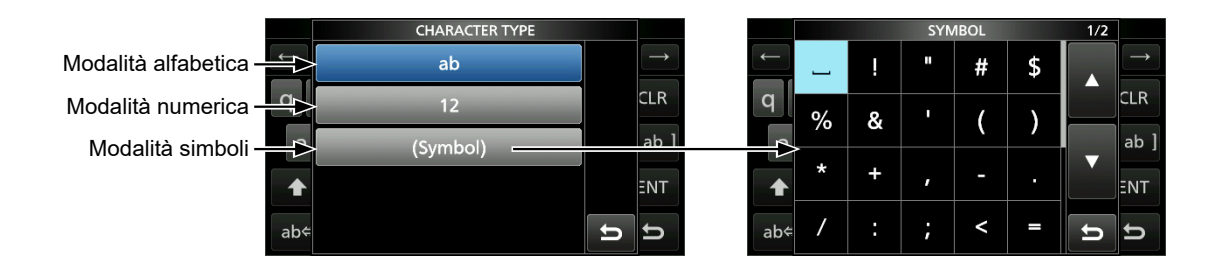

## <span id="page-6-0"></span>CARATTERI UTILIZZABILI

È possibile inserire e modificare le voci nella seguente tabella.

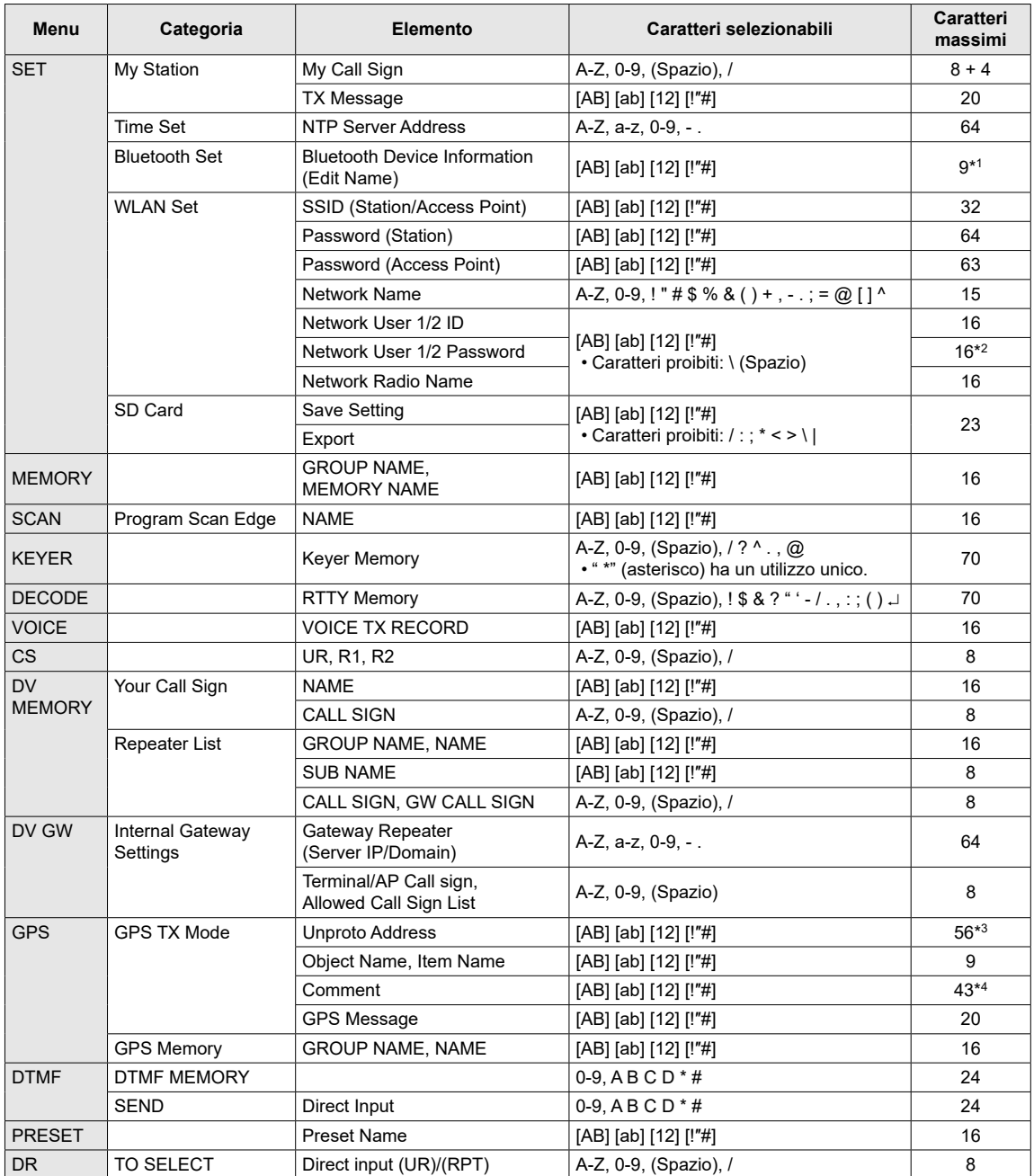

[AB]: da A a Z, (spazio)

- [ab]: da a a z, (spazio)
- [12]: da 0 a 9, (spazio)
- [!"#]: ! " # \$ % & ' ( ) \* + , . / : ; < = > ? @ [ \ ] ^ \_ ` { | } (spazio)
- \*1 Tranne per "ICOM BT"

\*2 Minimo di 8 caratteri

\*3 Normalmente 12 caratteri

\*4 Il numero massimo di caratteri che è possibile inserire dipende dalle impostazioni di estensione dati e dell'altitudine.

## **INDICE**

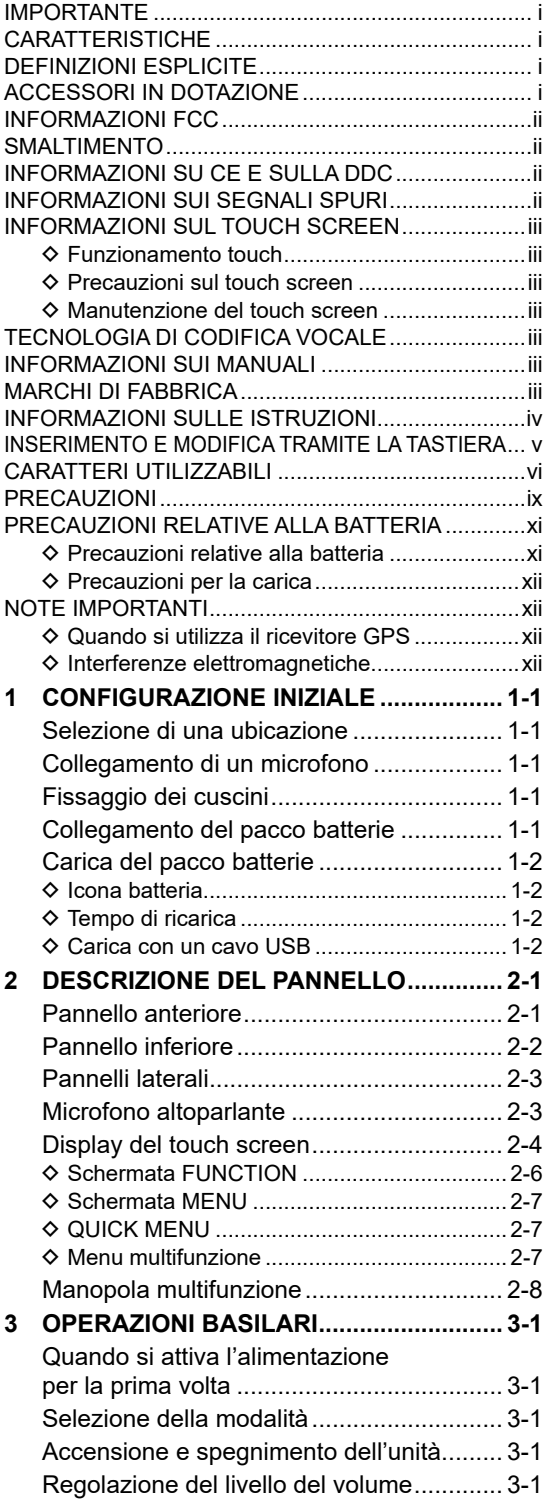

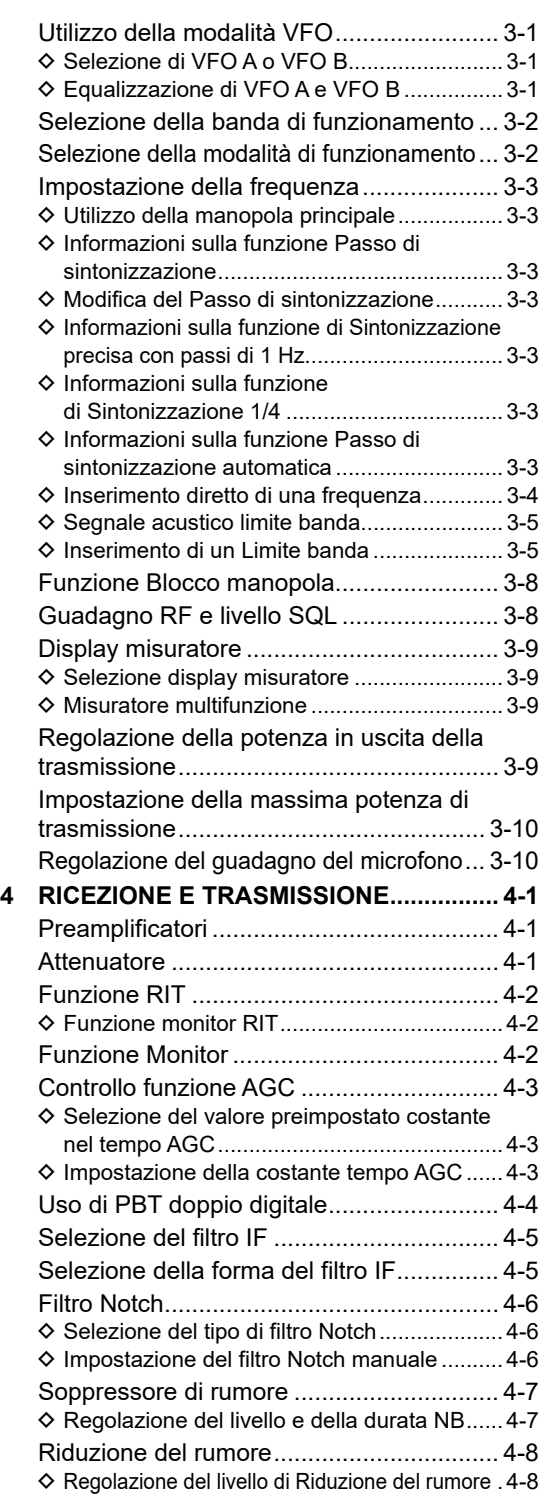

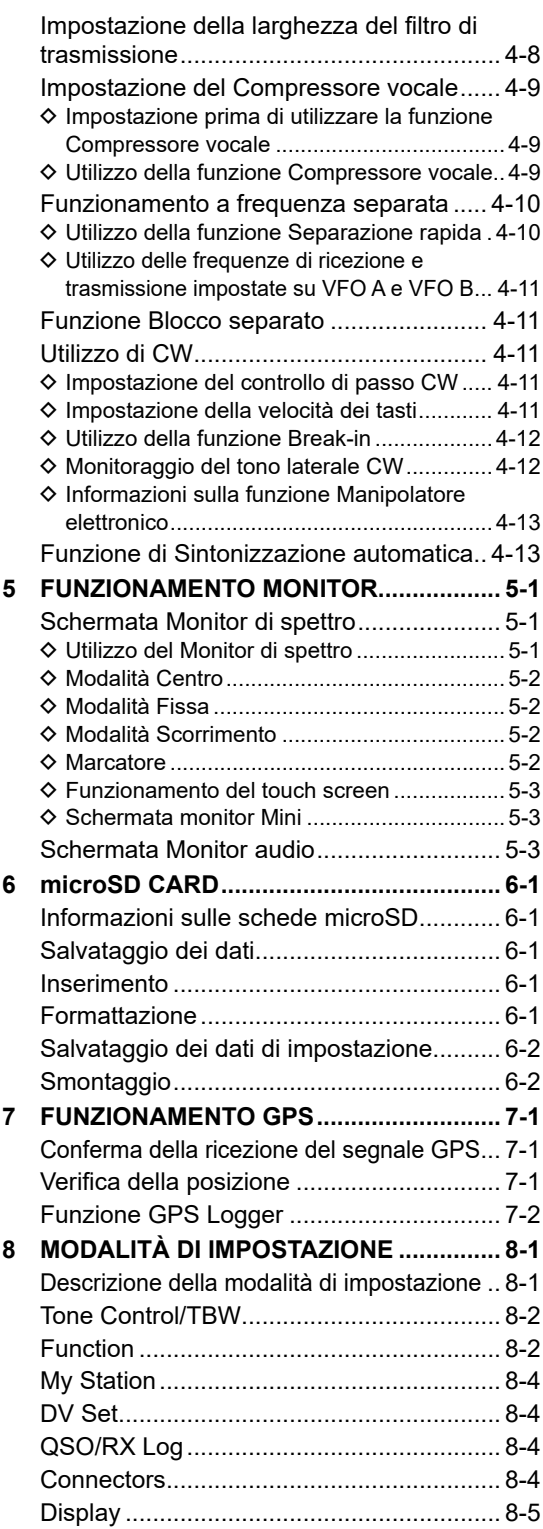

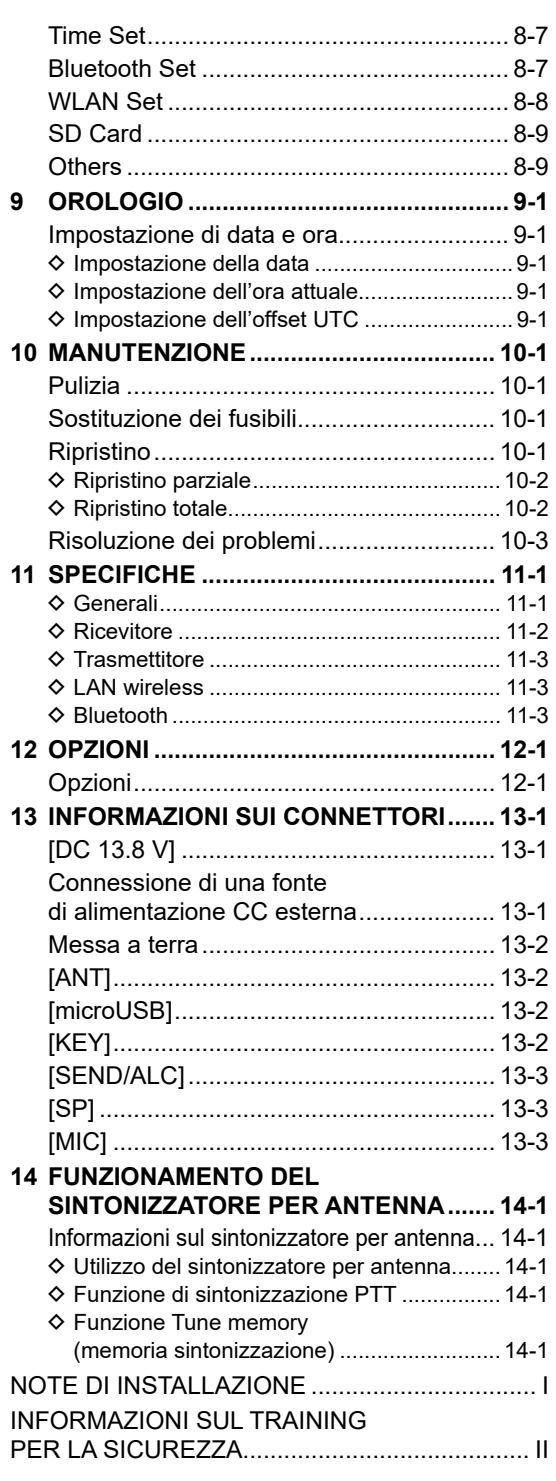

## <span id="page-9-0"></span>PRECAUZIONI

R**PERICOLO ALTO VOLTAGGIO RF! MAI** toccare un'antenna, un connettore antenna o un terminale di messa a terra durante la trasmissione. Facendolo si potrebbero causare scosse elettriche o ustioni.

R**PERICOLO! MAI** azionare il ricetrasmettitore vicino a detonatori elettrici non schermati o in un'atmosfera esplosiva. Facendolo si potrebbero causare esplosioni e la morte.

**△ PERICOLO! MAI** usare o caricare i pacchi batterie Icom con ricetrasmettitori o caricabatteria non Icom. Solo i pacchi batterie Icom sono testati e approvati per l'uso con i ricetrasmettitori Icom e per la carica con i caricabatteria Icom. L'uso di pacchi batterie di terzi, pacchi batterie o caricabatteria con marchi contraffatti potrebbe causare fumo, incendi o l'esplosione della batteria.

R**AVVERTENZA - ESPOSIZIONE ALLA RF!** Questo ricetrasmettitore emette energia in radiofrequenza (RF). Va prestata estrema attenzione quando si utilizza questo ricetrasmettitore. Per eventuali domande relative all'esposizione alla RF e agli standard di sicurezza, fare riferimento al rapporto del Federal Communications Commission Office of Engineering and Technology: Evaluating Compliance with FCC Guidelines for Human Radio frequency Electromagnetic Fields (Bollettino OET 65).

R**AVVERTENZA! MAI** tenere il ricetrasmettitore in modo che l'antenna sia molto vicina o a contatto con parti esposte del corpo, in particolare il viso o gli occhi, mentre si sta trasmettendo. Se l'antenna è vicino all'utente, trasmettere a bassa potenza.

**AVVERTENZA! MAI** utilizzare il ricetrasmettitore con auricolari, cuffie o altri accessori audio ad alti livelli di volume. Se si percepisce un ronzio nelle orecchie, ridurre il volume o interrompere l'utilizzo.

A **AVVERTENZA! MAI** applicare corrente CA al jack [DC 13.8 V] sul pannello laterale del ricetrasmettitore. Farlo potrebbe causare incendi o danni al ricetrasmettitore.

R**AVVERTENZA! MAI** applicare più di 16 V CC al jack [DC 13.8 V] sul pannello laterale del ricetrasmettitore. Farlo potrebbe causare incendi o danni al ricetrasmettitore.

R**AVVERTENZA! MAI** invertire la polarità del cavo di alimentazione CC. Farlo potrebbe causare incendi o danni al ricetrasmettitore.

R**AVVERTENZA! MAI** rimuovere il portafusibile sul cavo di alimentazione CC. L'eccessiva corrente causata da un cortocircuito potrebbe causare incendi o danni al ricetrasmettitore.

R**AVVERTENZA! MAI** permettere che parti metalliche, cavi o altri oggetti tocchino l'interno del ricetrasmettitore, o che entrino a contatto in modo inappropriato con i connettori del pannello laterale. Farlo potrebbe causare scosse elettriche o danni al ricetrasmettitore.

R**AVVERTENZA! MAI** usare il ricetrasmettitore né toccarlo con le mani bagnate. Farlo potrebbe causare scosse elettriche o danni al ricetrasmettitore.

R**AVVERTENZA! MAI** azionare l'apparecchiatura se si nota un odore o un suono anomalo o fumo. Spegnere immediatamente l'alimentazione e/o rimuovere il pacco batterie e il cavo di alimentazione CC. Contattare il rivenditore o il distributore Icom per un consiglio.

R**AVVERTENZA! MAI** porre il ricetrasmettitore in un luogo instabile, dove potrebbe improvvisamente muoversi o cadere. Farlo potrebbe causare lesioni fisiche o danni al ricetrasmettitore.

R**AVVERTENZA! MAI** utilizzare il ricetrasmettitore durante un temporale. Facendolo si rischierebbe di causare scosse elettriche, incendi o danni al ricetrasmettitore. Scollegare sempre a fonte di alimentazione e l'antenna prima di un temporale.

**ATTENZIONE: NON** esporre il ricetrasmettitore a pioggia, neve o liquidi di qualsiasi genere. Questi potrebbero danneggiare il ricetrasmettitore.

**ATTENZIONE: NON** utilizzare il ricetrasmettitore a meno che l'antenna flessibile, il pacco batterie e i copri jack siano fissati saldamente al ricetrasmettitore, e a meno che l'antenna e il pacco batterie siano asciutti prima del collegamento. Esporre l'interno del ricetrasmettitore a polvere o acqua causerà gravi danni al ricetrasmettitore.

**ATTENZIONE: NON** utilizzare il ricetrasmettitore durante la guida di un veicolo. Una guida sicura richiede la massima attenzione, qualsiasi distrazione potrebbe causare un incidente.

**ATTENZIONE: NON** mettere in corto circuito i terminali del pacco batterie. Un cortocircuito potrebbe verificarsi se i terminali toccano oggetti metallici come una chiave, quindi fare attenzione quando si posizionano i pacchi batterie (o il ricetrasmettitore) nelle borse e così via. Trasportarli in modo tale che il cortocircuito non possa verificarsi con oggetti metallici. Il cortocircuito potrebbe danneggiare non solo il pacco batterie, ma anche il ricetrasmettitore.

**ATTENZIONE: NON** modificare le impostazioni interne del ricetrasmettitore. Farlo potrebbe ridurre le prestazioni e/o causare danni al ricetrasmettitore. La garanzia del ricetrasmettitore non copre alcun danno

provocato da modifiche interne non autorizzate.

**ATTENZIONE: NON** installare o porre il ricetrasmettitore in un luogo privo di adeguata ventilazione, né bloccare alcuna delle bocchette di raffreddamento sulla parte posteriore del ricetrasmettitore. La dissipazione di calore potrebbe ridursi, e ciò potrebbe danneggiare il ricetrasmettitore.

**ATTENZIONE: MAI** utilizzare solventi aggressivi come benzina o alcol per la pulizia. Questo potrebbe danneggiare le superfici del ricetrasmettitore. Se la superficie è polverosa o sporca, pulirla con un panno morbido e asciutto.

**ATTENZIONE: NON** lasciare il ricetrasmettitore in aree con temperature sotto i –10 °C (+14 °F) o sopra i +60 °C (+140 °F) per operazioni mobili.

**ATTENZIONE: NON** mettere il ricetrasmettitore in ambienti eccessivamente polverosi. Ciò potrebbe danneggiare il ricetrasmettitore.

**ATTENZIONE: NON** posizionare il ricetrasmettitore contro pareti, né appoggiare qualsiasi cosa sopra di esso. Ciò potrebbe causarne il surriscaldamento.

**ATTENZIONE: NON** impostare la potenza in uscita RF del ricetrasmettitore su un valore superiore al livello d'ingresso massimo di un amplificatore lineare collegato. In caso contrario, l'amplificatore lineare sarà danneggiato.

**ATTENZIONE: NON** usare microfoni non Icom. Gli altri microfoni hanno una diversa assegnazione dei pin e potrebbero causare danni al ricetrasmettitore.

**NON** premere PTT se non si intende effettivamente trasmettere.

**PRESTARE ATTENZIONE!** Il ricetrasmettitore potrebbe diventare molto caldo dopo una trasmissione continua per lunghi periodi di tempo.

**MAI** lasciare il ricetrasmettitore in un luogo non sicuro, per evitarne l'utilizzo da parte di persone non autorizzate.

Disattivare l'alimentazione del ricetrasmettitore e scollegare il cavo di alimentazione CC quando si prevede di non utilizzare il ricetrasmettitore per un lungo periodo di tempo.

Anche quando il ricetrasmettitore è spento, una leggera corrente scorre ancora nei circuiti. Rimuovere il pacco batterie dal ricetrasmettitore quando non lo si usa per un lungo periodo di tempo. In caso contrario, il pacco batterie collegato si scarica e sarà necessario effettuare la ricarica o la sostituzione.

Il display LCD potrebbe avere delle imperfezioni cosmetiche che appaiono come piccoli punti scuri o luminosi. Non si tratta di un malfunzionamento o di un difetto, ma è una normale caratteristica dei display LCD.

Si fa presente che l'utilizzo dell'apparato in questione è soggetto al regime d'uso di "Autorizzazione generale", ai sensi degli art. 104 comma 1 e art.135 comma 1, 2 e 3 del Codice delle Comunicazioni Elettroniche emanato con Decreto Legislativo del 28 maggio 2012 n°70. Inoltre, l'apparato può essere utilizzato sul territorio nazionale limitatamente nelle bande di frequenze attribuite al servizio di radioamatore dal vigente Piano Nazionale Ripartizione Frequenze, emanato con decreto 27 maggio 2015.

## <span id="page-11-0"></span>PRECAUZIONI RELATIVE ALLA BATTERIA

#### D**Precauzioni relative alla batteria**

L'uso improprio di batterie agli ioni di litio può causare i seguenti pericoli: fumo, incendio o rottura della batteria. Un uso improprio può anche causare danni alla batteria o riduzioni delle prestazioni della batteria.

*△* **PERICOLO! MAI** incenerire pacchi batterie usati. Il gas interno della batteria potrebbe causare un'esplosione.

**△ PERICOLO! MAI** colpire o urtare in altro modo il pacco batterie. Non utilizzare un pacco batterie che abbia subito colpi violenti o che sia caduto, oppure che sia stato sottoposto a pressione elevata. I danni al pacco batterie potrebbero non essere visibili sulla superficie esterna dell'involucro. Anche se la superficie della batteria non mostra incrinature o altri danni, le celle all'interno della batteria potrebbero rompersi o prendere fuoco.

**△ PERICOLO! MAI** lasciare il pacco batterie in luoghi con temperature superiori a 60 °C (140 °F). L'accumulo di alta temperatura nelle celle della batteria, che si verifica per esempio vicino a fiamme o stufe, all'interno di un veicolo riscaldato dal sole o alla luce solare diretta per lunghi periodi di tempo, potrebbe causare la rottura o l'incendio della batteria. Una temperatura eccessiva inoltre potrebbe degradare le prestazioni del pacco batterie o ridurre la durata utile delle celle della batteria.

**△ PERICOLO! MAI** posizionare i pacchi batterie vicino al fuoco. Fuoco o calore possono causarne la rottura o l'esplosione. Smaltire i pacchi batterie usati in conformità con le norme locali.

R**PERICOLO! MAI** saldare i terminali delle batterie e **MAI** modificare il pacco batterie. Ciò potrebbe causare generazione di calore e la batteria potrebbe rompersi, emettere fumo o prendere fuoco.

R**PERICOLO! MAI** permettere che il liquido all'interno della batteria entri a contatto con gli occhi. Questo può causare cecità. Risciacquare gli occhi con acqua pulita, senza strofinarli, e rivolgersi immediatamente a un medico.

R**AVVERTENZA! MAI** permettere che il liquido all'interno delle celle della batteria entri a contatto con il corpo. Se ciò si verifica, lavare immediatamente con acqua pulita.

R**AVVERTENZA! MAI** mettere il pacco batterie in un forno a microonde, in un contenitore sottoposto ad alta pressione o in un fornello a induzione. Questo potrebbe causare incendi, surriscaldamento o la rottura delle celle della batteria.

*△* **AVVERTENZA! MAI** utilizzare pacchi batterie deteriorati. Potrebbero causare un incendio.

**ATTENZIONE: NON** esporre il pacco batterie a pioggia, neve, acqua marina o ad altri liquidi. Non ricaricare né utilizzare un pacco batterie umido. Nel caso il pacco batterie sia umido, asciugarlo con un panno pulito e asciutto prima dell'uso.

**ATTENZIONE: NON** continuare a utilizzare il pacco batterie se emette un odore anomalo, si riscalda, si scolora o si deforma. Se si verifica una di queste condizioni, contattare il rivenditore o il distributore Icom.

**ATTENZIONE: NON** utilizzare il pacco batterie al di fuori dell'intervallo di temperatura specificato per il ricetrasmettitore (–10 °C ~ +60 °C (14 °F ~ +140 °F)) e per la batteria stessa (-20 °C ~ +60 °C (-4 °F ~ +140 °F)). Usare la batteria al di fuori dell'intervallo di temperatura specificato riduce le prestazioni e la vita utile delle celle della batteria. Notare che l'intervallo di temperatura specificato della batteria potrebbe superare quello del ricetrasmettitore. In tali casi, il ricetrasmettitore potrebbe non funzionare correttamente in quanto è al di fuori del suo intervallo di temperatura operativa.

**ATTENZIONE: NON** lasciare il pacco batterie completamente carico, completamente scarico o in ambienti con temperatura eccessiva (oltre 50 °C, 122 °F) per un periodo di tempo prolungato. In caso contrario, potrebbe verificarsi una durata più breve del pacco batterie. Se il pacco batterie deve essere lasciato inutilizzato per un lungo periodo di tempo, è necessario scollegarlo dal ricetrasmettitore dopo che si è scaricato. È possibile utilizzare il pacco batterie fino a quando la capacità residua non diventa di circa la metà, quindi conservarlo in modo sicuro in un luogo fresco e asciutto al seguente intervallo di temperatura:

–20 °C (–4 °F) ~ +50 °C (+122 °F) (entro un mese). –20 °C (–4 °F) ~ +35 °C (+95 °F)\* (entro tre mesi). –20 °C (–4 °F) ~ +20 °C (+68 °F) (entro un anno). \* BP-307:  $-20^{\circ}$ C ( $-4^{\circ}$ F) ~ +40 $^{\circ}$ C (+104 $^{\circ}$ F)

**ACCERTARSI** di sostituire il pacco batterie con uno nuovo circa cinque anni dopo la produzione, anche se regge ancora la carica. Il materiale all'interno delle celle della batteria si indebolisce dopo un certo periodo di tempo, anche in caso di utilizzo ridotto. Il numero di volte stimato per cui è possibile caricare il pacco batterie è compreso tra 300 e 500. Anche quando il pacco batterie appare essere completamente carico, il tempo di funzionamento del ricetrasmettitore potrebbe ridursi quando:

- Sono trascorsi circa cinque anni dalla produzione del pacco batterie.
- Il pacco batterie è stato caricato ripetutamente.

#### <span id="page-12-0"></span>D**Precauzioni per la carica**

*A* PERICOLO! MAI ricaricare il pacco batterie in ambienti con temperature estremamente alte, per esempio vicino a fiamme o stufe, all'interno di un veicolo riscaldato dal sole o alla luce diretta del sole. In queste condizioni ambientali, il circuito di sicurezza/ protezione della batteria si attiva e arresta la carica.

**A AVVERTENZA! MAI** caricare il ricetrasmettitore durante un temporale. Facendolo si rischierebbe di causare scosse elettriche, incendi o danni al ricetrasmettitore. Scollegare sempre l'adattatore di corrente prima di un temporale.

A **AVVERTENZA! MAI** caricare o lasciare la batteria nel caricabatteria oltre il periodo di tempo specificato per la ricarica. Se entro questo periodo la batteria non completa il ciclo di carica, interromperlo ed estrarre la batteria dal caricabatteria. Continuare la carica oltre il tempo specificato può comportare il rischio di incendio, surriscaldamento oppure rottura della batteria.

A **AVVERTENZA!** Osservare di tanto in tanto la condizione del pacco batterie durante la carica. Se si verifica una qualsiasi condizione anomala, interrompere l'utilizzo del pacco batterie.

**ATTENZIONE: NON** inserire il pacco batterie nel caricabatteria se è bagnato o sporco. Questo potrebbe corrodere i terminali del caricabatteria o danneggiarlo. Il caricabatteria non è impermeabile.

**ATTENZIONE: NON** caricare il pacco batterie al di fuori dell'intervallo di temperatura specificato: 10 °C  $\sim$  40 °C (50 °F  $\sim$  104 °F). Icom consiglia di caricare il pacco batterie a 25 °C (77 °F). Il pacco batterie potrebbe surriscaldarsi o rompersi se caricato al di fuori dell'intervallo di temperatura specificato. Inoltre, le prestazioni o la durata della batteria potrebbero ridursi.

## NOTE IMPORTANTI

#### **♦ Quando si utilizza il ricevitore GPS**

- Il ricevitore GPS è installato sotto il pannello superiore del ricetrasmettitore. Pertanto, quando il ricevitore GPS è attivato, non coprire la parte superiore con oggetti che blocchino i segnali satellitari.
- I segnali GPS non possono passare attraverso oggetti metallici. Se si utilizza il ricetrasmettitore all'interno di un veicolo, potrebbe non essere possibile ricevere segnali GPS. Consigliamo di utilizzare il ricevitore vicino al finestrino.
- Il Sistema di Posizionamento Globale (GPS) è stato sviluppato ed è gestito dal Dipartimento della Difesa degli Stati Uniti. Il Dipartimento è responsabile della precisione e della manutenzione del sistema. Eventuali modifiche apportate dal Dipartimento potrebbero influire sulla precisione e sul funzionamento del sistema GPS.
- Il ricevitore GPS potrebbe non funzionare se il ricetrasmettitore opera vicino a 440,205 MHz. Ciò è dovuto a segnali prodotti nel circuito interno e non indica un malfunzionamento del ricetrasmettitore.
- Il ricevitore GPS potrebbe non funzionare se utilizzato nei luoghi seguenti:
	- Gallerie o grattacieli
	- Parcheggi sotterranei
	- Sotto un ponte o un viadotto
	- Nelle zone boschive remote
	- In condizioni meteo avverse (giornate piovose o nuvolose)

#### D**Interferenze elettromagnetiche**

Quando si utilizza una funzione LAN wireless o Bluetooth, prestare attenzione a quanto segue: I prodotti LAN wireless e i dispositivi Bluetooth operano nella banda di 2,4 GHz. La banda di 2,4 GHz è utilizzata anche da altri dispositivi, come forni a microonde, sistemi RFID, stazioni radio amatoriali e così via.

Quando si utilizza questo dispositivo vicino a tali dispositivi, possono verificarsi interferenze, provocando una riduzione della velocità di comunicazione e un collegamento instabile. In tali casi, utilizzare questo dispositivo lontano dagli altri dispositivi o arrestare l'uso di questi ultimi.

## <span id="page-13-0"></span>1 **CONFIGURAZIONE INIZIALE**

## **Selezione di una ubicazione**

Selezionare una ubicazione per il ricetrasmettitore che garantisca un'adeguata circolazione d'aria e non sia soggetta a calore, freddo o vibrazioni estremi e ad altre sorgenti elettromagnetiche.

Non collocare mai il ricetrasmettitore in aree quali quelle:

- Con temperature inferiori a –10 °C (+14 °F) o superiori a +60 °C (+140 °F).
- In una posizione poco stabile in pendenza o che vibra.
- Alla luce diretta del sole.
- Ambienti con alta temperatura e umidità.
- Ambienti polverosi.<br>• Ambienti rumorosi.
- 

## **Collegamento di un microfono**

Collegare il microfono al jack [SP/MIC] e fissare il cavo del microfono alla piastra del microfono per evitare la rottura del cavo.

LVerificare che il ricetrasmettitore sia spento prima di connettere o disconnettere l'attrezzatura opzionale.

- 1. Fissare l'anello apribile del microfono alla piastra.
- 2. Fissare la piastra del microfono al terminale [GND] con il relativo bullone.
- 3. Inserire il microfono nei jack [SP/MIC]. (SP: 3,5 mm (1/8 pollice), MIC: 2,5 mm)

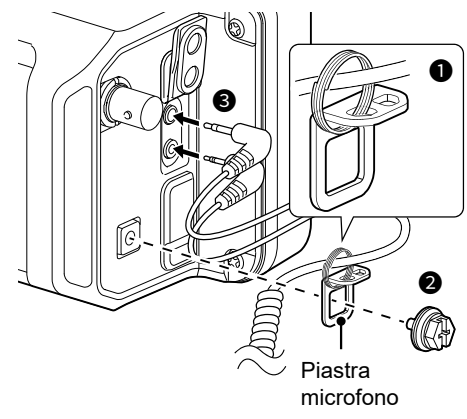

LQuando si collegano altri dispositivi ai jack [SP/MIC], collegare il cavo alla piastra attraverso l'anello apribile (fornito dall'utente).

## **Fissaggio dei cuscini**

Fissare i cuscini come illustrato di seguito.

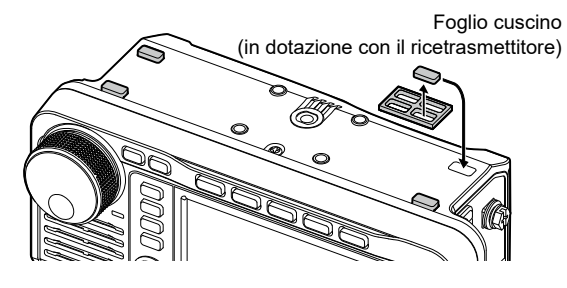

## **Collegamento del pacco batterie**

Collegare o rimuovere il pacco batterie come illustrato di seguito.

LDurante l'inserimento, far scorrere il pacco batterie e tenerlo premuto fino a quando entrambi i fermi non sono bloccati.

**ATTENZIONE:** Assicurarsi che la fonte di alimentazione esterna sia scollegata prima di collegare o scollegare un pacco batteria.

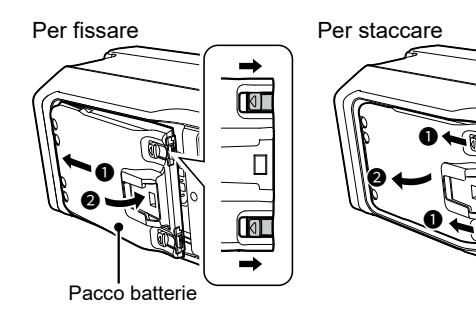

#### **NOTA:**

- Tenere il pacco batterie collegato, anche quando si usa una fonte di alimentazione esterna.
- Anche quando l'alimentazione del ricetrasmettitore è spenta, una leggera corrente scorre ancora nel ricetrasmettitore. Rimuovere il pacco batterie dal ricetrasmettitore quando non lo si usa per un lungo periodo di tempo. Altrimenti, il pacco batterie collegato si esaurirà.
- Quando la temperatura è pari o inferiore a circa 0 °C (+32 °F), la funzione di protezione batteria imposta automaticamente la potenza del ricetrasmettitore su 0,5 W e disabilita le selezioni della potenza (1 W, 2,5 W, 5 W e 10 W\*).
	- \* "10 W" può essere selezionato solo quando si utilizza un alimentatore CC esterno.

**1**

## <span id="page-14-0"></span>**Carica del pacco batterie**

**NOTA:** prima di utilizzare il ricetrasmettitore per la prima volta, il pacco batterie deve essere caricato completamente per garantire durata e funzionamento ottimali.

LPer caricare il pacco batterie mentre il ricetrasmettitore è acceso, impostare la seguente voce su "ON" (predefinito). **MENU** » SET > Function > **Charging (Power ON)** 

Per caricare il pacco batterie collegato al ricetrasmettitore:

- Collegare una fonte di alimentazione con un cavo USB (fornito dall'utente).
- Collegare una fonte di alimentazione CC con il cavo di alimentazione CC in dotazione. LVedere la Sezione 13 per i dettagli.

Per caricare il pacco batterie che non è collegato al ricetrasmettitore, utilizzare il caricabatteria rapido opzionale.

LConsultare il Manuale avanzato per i dettagli.

#### D**Icona batteria**

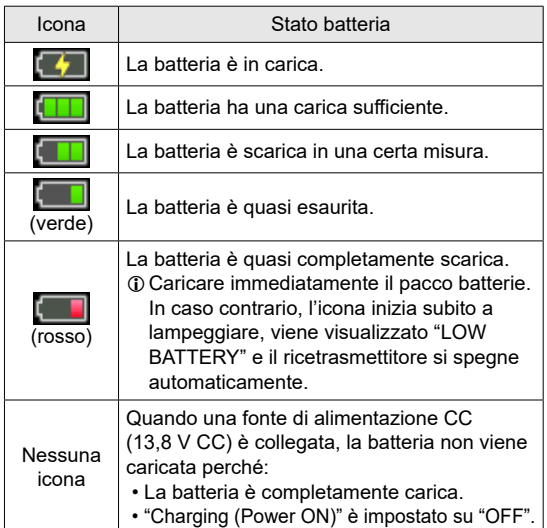

LQuando il display del ricetrasmettitore è spento, l'indicatore di carica si illumina in arancione durante la carica.

**Per visualizzare lo stato batteria corretto** Selezionare il pacco batterie in dotazione nella voce seguente. (Predefinito: BP-272)

**MENU** » SET > Function > Battery Pack Select

Per visualizzare la finestra di dialogo di selezione pacco batterie ogni volta che si collega il pacco batterie, impostare la seguente voce su "ON".

**MENU** » SET > Function > Battery Pack Confirmation

**SUGGERIMENTO:** mantenere i terminali della batteria puliti. È consigliabile pulirli di tanto in tanto.

#### D**Tempo di ricarica**

#### **BP-272**

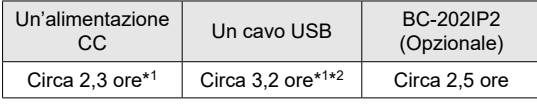

#### **BP-307**

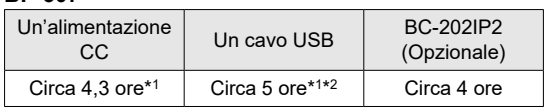

\*1 Il ricetrasmettitore è spento durante la carica.

\*2 Quando si utilizza una porta USB con uscita 2 A e un cavo che è compatibile con la ricarica rapida.

#### **♦ Carica con un cavo USB**

È possibile caricare il pacco batterie con un cavo USB.

#### **NOTA:**

- Si potrebbe non essere in grado di caricare: - A seconda del cavo USB o dell'adattatore di alimentazione.
	- Quando si utilizza un hub USB, o si è collegati ad a una porta USB a bassa potenza di uscita.
- Il tempo di carica potrebbe variare, a seconda della porta USB.
- Per utilizzare un dispositivo mobile o un PC come fonte di alimentazione esterna, impostare la seguente voce su "ON" (predefinito).
	- MENU » SET > Function > **USB Power Input (Phone, Tablet, PC)**

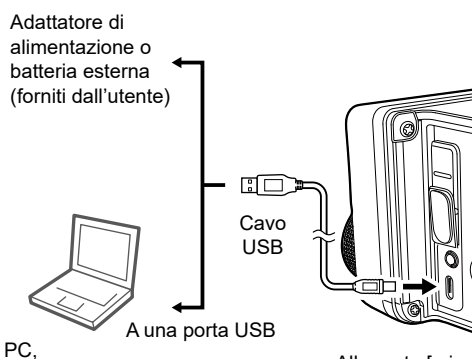

dispositivo mobile

MANUALE BASE

MANUALE BASE

## <span id="page-15-0"></span>**Pannello anteriore**

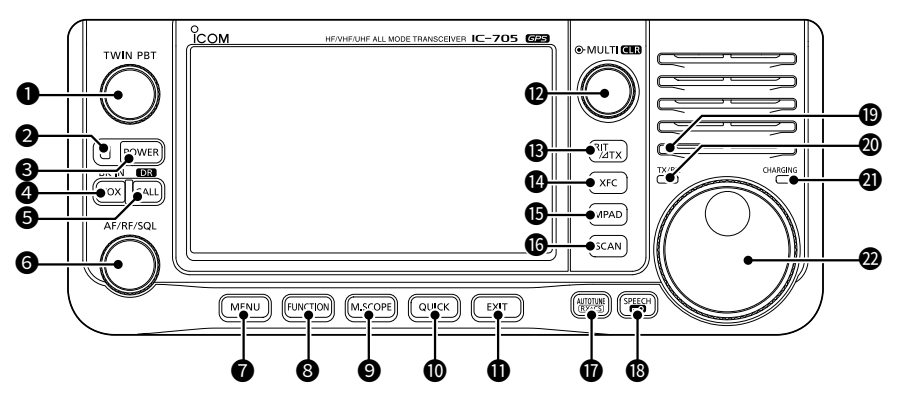

#### **OCONTROLLO SINTONIZZAZIONE BANDA PASSANTE** (TWIN PBT)

- Premere per commutare tra "PBT1" e "PBT2", quindi ruotare per regolare il valore di deviazione.
- $\bullet$  Tenere premuto per 1 secondo per cancellare le impostazioni PBT.

#### **@INDICATORE DI ACCENSIONE**

- Si illumina in verde quando il ricetrasmettitore è acceso.
- Lampeggia in verde quando il ricetrasmettitore si trova nella modalità Salvaschermo.
- Si illumina in arancione mentre il display è spento premendo **POWER**.
- Lampeggia in arancione quando il ricetrasmettitore si trova nella modalità Standby.

#### **@TASTO ACCENSIONE POWER**

- $\bullet$  Premere per accendere il ricetrasmettitore.
- $\bullet$  Tenere premuto per 1 secondo per spegnere il ricetrasmettitore.

#### **@TASTO VOX/BREAK-IN** *VOX***/***BK-IN***</del>**

 Premere per attivare e disattivare la funzione VOX e la funzione Break-in in modalità CW.

#### **6 TASTO FUNZIONE CHIAMATA/DR CALLION**

- Premere per commutare tra la modalità Canale di chiamata e le modalità VFO/Memoria.
- $\bullet$  Tenere premuto per 1 secondo per attivare o disattivare la funzione DR.

#### **GCONTROLLO VOLUME/GUADAGNO RE/ SQUELCH <b>***AFIRFISQL*

- Ruotare per regolare il livello di uscita dell'audio.
- Premere per visualizzare il menu impostazioni, quindi ruotare per regolare il guadagno RF (sensibilità) o i livelli di soglia dello squelch.

#### **@TASTO MENU MENU**

Premere per aprire la schermata MENU.

#### **@TASTO FUNZIONE FUNCTION**

Premere per aprire la schermata FUNCTION.

#### **@TASTO MINI MONITOR MISCOPE**

- $\bullet$  Premere per visualizzare la schermata Mini monitor.
- **Tenere premuto per 1 secondo per** visualizzare la schermata Monitor di spettro.

#### **@TASTO RAPIDO QUICK**

Premere per aprire la schermata QUICK MENU.

#### **OTASTO ESCI EXITI**

 Premere per uscire da una schermata di impostazione o per tornare alla schermata precedente.

#### **@CONTROLLO MULTI-FUNCTION @MULTI)/@ER**

- z Premere per aprire il menu Multifunzione per varie regolazioni.
- $\bullet$  Ruotare per regolare il valore assegnato a  $\circledast$  MULTI).

#### **®TASTO RIT/⊿TX RIT/⊿TX**

- $\bullet$  Premere per attivare o disattivare la funzione Sintonizzazione incrementale del ricevitore (RIT) o la funzione ∂TX.
- $\bullet$  Tenere premuto per commutare tra la funzione RIT e la funzione ∂TX.

#### **@TASTO CONTROLLO FREQUENZA TRASMISSIONE**

- $\bullet$  In modalità Separata o Duplex, tenendo premuto il tasto si consente il monitoraggio della frequenza di trasmissione.
- $\bullet$  In modalità Simplex, tenendo premuto il tasto si apre temporaneamente lo squelch e si disattiva la funzione di riduzione del rumore.
- LIn modalità DV, tenendo premuto il tasto si consente il monitoraggio dei segnali in modalità FM o DV, a seconda dell'impostazione del Monitor digitale.

#### <span id="page-16-0"></span>Pannello anteriore

- **Premere per richiamare in sequenza i** contenuti delle Schede memo.
- $\bullet$  Tenere premuto per 1 secondo per salvare i contenuti visualizzati nella Scheda memo.

#### **@TASTO SCANSIONE <b>SCAN**

- **Premere per visualizzare la schermata** SCAN SELECT.
- Tenere premuto per 1 secondo per avviare la scansione selezionata in precedenza.

#### **@TASTO SINTONIZZAZIONE AUTOMATICA/ INDIVIDUAZIONE INDICATIVO DI CHIAMATA RX AUTOTUNE**

- $\bullet$  In modalità CW, premendo il tasto si sintonizza automaticamente la frequenza di funzionamento su un segnale CW vicino.
- $\bullet$  In modalità DV, premere per visualizzare l'elenco della cronologia RX, o tenere premuto per 1 secondo per individuare l'ultimo indicativo di chiamata ricevuto (stazione o ripetitore) come destinazione temporanea della chiamata.

#### **18 TASTO PARLATO/BLOCCO**

- $\bullet$  Premere per annunciare la frequenza o la modalità operativa.
- Tenere premuto per 1 secondo per bloccare elettronicamente (MAIN DIAL).

#### **@SENSORE LUCE AMBIENTE**

 Usato per regolare automaticamente la luminosità della retroilluminazione del display. L**NON** coprire il sensore.

#### 20 **INDICATORE TX/RX**

 Si illumina in rosso durante la trasmissione, in verde durante la ricezione.

#### **@INDICATORE DI CARICA**

 Si illumina in arancione durante la carica quando il display del ricetrasmettitore è spento.

#### **@MANOPOLA PRINCIPALE (MAIN DIAL)**

 Ruotare per cambiare la frequenza di funzionamento.

## **Pannello inferiore**

**15 TASTO SCHEDA MEMO** Meno<br>● Premere per richiamare in sequenza is and terze parti utilizzando i fori delle viti\* sul pannello È possibile collegare una base di montaggio di inferiore.

\* Modello dei fori AMPLIFICATORI

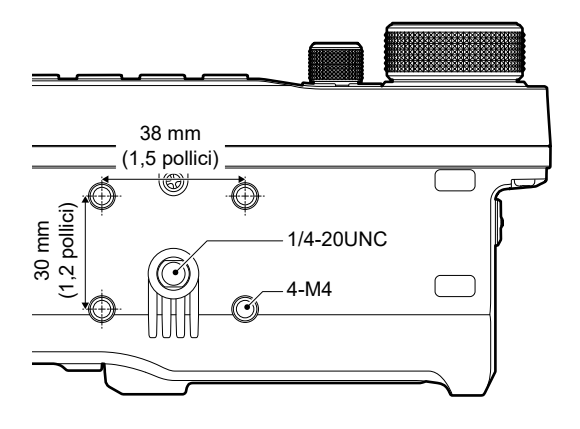

## <span id="page-17-0"></span>**Pannelli laterali**

**Pannello laterale destro Pannello laterale sinistro**

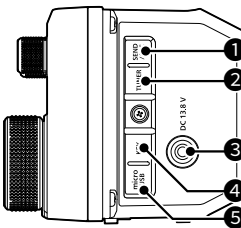

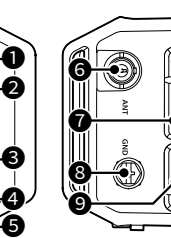

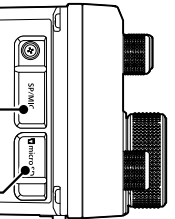

#### **OJACK INVIO/ALC [SEND/ALC]**

 Collegare per controllare la trasmissione con unità esterne non Icom o il jack di uscita ALC di un amplificatore lineare non Icom.

#### **@JACK SINTONIZZATORE [TUNER]**

 Accetta il cavo di controllo proveniente da un sintonizzatore per antenna esterna con una spina stereo 3,5 mm (1/8 pollice).

#### **@JACK ALIMENTAZIONE CC [DC 13.8 V]**

 Accetta corrente CC da 13,8 V attraverso il cavo di alimentazione CC in dotazione.

#### 4 **JACK TASTO [KEY]**

Si connette a un tasto verticale, a un paddle o a un manipolatore elettronico esterno, oppure a una tastiera esterna con una spina stereo da 3,5 mm (1/8 di pollice).

#### **@PORTA microUSB (TIPO-B) [microUSB]**

 Si connette a una fonte di alimentazione esterna, un PC o un altro dispositivo USB.

#### **6 CONNETTORE ANTENNA [ANT]**

Collegare a un connettore coassiale 50 Ω tipo BNC.

#### **@CONNETTORE ALTOPARLANTE-MICROFONO [SP/MIC]**

 Collegare un microfono altoparlante o gli auricolari. (SP: 3,5 mm (1/8 pollice), MIC: 2,5 mm) LVerificare che il ricetrasmettitore sia spento prima di connettere o disconnettere l'attrezzatura opzionale.

#### **@TERMINALE TERRA [GND]**

 Collegare a terra per prevenire scosse elettriche, TVI, BCI e altri problemi.

#### **@ALLOGGIAMENTO SCHEDA microSD [microSD CARD]**

Inserire una scheda microSD (fornita dall'utente).

## **Microfono altoparlante**

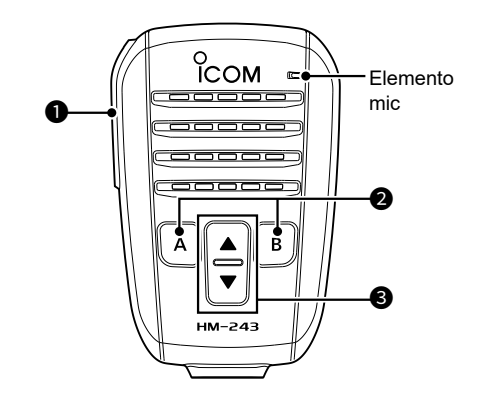

#### **OINTERRUTTORE [PTT]**

 Tenere premuto per trasmettere, rilasciare per ricevere.

**NOTA:** per ottimizzare la leggibilità del proprio segnale, tenere il microfono a 5-10 cm (2-4 pollici) dalla bocca, quindi parlare con un livello di voce normale.

#### **@TASTO [A]**

 Premere per attivare la funzione assegnata del tasto [A]. (Impostazione predefinita: Home CH)

#### **TASTO [B]**

 Premere per attivare la funzione assegnata del tasto [B].

(Impostazione predefinita: VFO/MEMO)

#### 3 **TASTI (SU/GIÙ) [▲]/[▼]**

- **Premere per modificare la frequenza di** funzionamento o il canale Memoria.
- **Tenere premuto per cambiare continuamente** la frequenza o il canale Memoria.

**SUGGERIMENTO:** è possibile modificare la funzione assegnata dei tasti [▲], [▼], [A] e [B] nella seguente voce.

» SET > Function > **Remote MIC Key**

<span id="page-18-0"></span>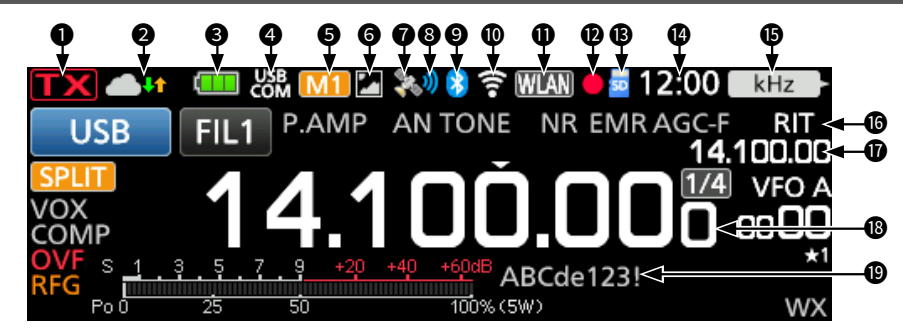

### **OINDICATORE DI STATO TX**

#### Visualizza lo stato di trasmissione.

- TX viene visualizzato durante la trasmissione.
- **X** (con una linea tratteggiata) viene visualizzato quando la frequenza selezionata è al di fuori dell'intervallo di frequenza limite della banda.
- Visualizzato in arancione quando il ricetrasmettitore è in modalità Terminale.
- $\cdot$   $\mathbf{X}$  (in grigio) viene visualizzato mentre la trasmissione è inibita.

#### **@ICONA GATEWAY INTERNO/SINTONIA // LA** TUNE

 Visualizza lo stato di comunicazione mentre si utilizza la funzione Gateway interno.

Visualizza lo stato di sintonizzazione dell'antenna.

#### **@ICONA BATTERIA**

 Visualizza lo stato di carica del pacco batterie accluso. Toccare l'icona per visualizzare la schermata VOLTAGE. LNessuna icona viene visualizzata durante l'uso di una fonte di alimentazione esterna.

L viene visualizzato durante il caricamento del pacco batterie.

#### **@INDICATORE DI CONNESSIONE USB &**

 Visualizzato quando un dispositivo USB esterno è collegato tramite un cavo USB.

#### **GICONE M1~M8/T1~T8**

- "M1"~"M8" viene visualizzato quando "External Keypad" sulla schermata CONNECTORS è impostato su "ON" e si sta utilizzando la funzione Manipolatore memoria.
- "T1" ~ "T8" viene visualizzato quando si utilizza la Memoria TX voce.

#### **GICONA CONDIVIDI IMMAGINI 2**

 Visualizzata quando la funzione Condividi immagini è attivata.

#### **DICONA GPS**

Visualizza lo stato del ricevitore GPS. Toccare l'icona per visualizzare la schermata GPS INFORMATION.

#### **@ICONA ALLARME GPS**

 Visualizzata quando la funzione Allarme GPS è attivata.

#### **@ICONA Bluetooth<sup>®</sup>**

 Visualizzata quando è connesso un dispositivo Bluetooth.

#### 10 **ICONA LAN WIRELESS**

- a visualizza la potenza del segnale WLAN quando si è collegati a una rete wireless.
- $\widehat{\mathbb{R}}$  viene visualizzato quando si attiva la funzione WLAN (punto di accesso).

#### **OICONA DI CONTROLLO RETE MENI**

 Visualizzata durante l'accesso al ricetrasmettitore tramite RS-BA1 opzionale, per il funzionamento con telecomando.

#### **@ICONE REGISTRATORE VOCE ●/II**

 Visualizzate durante la registrazione o la messa in pausa utilizzando il Registratore vocale.

#### **@ICONA SCHEDA SD**

 Visualizzata quando è inserita una scheda microSD, e lampeggia durante l'accesso alla scheda.

#### 14 **LETTURA OROLOGIO**

 Visualizza l'attuale ora locale. Toccare la lettura per visualizzare sia l'attuale ora locale sia l'ora UTC.

#### **@INDICATORE FUNZIONE PER CONTROLLO MULTIFUNZIONE KHz**

Visualizza la funzione assegnata a  $\textcircled{w}$  MULTI).

#### 16 **ICONA RIT/**∂**TX**

 Visualizzata quando la funzione RIT (Sintonizzazione incremento ricezione) o ∂TX è attivata.

#### 17 **LETTURA FREQUENZA RIT/**∂**TX/SPLIT/ DUPLEX**

- Visualizza la frequenza offset di deviazione per le funzioni RIT o ⊿TX.
- Visualizza la frequenza di deviazione per la funzione Duplex o la frequenza split.

#### 18 **LETTURA FREQUENZA**

Visualizza la frequenza di funzionamento.

#### **@NOME MEMORIA**

Visualizza il Nome memoria, se inserito.

**2**

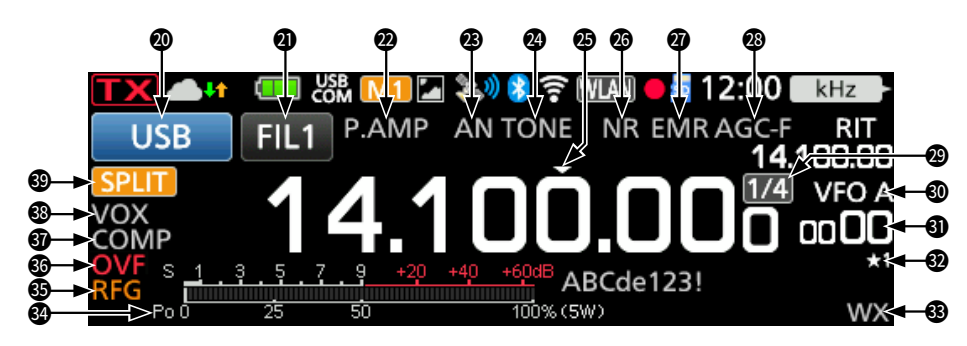

#### **@INDICATORE MODALITÀ** USB

Visualizza la modalità di funzionamento selezionata.

#### **@INDICATORE FILTRO IF FILT**

 Visualizza il numero del filtro IF selezionato. LUn punto "·" viene visualizzato sull'indicatore filtro IF quando si modifica la larghezza della banda passante IF.

#### **@ICONE PREAMPLIFICATORE/ATTENUATORE**

 Visualizzate quando uno dei preamplificatori (P.AMP) o l'attenuatore (ATT) è attivato.

#### *<b>@INDICATORE NOTCH*

 Visualizzato quando la funzione Notch automatico (AN) o Notch manuale (MN) è attivata.

#### **@ICONE SOPPRESSORE RUMORE/TONO/ SQUELCH DIGITALE**

 Visualizzate quando le funzioni Soppressore rumore (NB), tono o squelch digitale sono attivate.

#### **@ICONA SINTONIZZAZIONE VELOCE**

 Visualizzata quando la funzione Passo di sintonizzazione veloce è attivata.

#### **@ICONE RIDUZIONE RUMORE/ SINTONIZZAZIONE AUTOMATICA**

 Visualizzate quando la funzione Riduzione del rumore (NR) o la funzione Sintonizzazione automatica è attivata.

#### **@ICONE EMR/BK/RISPOSTA AUTOMATICA/ PERDITA PACCHETTO**

 Visualizzate quando le funzioni Richiesta monitor potenziato (EMR), Break-in (BK), Risposta automatica (AAA) sono attivate, o "L" viene visualizzato quando si è verificata una perdita di pacchetti.

#### **@ICONA AGC**

 Visualizzata quando il Controllo automatico guadagno (AGC) è attivato.

#### **@ICONA 1/4**

 Visualizzata mentre la funzione di Sintonizzazione 1/4 è attivata.

#### **@ICONE VFO/MEMORIA**

 Visualizza "VFO A" o "VFO B" quando è selezionata la modalità VFO, e visualizza "MEMO" quando è selezionata la modalità Memoria.

#### **@LETTURA CANALE MEMORIA**

 Visualizza il numero del canale di memoria selezionato.

#### **@ICONA CANALE SELEZIONE MEMORIA**

 Indica che il canale di memoria visualizzato è stato assegnato come canale di Selezione memoria (★1~★3).

#### **<sup>33</sup>ICONA DI AVVISO METEO**

 Visualizzata quando la funzione Allarme meteo è attivata. (Solo per la versione USA)

#### **@MISURATORE MULTIFUNZIONE**

 Visualizza vari valori e livelli, a seconda della funzione selezionata.

#### **<b>@ICONA GUADAGNO RF**

Visualizzata quando il guadagno RF è ridotto.

#### **@ICONA OVF**

 Visualizzata quando viene ricevuto un segnale troppo forte.

#### **GUICONA COMPRESSORE VOCALE**

 Visualizzata quando la funzione Compressore vocale è attivata.

#### 38 **INDICATORI BK-IN/F-BKIN/VOX**

 Visualizzati quando la funzione Semi Breakin (BK-IN), Full Break-in (F-BKIN) o VOX è attivata.

#### 39 **ICONE SPLIT/DUPLEX**

 Visualizzate quando la funzione Separazione o Duplex (DUP–/DUP+) è attivata.

## <span id="page-20-0"></span> $\diamond$  Schermata FUNCTION

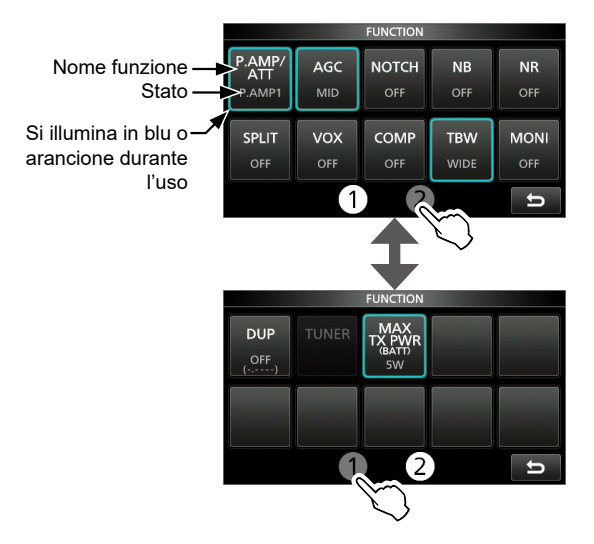

- **Premere FUNCTION** per aprire la schermata FUNCTION nella modalità selezionata. LPer chiudere la schermata FUNCTION, premere **EXIT**)
	- LToccare [1] o [2] nella parte inferiore della schermata per selezionare la schermata FUNCTION 1 o 2.

#### **Elenco schermata FUNCTION**

- \*1 Toccare per 1 secondo per selezionare la funzione.
- \*2 Toccare per 1 secondo per aprire il suo menu funzioni.
- \*3 Toccare per 1 secondo per attivare la funzione Separazione rapida.

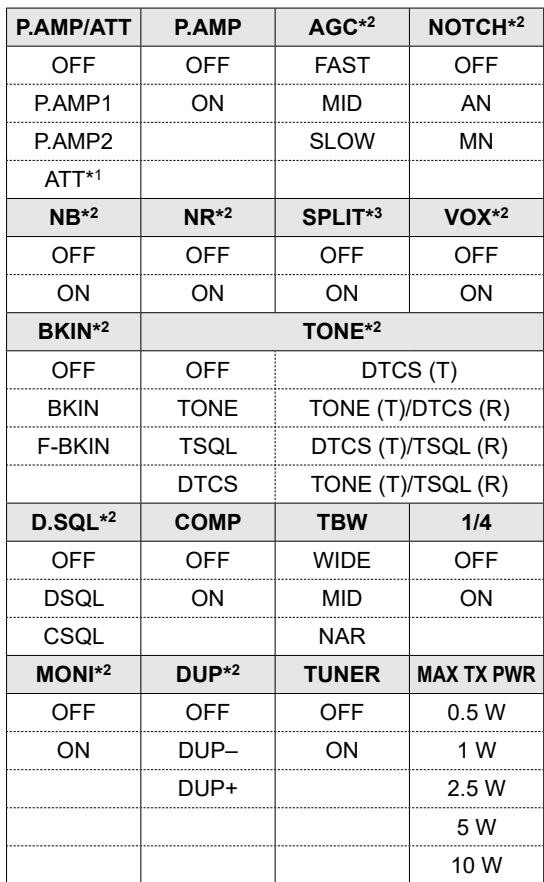

**2**

#### <span id="page-21-0"></span> $\diamond$  **Schermata MENU**

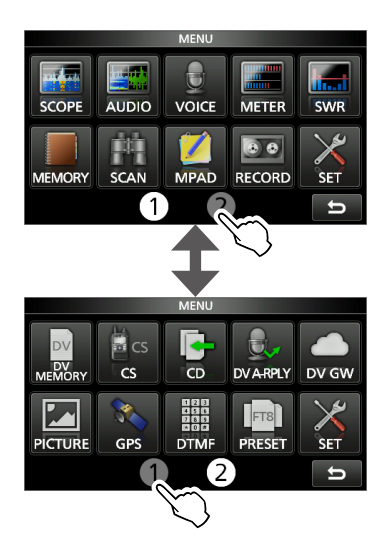

**• Premere MENU** per aprire la schermata MENU nella modalità selezionata.

Ther chiudere la schermata MENU, premere **EXIT**. LToccare [1] o [2] nella parte inferiore della schermata per selezionare la schermata MENU 1 o 2.

#### $\diamond$  QUICK MENU

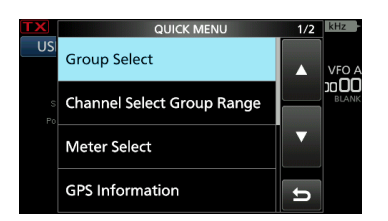

**• Premere QUICK** per aprire la schermata QUICK MENU.

#### **◇ Menu multifunzione**

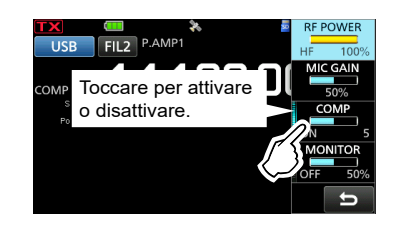

- Aprire il menu Multifunzione premendo <<u>MULT</u> (controllo multifunzione).
- Aprire i menu speciali tenendo premuto vox o **BK-IN** per 1 secondo.
- $\bullet$  Quando il menu Multifunzione è aperto, toccare la voce desiderata e ruotare per impostare il valore desiderato.

#### **Elementi menu multifunzione**

- \*1 Toccare il bordo per attivare o disattivare la funzione, o per regolare la voce selezionata.
- \*2 Toccare la voce per 1 secondo per regolare ruotando (MULTI), anche quando il menu Multifunzione è chiuso.

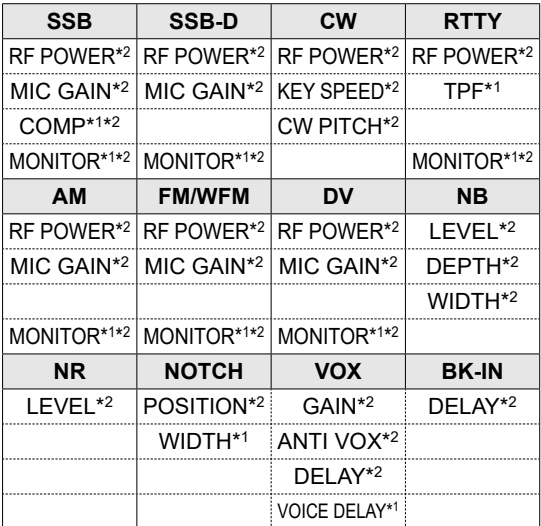

## **Manopola multifunzione**

Quando il menu Multifunzione è chiuso, (MULTI) può essere abilitato per regolare le funzioni premendo **RITIATX** o toccando la voce per 1 secondo sui menu Multifunzione.

La funzione viene visualizzata nell'angolo in alto a destra dello schermo.

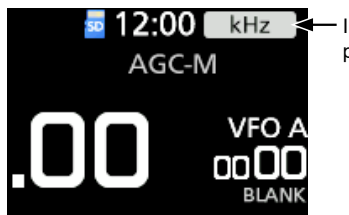

- Indicatore di funzione per (\*MULTI)

\* Sui menu Multifunzione, toccare la voce per 1 secondo per assegnare la funzione a @MULTI).

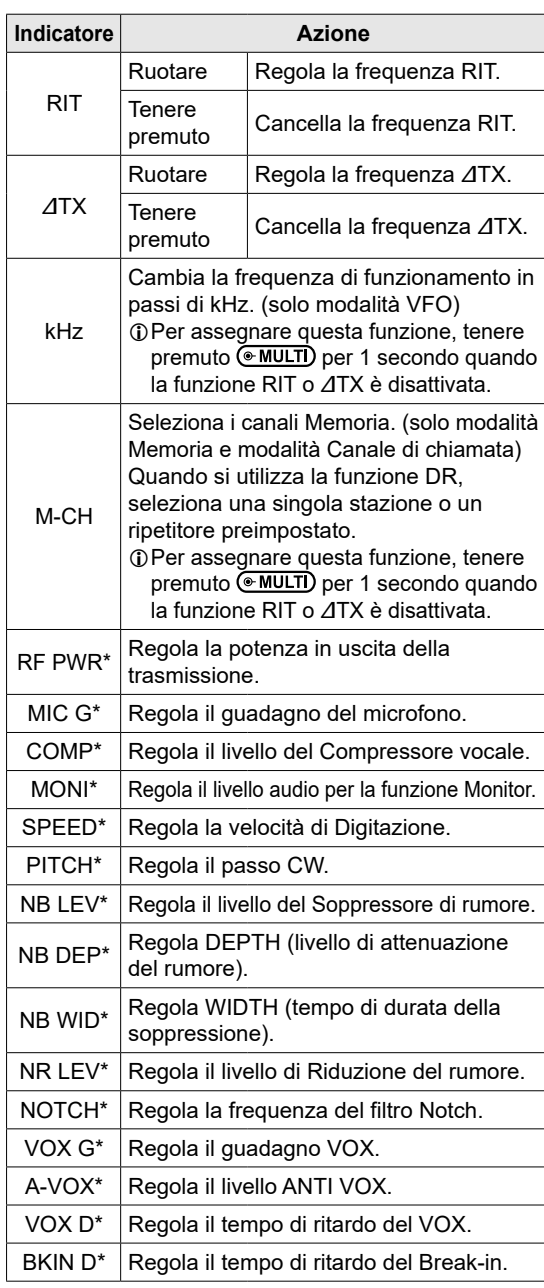

## **Quando si attiva l'alimentazione per la prima volta**

Prima di accendere il ricetrasmettitore per la prima volta, assicurarsi che tutte le connessioni siano state effettuate correttamente.

**SUGGERIMENTO:** quando di spegne il ricetrasmettitore, le attuali impostazioni vengono memorizzate. Perciò, quando si accende nuovamente il ricetrasmettitore, questo si riavvia con le stesse impostazioni.

## **Selezione della modalità**

#### *Modalità VFO*

Impostare la frequenza desiderata ruotando (MAIN DIAL).

#### *Modalità Memoria*

Inserire i contenuti nel canale desiderato nell'elenco MEMORY.

#### *Modalità Canale chiamata*

I Canali chiamata (o canali principali) vengono utilizzati per chiamare una frequenza utilizzata spesso. Due Canali di chiamata vengono assegnati a ciascuna delle bande 144 e 430.

#### *Modalità canale Meteo*

I canali Meteo sono utilizzati per ascoltare i canali meteo dalle trasmissioni della National Oceanographic and Atmospheric Administration (NOAA). LSelezionabile solo nella versione USA. LConsultare il Manuale avanzato per i dettagli.

#### **Selezione della modalità VFO, Memoria o Canale chiamata**

LPer selezionare la modalità Canale chiamata, selezionare la banda 144 o 430.

1. Toccare l'icona VFO/MEMORY.

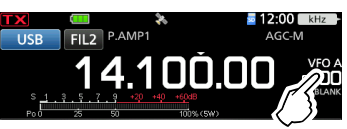

- Si apre la schermata VFO/MEMORY.
- 2. Toccare [VFO], [MEMO] o [CALL].

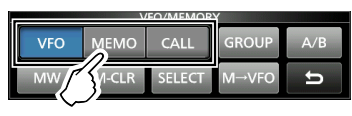

LÈ inoltre possibile selezionare la modalità Canale chiamata premendo CALL.

## **Accensione e spegnimento dell'unità**

- **Per accendere il ricetrasmettitore, premere** POWER.
- **Per spegnere il ricetrasmettitore, tenere** premuto **POWER** per 1 secondo, finché non viene visualizzato "POWER OFF..."

## **Regolazione del livello del volume**

Ruotare (AF/RF/SQL) per regolare il livello del volume.

## **Utilizzo della modalità VFO**

L'IC-705 ha 2 oscillatori di frequenza variabile (VFO), "A" e "B". Avendo 2 VFO, è possibile selezionare rapidamente 2 frequenze o suddividere il funzionamento della frequenza. È possibile utilizzare uno qualsiasi dei due VFO per operare su una frequenza e una modalità.

#### D**Selezione di VFO A o VFO B**

- 1. Toccare l'icona VFO/MEMORY. • Si apre la schermata VFO/MEMORY.
- 2. Toccare [A/B] per selezionare VFO A o VFO B.

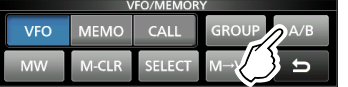

#### D**Equalizzazione di VFO A e VFO B**

È possibile impostare la frequenza del VFO visualizzato sul VFO che non è visualizzato.

- 1. Toccare l'icona VFO/MEMORY. • Si apre la schermata VFO/MEMORY.
- 2. Toccare [A/B] per 1 secondo.

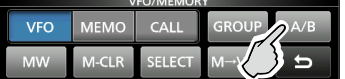

3-1

**3**

## **Selezione della banda di funzionamento**

Eseguire i seguenti passaggi per modificare la banda di funzionamento.

1. Toccare le cifre dei MHz. (Esempio: 14)

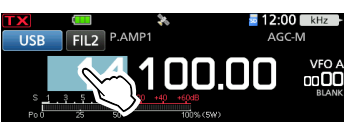

- Si apre la schermata BAND STACKING REGISTER.
- 2. Toccare un tasto di banda. (Esempio: 21)

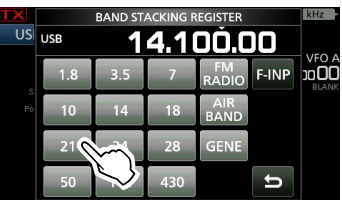

• Visualizza una frequenza di 21 MHz.

#### **SUGGERIMENTO: informazioni sul registro di impilaggio banda**

Il registro di impilaggio banda offre 3 memorie per ciascuna banda. Quando si cambia la banda di funzionamento o il registro, la frequenza operativa e la modalità precedenti sono salvate.

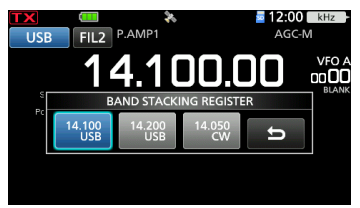

Per visualizzare i contenuti del registro di impilaggio banda:

- Toccare il tasto banda per 1 secondo al punto 2.
- $\bullet$  Toccare le cifre dei MHz per 1 secondo sulla schermata di standby.  $\bigcirc$  Toccare  $\bigcirc$  per ritornare alla schermata precedente.

## **Selezione della modalità di funzionamento**

È possibile selezionare tra le modalità SSB (LSB/ USB), dati SSB (LSB-DATA/USB-DATA), CW, CW inverso, RTTY, RTTY inverso, AM, dati AM (AM-DATA), FM, dati FM (FM-DATA), WFM e DV.

1. Toccare l'icona modalità (Esempio: USB).

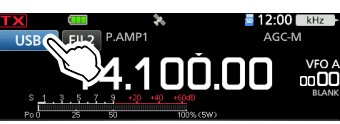

• Si apre la schermata MODE.

2. Nella schermata MODE, toccare il tasto modalità desiderato. (Esempio: CW).

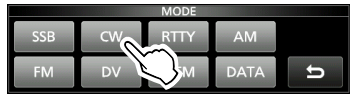

- LNelle modalità SSB, AM o FM, il tasto [DATA] è visualizzato.
- LIn modalità DV, il tasto [GPS] è visualizzato. Quando è selezionata la modalità GPS TX,  $\blacktriangledown$  viene visualizzato sull'indicatore modalità di funzionamento.

#### **Elenco selezione modalità di funzionamento**

LToccare il tasto modalità per selezionare la modalità di funzionamento.

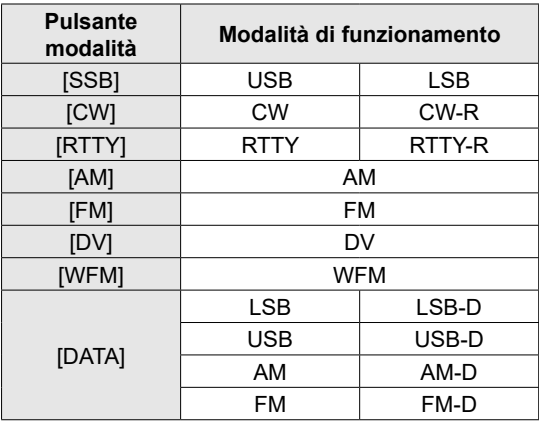

#### **Selezione della modalità Dati**

È possibile operare le comunicazioni di dati (SSTV, RTTY (AFSK), PSK31, JT65B e FT8). LQuando viene selezionata una modalità dati, è

possibile silenziare l'ingresso dal microfono. » SET > Connectors > MOD Input > **DATA MOD**

LNel menu PRESET, è possibile salvare la combinazione delle impostazioni per la modalità dati in modo da modificare rapidamente le impostazioni, a seconda delle proprie esigenze operative. Consultare il Manuale avanzato per i dettagli.

#### D**Utilizzo della manopola principale**

- 1. Selezionare la banda di funzionamento desiderata.
- 2. Ruotare (MAIN DIAL).
	- La frequenza cambia in base al passo di sintonizzazione selezionato.
	- $\odot$   $\mathbf{L}$  viene visualizzato quando si seleziona una frequenza radio amatoriale, e **(b)** (con una linea tratteggiata) viene visualizzato quando si seleziona una frequenza al di fuori della banda amatoriale, o al di fuori dei Limiti della banda impostata.

#### D**Informazioni sulla funzione Passo di sintonizzazione**

È possibile impostare il passo di sintonizzazione di (MAIN DIAL) per ciascuna modalità di funzionamento. Toccare le cifre dei kHz per attivare o disattivare la funzione Passo di sintonizzazione.

LL'icona della funzione Passo di sintonizzazione "▼" viene visualizzata sopra la cifra di 1 kHz.

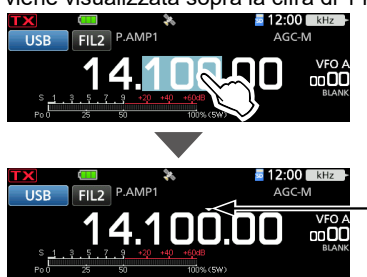

La funzione Passo di sintonizzazione è attivata.

## D**Modifica del Passo di sintonizzazione**

Quando la funzione Passo di sintonizzazione è attivata, è possibile modificare i passi di sintonizzazione per ciascuna modalità di funzionamento.

- 1. Selezionare la modalità di funzionamento desiderata. (Esempio: USB)
- 2. Toccare la cifra dei kHz per 1 secondo.

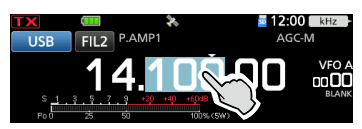

- Si apre la schermata TS (SSB).
- 3. Toccare il passo di sintonizzazione desiderato. (Esempio: 0,1 k)

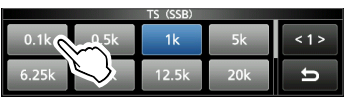

• Il passo di sintonizzazione viene impostato e si ritorna alla schermata precedente.

#### D **Informazioni sulla funzione di Sintonizzazione precisa con passi di 1 Hz**

È possibile utilizzare il passo minimo di sintonizzazione di 1 Hz per la sintonizzazione precisa nelle modalità SSB, CW e RTTY.

Toccare le cifre Hz per 1 secondo per attivare o disattivare la funzione di Sintonizzazione precisa.

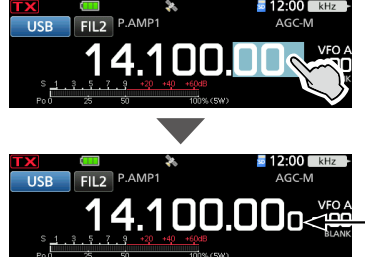

Viene visualizzata la cifra di 1 Hz.

## D**Informazioni sulla funzione di Sintonizzazione 1/4**

#### *Modalità SSB-D, CW e RTTY*

Con la funzione di Sintonizzazione disattivata, attivare la funzione di Sintonizzazione 1/4 per ridurre la velocità di sintonizzazione a 1/4 della velocità normale, per una sintonizzazione più precisa.

- 1. Premere **FUNCTION**.
	- Si apre la schermata FUNCTION.
- 2. Toccare [1/4].

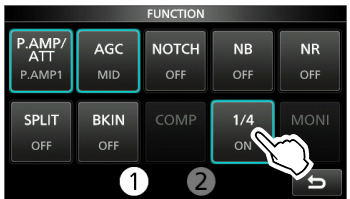

3. Premere **EXIT** 

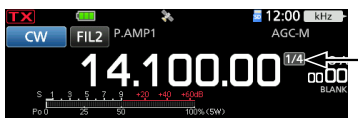

La funzione di Sintonizzazione 1/4 è attivata.

## D**Informazioni sulla funzione Passo di sintonizzazione automatica**

Il passo di sintonizzazione varia

automaticamente, a seconda della velocità di rotazione di **(MAIN DIAL)**.

LÈ possibile modificare le impostazioni della funzione Passo di sintonizzazione automatica nel menu seguente. **MENU** » **SET > Function > MAIN DIAL Auto TS** 

#### D**Inserimento diretto di una frequenza**

È possibile impostare la frequenza senza ruotare (MAIN DIAL), inserendola direttamente tramite la tastiera.

#### **Inserimento della frequenza di funzionamento**

- 1. Toccare le cifre dei MHz. (Esempio: 14)
	- Si apre la schermata BAND STACKING REGISTER.
- 2. Toccare [F-INP].

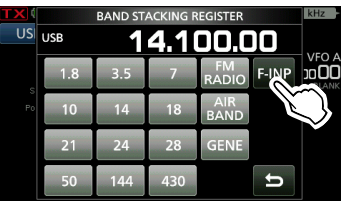

- Si apre la schermata F-INP.
- 3. Avviare l'inserimento con la cifra più significativa.

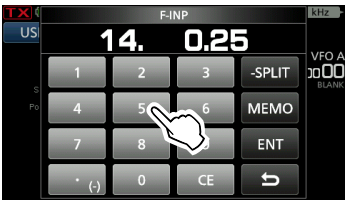

LPer cancellare il dato inserito, toccare [CE]. LPer cancellare il dato inserito e ritornare alla schermata precedente, premere **EXIT**).

4. Toccare [ENT] per impostare la frequenza inserita.

Chiude la schermata F-INP.

LSe si tocca [ENT] quando le cifre sotto 100 kHz non sono ancora state inserite, verrà inserito automaticamente "0" nelle cifre vuote.

## *Esempi di inserimento*

- [1], [4], [•(−)], [0], [2], [5], [ENT]
- 18,0725 MHz: [1], [8], [•(−)], [0], [7], [2], [5], [ENT] [0], [•(−)], [7], [3], [ENT]
- 
- 7,000 MHz: [7], [ENT]
- 5,100 MHz: [5], [•(−)], [1], [ENT]
- 144,680 MHz: [1], [4], [4], [•(−)], [6], [8], [ENT]
- Cambio da 21,280 MHz a 21,245 MHz:
- [•(−)], [2], [4], [5], [ENT]
- LToccare [• (−)] per primo inserisce le stesse cifre dei MHz della frequenza di funzionamento.

#### **Inserimento dell'Offset di frequenza separata**

- 1. Toccare le cifre dei MHz. (Esempio: 14) • Si apre la schermata BAND STACKING REGISTER.
- 2. Toccare [F-INP].

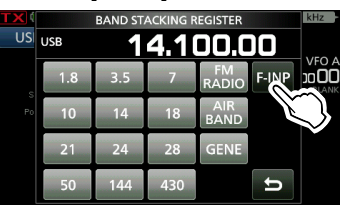

• Si apre la schermata F-INP.

3. Inserire l'Offset di frequenza separata.

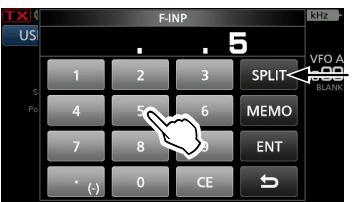

[SPLIT] o [-SPLIT] viene visualizzato.

**3**

#### L**Informazioni**

- Se si desidera la direzione di deviazione negativa, toccare [•(−)].
- Inserire l'offset tra −9,999 MHz e +9,999 MHz (passi di 1 kHz).
- Per cancellare il dato inserito, toccare [CE].
- Per cancellare il dato inserito e ritornare alla schermata precedente, premere **EXIT**.
- Dopo l'inserimento, la funzione Separazione si attiva automaticamente.
- 4. Per salvare il dato inserito, toccare [SPLIT] o [−SPLIT].
	- Chiude la schermata F-INP.

## *Esempi di inserimento*

- [5], [SPLIT]
- −10 kHz: [•(−)], [1], [0], [−SPLIT]

**NOTA:** se la frequenza di funzionamento inserita è al di fuori dell'intervallo di frequenze di una banda amatoriale, la frequenza di trasmissione viene impostata automaticamente sulla frequenza limite della banda.

 $\diamond$  Inserimento diretto di una frequenza (continua)

#### **Selezione di un canale Memoria per numero**

- 1. Selezionare la modalità Memoria.
- 2. Selezionare un gruppo di memoria. LPer selezionare un gruppo di memoria, toccare l'icona VFO/MEMORY, quindi premere [GROUP].
- 3. Toccare le cifre dei MHz. (Esempio: 14) • Si apre la schermata BAND STACKING REGISTER.
- 4. Toccare [F-INP].

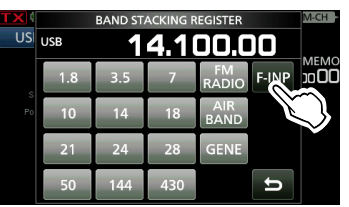

- Si apre la schermata F-INP.
- 5. Inserire un numero di canale Memoria. (Esempio: 2)

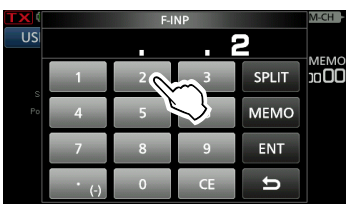

- LSe è selezionato il gruppo Canale di chiamata, inserire un valore compreso tra "0" e "3".
	- 0: 144 C1
	- 1: 144 C2
	- 2: 430 C1
	- 3: 430 C2
- 6. Toccare [MEMO] per impostare il canale Memoria del numero immesso.
	- Chiude la schermata F-INP.
	- I contenuti del canale Memoria selezionato vengono visualizzati.

#### $\diamond$  Segnale acustico limite banda

Si udrà un Segnale acustico limite banda e verrà visualizzato  $\Box X$  (con una linea tratteggiata) quando ci si sintonizza o ci si desintonizza da un intervallo di frequenze di banda amatoriale. LÈ possibile modificare le impostazioni del Segnale

acustico limite banda nel menu seguente. **MENU** » SET > Function > **Band Edge Beep** 

LSe "Beep Level" è impostato su "0%", non viene emesso alcun segnale acustico.

**MENU** » SET > Function > Beep Level

#### D**Inserimento di un Limite banda**

Quando "ON (User)" o "ON (User) & TX Limit" sono selezionati sulla schermata "Band Edge Beep", è possibile inserire un totale di 30 coppie di frequenze di limite banda.

#### L**Informazioni**

- Inizialmente, sono inserite tutte le frequenze di banda amatoriale. Perciò, è necessario prima modificarle o eliminarle, quindi inserire una nuova riga per inserire un nuovo limite banda.
- Non è possibile inserire una frequenza sovrapposta, o una frequenza che è al di fuori delle frequenze di banda amatoriale preimpostate.
- I limiti di banda vengono inseriti a partire dalla frequenza più bassa.
- Queste impostazioni sono facili con il CS-705.
- 1. Aprire la schermata "Band Edge Beep". **MENU** » SET > Function > **Band Edge Beep**
- 2. Toccare "ON (User)" o "ON (User) & TX Limit". LSe si seleziona "ON (User) & TX Limit", è possibile limitare la trasmissione all'intervallo di frequenza inserito.

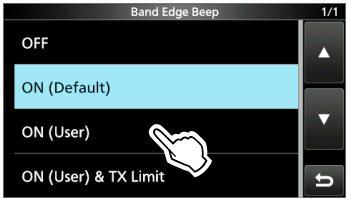

3. Toccare "User Band Edge".

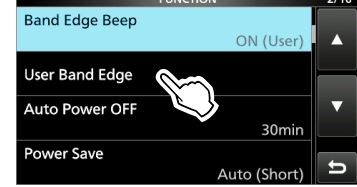

• Si apre la schermata "User Band Edge".

**3**

#### Impostazione della frequenza

#### **Modifica di un Limite banda**

È possibile modificare un limite banda inserito come valore predefinito o modificare le frequenze del limite banda.

- 1. Aprire la schermata "User Band Edge".
- 2. Toccare il limite banda che si vuole modificare.

(Esempio: 6: 14.000.000 – 14.350.000 MHz)

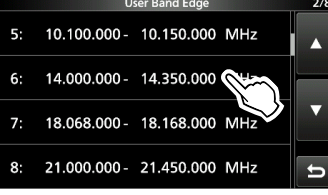

3. Modificare la frequenza del limite banda inferiore, quindi toccare [ENT]. (Esempio: 14,1) Esempio di inserimento: [•] [1] [ENT]

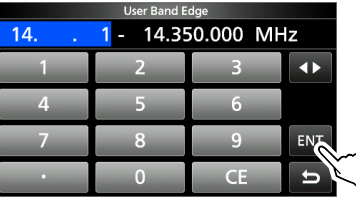

4. Modificare la frequenza del limite banda superiore, quindi toccare [ENT]. (Esempio: 14,25)

Esempio di inserimento: [•] [2] [5] [ENT]

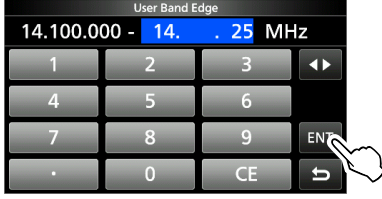

• Il limite banda modificato viene salvato e si ritorna alla schermata precedente.

**SUGGERIMENTO:** è anche possibile modificare la frequenza ruotando (MAIN DIAL) o  $(•$  MULTI)

#### **Cancellazione di un Limite banda**

È possibile cancellare i limiti banda che non sono più necessari.

- 1. Aprire la schermata "User Band Edge".
- 2. Toccare per 1 secondo il limite banda desiderato per cancellarlo. (Esempio: 1: 1.800.000 – 1.999.999 MHz)

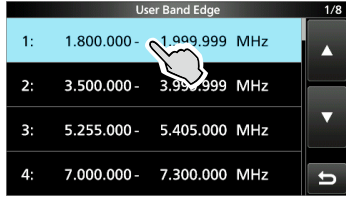

3. Toccare "Delete".

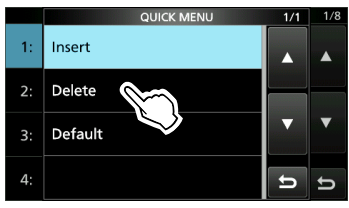

• Il limite banda selezionato viene cancellato e si ritorna alla schermata precedente.

◆ Inserimento di un Limite banda (Continua)

#### **Inserimento di un nuovo Limite banda**

È possibile inserire nuove frequenze di Limite banda in una riga di limite banda vuota.

- 1. Aprire la schermata "User Band Edge".
- 2. Toccare una banda vuota. (Esempio: 12)

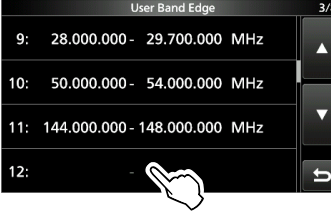

3. Inserire la frequenza del limite banda inferiore, quindi toccare [ENT]. (Esempio: 433.)

Esempio di inserimento: [4] [3] [3] [ENT]<br>User Band Edge

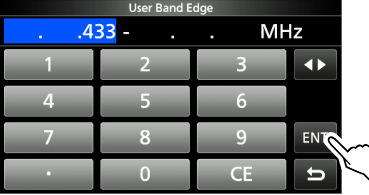

4. Inserire la frequenza del limite banda superiore, quindi toccare [ENT]. (Esempio: 439,9)

Esempio di inserimento: [4] [3] [9] [•] [9] [ENT]

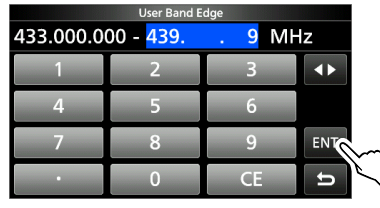

• Il limite banda inserito viene salvato e si ritorna alla schermata precedente.

#### **Inserimento di un Limite banda**

È possibile inserire una nuova riga di Limite banda e immettere le nuove frequenze di banda tra due limiti di banda inseriti.

- 1. Aprire la schermata "User Band Edge".
- 2. Toccare per 1 secondo il limite banda che si desidera per inserire un nuovo limite banda sopra.

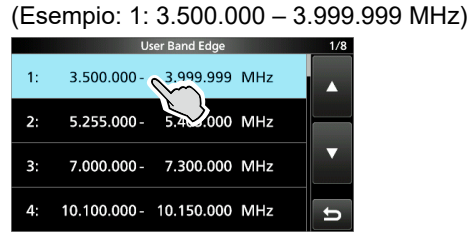

LIl nuovo limite banda verrà inserito sopra il limite banda selezionato.

3. Toccare "Insert".

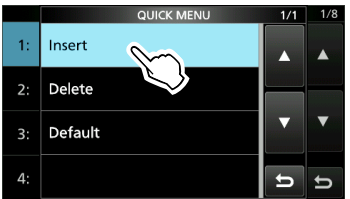

4. Inserire la frequenza del limite banda inferiore, quindi toccare [ENT]. (Esempio: 1,85) Esempio di inserimento: [1] [•] [8] [5] [ENT]

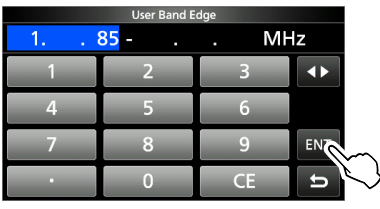

5. Inserire la frequenza del limite banda superiore, quindi toccare [ENT]. (Esempio: 1,95) Esempio di inserimento: [•] [9] [5] [ENT]

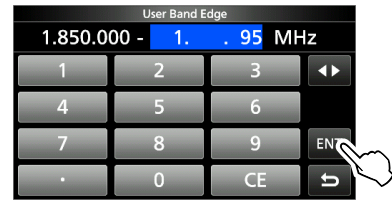

• Il limite banda inserito viene salvato e si ritorna alla schermata precedente.

**3**

#### Impostazione della frequenza

#### **Ripristino di tutti i limiti banda ai valori preimpostati**

I passaggi sottostanti ripristinano tutti i limiti banda alle impostazioni iniziali. Tutte le impostazioni inserite verranno cancellate.

- 1. Aprire la schermata "User Band Edge".
- 2. Toccare un limite banda per 1 secondo.

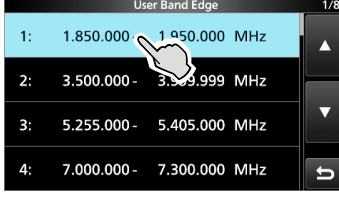

3. Toccare "Default".

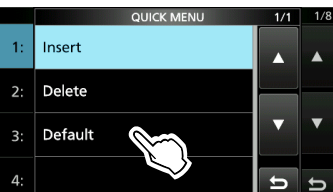

4. Toccare [YES].

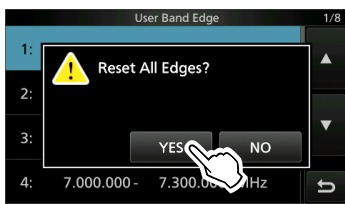

• Tutti i limiti banda si ripristinano alle impostazioni iniziali.

## **Funzione Blocco manopola**

La funzione Blocco manopola evita le variazioni di frequenza causate dallo spostamento accidentale di (MAIN DIAL).

LQuesta funzione blocca elettronicamente la manopola.

Tenere premuto **PEECH** per 1 secondo per attivare o disattivare la funzione Blocco manopola.

- È possibile selezionare il Blocco manopola o il Blocco pannello.
	- **MENU** » SET > Function > Lock Function

## **Guadagno RF e livello SQL**

- 1. Premere (AF/RF/SQL).
- 2. Toccare un elemento da regolare. (Esempio: RF GAIN)

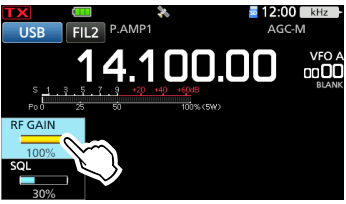

3. Ruotare (AFIRFISQL)

#### *Guadagno RF*

È possibile regolare la sensibilità di ricezione.

Se viene ricevuto un forte segnale di interferenza, ruotare (AF/RF/SQL) in senso antiorario per ridurre il guadagno RF.

 $\overline{0}$ "RFG" viene visualizzato quando il guadagno RF è ridotto.

LSe viene ricevuto un segnale forte e viene visualizzato "OVF" (Eccedenza), ridurre il guadagno RF finché "OVF" non scompare.

#### *Livello di squelch (SQL)*

Vi sono 2 tipi di livelli SQL a seconda della modalità di funzionamento.

• **Squelch rumore**

Ruotare (AF/RF/SQL) finché il rumore non scompare appena e l'indicatore TX/RX non si disattiva.

- LSi attiva quando il livello di squelch è impostato tra 30% e 50% in modalità FM, AM\* o DV.
	- \* Solo quando la banda AIR è selezionata.

#### • **Squelch del misuratore-S**

Lo squelch del misuratore-S disabilita l'uscita audio dall'altoparlante o dagli auricolari quando il segnale ricevuto è più debole del livello di squelch del misuratore-S specificato. Ruotare (AF/RF/SQL) in senso orario per aumentare il livello di soglia del misuratore-S. LSi attiva quando il livello di squelch è impostato tra 50% e 100% in qualsiasi modalità.

## **Display misuratore**

#### **◇ Selezione display misuratore**

È possibile visualizzare uno dei 6 diversi parametri di trasmissione (Po, SWR, ALC, COMP, VD e ID) a seconda della propria comodità.

Toccare il parametro per visualizzare uno dei misuratori.

L'icona del misuratore selezionato viene visualizzata.

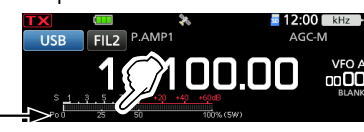

## D**Misuratore multifunzione**

È possibile visualizzare contemporaneamente tutti i parametri.

LAnche il misuratore TEMP viene visualizzato sul misuratore multifunzione.

Toccare il parametro attualmente visualizzato per 1 secondo per visualizzare il misuratore multifunzione. "Po" viene visualizzato.

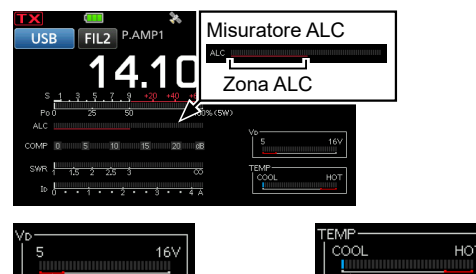

Quando il misuratore VD indica una lettura sulla linea inferiore rossa o più sotto, la potenza in uscita potrebbe diminuire o l'alimentazione del ricetrasmettitore potrebbe spegnersi.

**S:** visualizza il livello di potenza del segnale di ricezione.

Visualizza la temperatura degli amplificatori finali

Zona blocco TX

MOS-FET.

- 
- **Po:** visualizza la potenza in uscita RF relativa.<br>**SWR:** visualizza SWR dell'antenna alla frequenz
- **SWR:** visualizza SWR dell'antenna alla frequenza.<br>**ALC:** visualizza il livello ALC. Quando il movimento **ALC:** visualizza il livello ALC. Quando il movimento del misuratore indica che il livello del segnale di ingresso eccede il livello consentito, l'ALC limita la potenza RF. In questi casi, diminuire il livello di guadagno del microfono.
- **COMP:** visualizza il livello di compressione quando è utilizzato il compressore vocale.
- **Vd:** visualizza il voltaggio di drenaggio degli amplificatori finali MOS-FET.
- **ID:** visualizza la corrente di drenaggio degli amplificatori finali MOS-FET.
- **TEMP:** visualizza la temperatura degli amplificatori finali MOS-FET.

## **Regolazione della potenza in uscita della trasmissione**

Prima di trasmettere, controllare la frequenza di funzionamento selezionata per assicurarsi di non causare interferenza ad altre stazioni con la stessa frequenza. È una buona pratica amatoriale quella di ascoltare prima e, poi, anche se non si è sentito niente, chiedere una o due volte se la frequenza è in uso, prima di iniziare a operare.

- 1. Selezionare la modalità di funzionamento. (Esempio: RTTY)
- 2. Toccare il misuratore per visualizzare il misuratore Po.

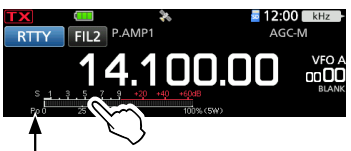

- 3. Premere **MULTI** per aprire il menu Multifunzione.
- 4. Tenere premuto [PTT].
	- L'indicatore TX/RX si accende in rosso e TX viene visualizzato.
	- Il livello del misuratore Po varia a seconda del livello della propria voce nella modalità SSB. Diventa il misuratore-S durante la ricezione.
- 5. Toccare [RF POWER], quindi ruotare @MULTID per regolare la potenza in uscita della trasmissione tra 0 e 100% (in passi di 1%).

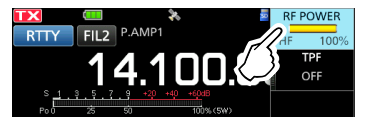

- LNella modalità AM, la massima potenza in uscita di trasmissione è un quarto dell'uscita delle altre modalità.
- LLa potenza in uscita di trasmissione è limitata alla massima potenza in uscita di trasmissione.

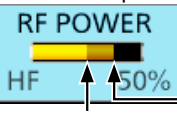

Potenza trasmissione impostata

La massima potenza di trasmissione

6. Rilasciare [PTT].

• Ritorna a ricezione.

**3**

## **Impostazione della massima potenza di trasmissione**

La massima potenza di trasmissione dipende dalla fonte di alimentazione.

- Quando si utilizza una fonte di alimentazione CC esterna (13,8 V CC): 10 W
- Quando si utilizza il pacco batterie:
- LQuando si collega una fonte di alimentazione esterna con un cavo USB, il pacco batterie viene utilizzato come fonte di alimentazione durante la trasmissione.
- 1. Premere FUNCTION per aprire la schermata FUNCTION.
- 2. Toccare 2 nella parte inferiore dello schermo.
- 3. Toccare [MAX TX PWR].

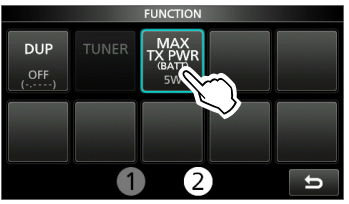

- Si apre la schermata MAX TX POWER.
- 4. Toccare la massima potenza di trasmissione desiderata.
	- LNella modalità AM, la massima potenza in uscita di trasmissione è un quarto dell'uscita delle altre modalità.
- 5. Per chiudere la schermata FUNCTION, premere **MULTI**).
	- La massima potenza di trasmissione viene visualizzata sul misuratore Po.
- LÈ inoltre possibile modificare la massima potenza di trasmissione nella modalità SET.

## **Regolazione del guadagno del microfono**

- 1. Impostare la banda e la modalità di funzionamento su SSB, AM, FM o DV.
- 2. Premere (MULTI) per aprire il menu Multifunzione.
- 3. Tenere premuto [PTT].
- 4. Toccare [MIC GAIN], quindi ruotare @MULTI) per regolare il guadagno del microfono.

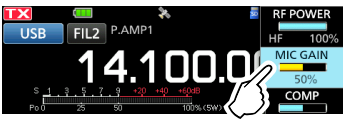

#### L**Informazioni**

- Tenere il microfono da 5 a 10 cm (da 2 a 4 pollici) dalla bocca, quindi tenere premuto [PTT] sul microfono e parlare con un livello di voce normale.
- In modalità SSB, toccare il misuratore TX per selezionare il misuratore ALC e ruotare *@MULTI*) per regolare il guadagno del microfono finché la lettura del misuratore non oscilla tra il 30 e il 50% della scala ALC.
- Nella modalità AM, FM o DV, controllare la chiarezza dell'audio con un'altra stazione, o utilizzare la funzione Monitor.
- 5. Rilasciare [PTT].
	- Ritorna a ricezione.

## **Preamplificatori**

Il preamplificatore amplifica i segnali ricevuti sul lato anteriore del ricevitore per migliorare il rapporto segnale-rumore e la sensibilità. Un preamplificatore viene utilizzato quando si ricevono segnali deboli.

- LCiascuna banda memorizza l'impostazione del Preamplificatore.
- 1. Premere FUNCTION.
	- Si apre la schermata FUNCTION.
- 2. Toccare [P.AMP/ATT] o [P.AMP]. LNella banda HF o 50 MHz, toccare [P.AMP/ATT] per selezionare P.AMP1, P.AMP2 o OFF.
	- LNella banda 144 o 430 MHz, toccando [P.AMP] si attiva o disattiva questa funzione

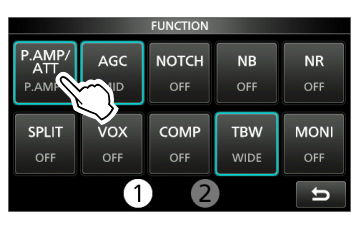

3. Per chiudere la schermata FUNCTION, premere **EXIT**).

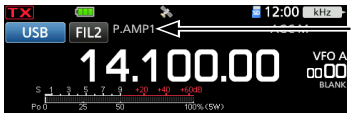

Visualizzato quando un preamplificatore è attivato.

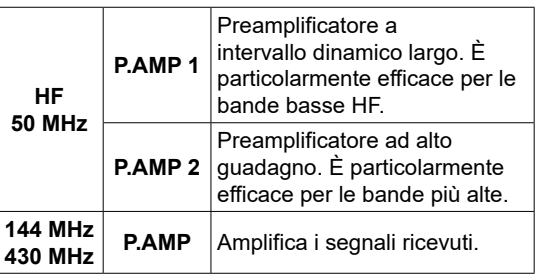

**NOTA:** se si utilizza il preamplificatore per la ricezione di segnali forti, il segnale di ricezione potrebbe essere distorto. Se ciò accade, spegnere il preamplificatore.

## **Attenuatore**

#### *Eccetto bande 144 e 430*

L'Attenuatore impedisce la distorsione del segnale desiderato quando è presente un segnale molto forte vicino alla propria frequenza o quando c'è un campo elettrico molto forte, per esempio quello di una stazione radio, vicino alla propria posizione.

LCiascuna banda memorizza l'impostazione dell'Attenuatore.

- 1. Premere **FUNCTION**.
	- Si apre la schermata FUNCTION.
- 2. Toccare [P.AMP/ATT] per 1 secondo. LToccando [P.AMP/ATT] nuovamente si disattiva l'Attenuatore.

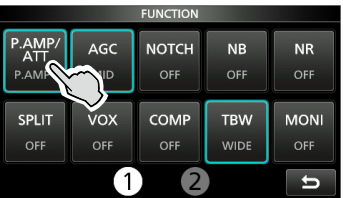

3. Per chiudere la schermata FUNCTION, premere **EXIT**.

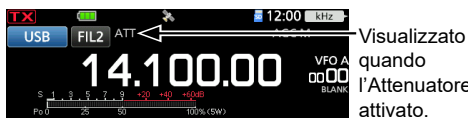

quando l'Attenuatore è attivato.

*C*Se viene ricevuto un segnale forte e viene visualizzato "OVF" (Eccedenza), accendere l'attenuatore o ridurre il guadagno RF finché "OVF" non scompare.

## **Funzione RIT**

La funzione RIT (Sintonizzazione incremento ricezione) compensa le differenze nelle frequenze di altre stazioni.

La funzione modifica la frequenza di ricezione fino a ±9,99 kHz senza modificare la frequenza di trasmissione.

1. Premere **RIT/4TX**).

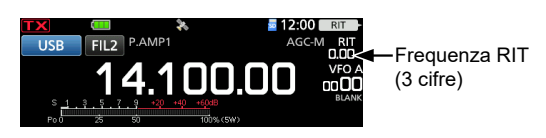

- La funzione RIT si attiva.
- LSe la funzione ∂TX si attiva, tenere premuto  $[RIT/ATX]$  per 1 secondo.
- LQuando si utilizza la funzione Sintonizzazione precisa, la frequenza RIT viene visualizzata in 4 cifre, invece che in 3.
- **D**Premendo nuovamente **RIT/4TX** si disattiva la funzione RIT.
- 2. Ruotare (MULTI) per impostare la frequenza RIT in modo da corrispondere alla frequenza della stazione ricevuta.

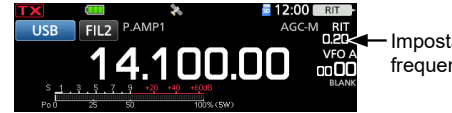

Impostare la frequenza RIT.

LÈ possibile ripristinare la frequenza RIT su "0.00" tenendo premuto @MULTI) per 1 secondo.

3. Dopo la comunicazione, premere RITIATX) per disattivare la funzione RIT.

## D**Funzione monitor RIT**

Quando la funzione RIT è su ON, è possibile monitorare direttamente la frequenza di funzionamento tenendo premuto **XFC**.

- LDurante il monitoraggio, la funzione RIT è temporaneamente disattivata.
- LDurante il monitoraggio, le impostazioni per la Riduzione rumore, il filtro Notch e il PBT Doppio sono temporaneamente disattivate.

## **Funzione Monitor**

La funzione Monitor permette di monitorare la trasmissione audio. Utilizzare questa funzione per controllare le caratteristiche della voce durante la regolazione dei parametri audio della trasmissione.

LÈ possibile udire i suoni laterali CW a prescindere dall'impostazione della funzione Monitor.

- 1. Selezionare la modalità di funzionamento che si vuole monitorare. (Esempio: USB)
- 2. Premere **FUNCTION**.
	- Si apre la schermata FUNCTION.
- 3. Toccare [MONI] per attivare la funzione Monitor.

LToccando [MONI] si attiva o disattiva la funzione Monitor.

| <b>FUNCTION</b> |            |              |             |             |
|-----------------|------------|--------------|-------------|-------------|
| P.AMP/          | AGC        | <b>NOTCH</b> | <b>NB</b>   | <b>NR</b>   |
| P.AMP1          | <b>MID</b> | OFF          | OFF         | OFF         |
| <b>SPLIT</b>    | <b>VOX</b> | <b>COMP</b>  | <b>TBW</b>  | <b>MONI</b> |
| OFF             | OFF        | OFF          | <b>WIDE</b> | o           |
| $\overline{2}$  |            |              |             | ≔           |

- 4. Se si desidera regolare l'uscita audio del monitor, toccare [MONI] per 1 secondo.
- 5. Ruotare (MULTI) per regolare MONITOR sulla migliore uscita audio tra 0% e 100%, continuando a parlare al proprio livello di voce normale.

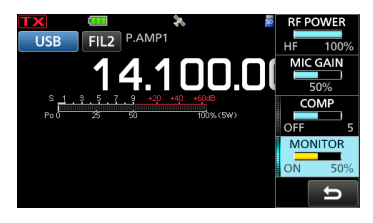

6. Per chiudere il menu Multifunzione, premere (MULTI)

**NOTA:** quando si utilizza la funzione VOX, disattivare la funzione Monitor. Altrimenti l'audio trasmesso sarà soggetto a eco.

## **Controllo funzione AGC**

#### *Modalità SSB, CW, RTTY e AM*

La funzione AGC (Controllo automatico guadagno) controlla il guadagno del ricevitore per produrre un livello di uscita audio costante, anche quando la potenza del segnale ricevuto varia di molto.

LCiascuna modalità e banda memorizza l'impostazione AGC.

#### **◇ Selezione del valore preimpostato costante nel tempo AGC**

Il ricetrasmettitore ha impostazioni preimpostate FAST, MID e SLOW di AGC per tutte le modalità, tranne le modalità FM, WFM e DV.

- 1. Selezionare la modalità di funzionamento. (Esempio: SSB)
- 2. Premere **FUNCTION**. • Si apre la schermata FUNCTION.
- 3. Toccare [AGC] per selezionare la costante tempo desiderata.
	- LToccando [AGC] si seleziona FAST, MID o SLOW.

LPer le modalità FM, WFM e DV, FAST è fisso.

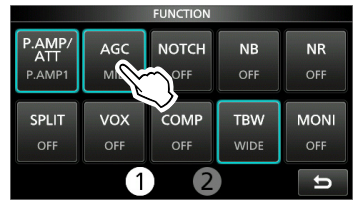

4. Per chiudere la schermata FUNCTION, premere **EXIT**.

**NOTA:** quando si ricevono segnali deboli, e viene ricevuto momentaneamente un segnale forte, la funzione AGC riduce rapidamente il guadagno del ricevitore. Quando il segnale scompare, il ricetrasmettitore potrebbe non ricevere il segnale debole a causa dell'azione di AGC. In questo caso, selezionare FAST o toccare [AGC] per 1 secondo per aprire la schermata AGC, quindi selezionare OFF.

#### D**Impostazione della costante tempo AGC**

È possibile impostare la costante tempo AGC preimpostata sul valore desiderato.

- 1. Selezionare la modalità di funzionamento. (Esempio: SSB)
- 2. Premere FUNCTION.
- Si apre la schermata FUNCTION.
- 3. Toccare [AGC] per 1 secondo.

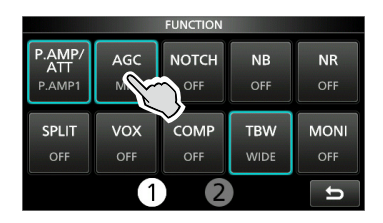

- Si apre la schermata AGC (SSB).
- 4. Toccare FAST, MID o SLOW. (Esempio: MID)

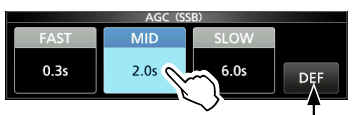

È possibile ripristinare ai valori predefiniti toccando questo tasto per 1 secondo.

- 5. Ruotare (MAIN DIAL) per impostare la costante di tempo.
- 6. Per chiudere la schermata AGC (SSB), premere **EXIT**).

#### **Costante di tempo AGC selezionabile (unità: secondi)**

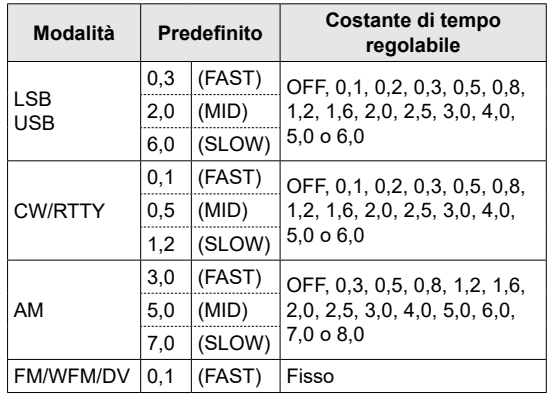
### **Uso di PBT doppio digitale**

#### *Modalità SSB, CW, RTTY e AM*

Per rifiutare le interferenze, il PBT (sintonizzazione banda passante doppia digitale) restringe la larghezza della banda passante IF spostando elettronicamente la frequenza IF leggermente al di sopra o al di sotto della frequenza centrale IF. IC-705 utilizza la funzione digitale tramite il metodo di filtraggio FPGA (Dispositivo logico programmabile di campo). LCiascuna modalità memorizza l'impostazione PBT.

1. Premere (TWIN PBT) per selezionare "PBT1". LCiascuna pressione seleziona "PBT1" o "PBT2".

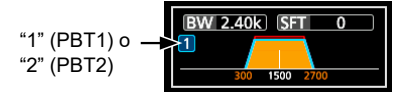

- 2. Ruotare (TWIN PBT) per regolare il valore di deviazione.
	- La larghezza della banda passante e il valore di deviazione vengono visualizzati.
	- 1 Tenere premuto (TWIN PBT) per 1 secondo per cancellare l'impostazione PBT.
- 3. Ripetere i passaggi 1 e 2 per regolare il valore di deviazione per "PBT2".

#### L**Informazioni**

- Per restringere la larghezza della banda passante IF, spostare "PBT1" e "PBT2" nella direzione opposta l'uno dall'altro, in modo da restringere l'area sovrapposta.
- Per spostare IF a sinistra o a destra, impostare "PBT1" e "PBT2" sullo stesso valore.
- Il PBT è regolabile in passi di 50 Hz nelle modalità SSB, CW e RTTY, e di 200 Hz nella modalità AM. In questo caso, il valore centrale di deviazione varia in passi di 25 Hz nelle modalità SSB, CW e RTTY, e di 100 Hz nella modalità AM.

**NOTA:** mentre si ruota (TWIN PBT), si potrebbe udire del rumore. Questo proviene dall'unità FPGA e non indica un malfunzionamento dell'apparecchiatura.

#### **PBT1 PBT2 PBT1 PBT2 PBT è OFF Taglio della banda passante inferiore** Frequenza centrale IF lnterferenza Segnale desiderato Interferenza Banda passante

#### L**Informazioni**

• Un punto "·" viene visualizzato sull'indicatore filtro IF quando si modifica la larghezza della banda passante IF utilizzando il PBT doppio digitale.

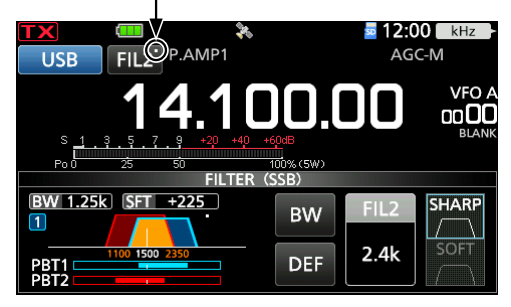

• Toccare l'icona filtro per 1 secondo per visualizzare la larghezza della banda passante e il valore di deviazione attuali.

Si apre la schermata FILTER.

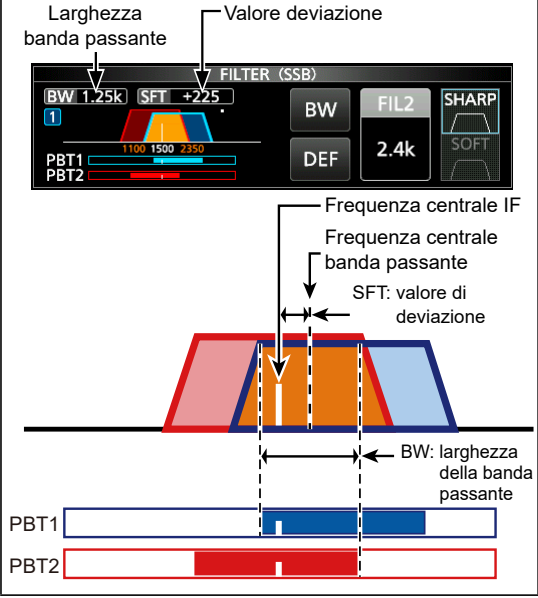

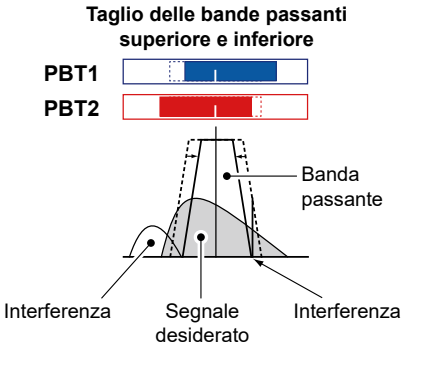

### **Selezione del filtro IF**

#### *Modalità SSB, CW, RTTY e AM*

IC-705 ha 3 larghezze di banda passante per il filtro IF per ciascuna modalità, ed è possibile selezionarle sulla schermata FILTER. È possibile impostare il filtro IF su largo (FIL 1), medio (FIL 2) o stretto (FIL 3).

- 1. Selezionare la modalità di funzionamento. (Esempio: USB)
- 2. Toccare l'icona del filtro per 1 secondo.

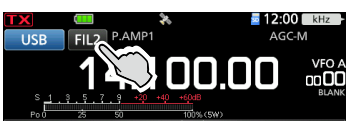

- Si apre la schermata FILTER (SSB).
- 3. Toccare l'icona del filtro varie volte per selezionare FIL 1 (largo), FIL 2 (medio) o FIL 3 (stretto).
- 4. Toccare [BW].

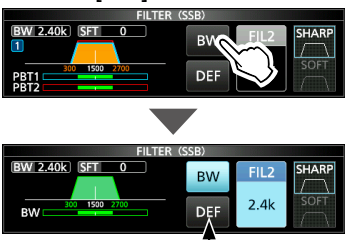

È possibile ripristinare ai valori predefiniti toccando questo tasto per 1 secondo.

- Seleziona la modalità di larghezza della banda passante.
- 5. Ruotare (MAIN DIAL) per selezionare la larghezza della banda passante.
	- LNon è possibile modificare la larghezza della banda passante nelle modalità FM, FM-D, WFM o DV.
	- LQuando si modifica la larghezza della banda passante, il valore di impostazione del PBT doppio digitale viene ripristinato alla posizione centrale.
	- L"BPF" viene visualizzato quando una larghezza di banda minore di 500 Hz è selezionata in modalità SSB, CW o RTTY.
- 6. Per chiudere la schermata FILTER, premere EXIT).

**SUGGERIMENTO:** se si imposta il filtro IF su FIL2 o FIL3 in modalità FM, il ricetrasmettitore trasmetterà in modalità FM stretta.

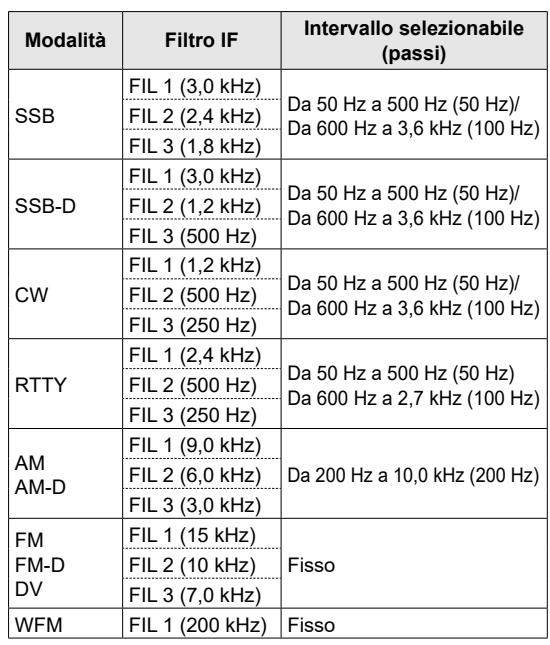

### **Selezione della forma del filtro IF**

#### *Modalità SSB e CW*

È possibile impostare la forma del filtro IF per ciascuna modalità.

- 1. Selezionare la modalità di funzionamento. (Esempio: USB)
- 2. Toccare l'icona del filtro per 1 secondo. • Si apre la schermata FILTER (SSB).
- 3. Toccare [SHARP] o [SOFT].

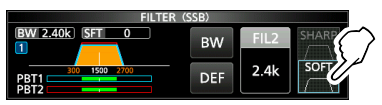

- 4. Per chiudere la schermata FILTER, premere **EXIT**.
- **SHARP**

Questa selezione serve a enfatizzare la larghezza della banda passante del filtro. Il filtro ha una fattore di forma quasi ideale. I segnali che provengono dalla banda passante vengono estremamente filtrati e ciò conferisce una migliore qualità all'audio.

#### • **SOFT**

Le spalle del filtro sono rotonde come nei filtri analogici. Ciò diminuisce le componenti di rumore nelle frequenze alte e basse della banda passante del filtro e aumenta il rapporto S/N del segnale di destinazione. Queste caratteristiche giocano un ruolo fondamentale nel rilevamento di segnali molto deboli, per esempio nella banda 50 MHz. Il fattore forma viene mantenuto, e la nitidezza della banda passante è eccellente.

### **Filtro Notch**

#### *Modalità SSB, CW, RTTY, AM e FM*

L'IC-705 ha le funzioni Notch automatico e Notch manuale.

Il Notch automatico attenua automaticamente i toni del ritmo, i segnali di sintonizzazione e così via. Può essere usato nelle modalità SSB, AM e FM. Il Notch manuale attenua i toni del ritmo, i segnali di sintonizzazione e così via, regolando manualmente la frequenza di filtraggio. Può essere usato nelle modalità SSB, CW, RTTY e AM.

#### $\diamond$  **Selezione del tipo di filtro Notch**

#### 1. Premere **FUNCTION**.

- Si apre la schermata FUNCTION.
- 2. Toccare [NOTCH]. LToccando [NOTCH] si cambia tra "AN (Auto Notch)", "MN (Manual Notch)" e disattivato.

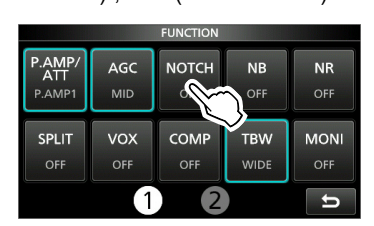

3. Per chiudere la schermata FUNCTION, premere **EXIT**).

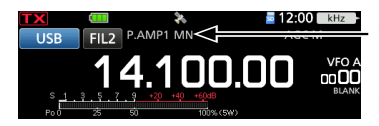

Visualizzato quando è selezionato un filtro notch.

#### D**Impostazione del filtro Notch manuale**

Quando è selezionato Notch manuale, regolare la frequenza filtrata.

- 1. Premere **FUNCTION**.
- Si apre la schermata FUNCTION.
- 2. Toccare [NOTCH] per 1 secondo.

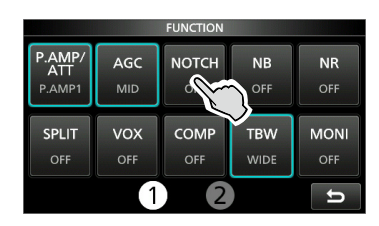

- Si apre il menu NOTCH.
- Il Notch manuale viene selezionato automaticamente e viene visualizzato "MN".
- 3. Toccare [WIDTH] varie volte per selezionare la larghezza del filtro Notch manuale tra "WIDE", "MID" e "NAR".

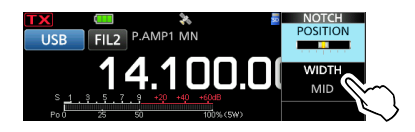

- 4. Ruotare (MULTI) lentamente per attenuare manualmente la frequenza.
- 5. Per chiudere il menu NOTCH, premere EXIT.

**NOTA:** durante la regolazione, si potrebbe udire del rumore.

Questo proviene dall'unità FPGA e non indica un malfunzionamento dell'apparecchiatura.

### **Soppressore di rumore**

#### *Modalità SSB, CW, RTTY e AM*

Il Soppressore di rumore elimina il rumore di tipo pulsante, come il rumore proveniente dalle accensioni delle automobili.

#### 1. Premere **FUNCTION**.

- Si apre la schermata FUNCTION.
- 2. Toccare [NB].

LToccando [NB] si attiva o disattiva la funzione.

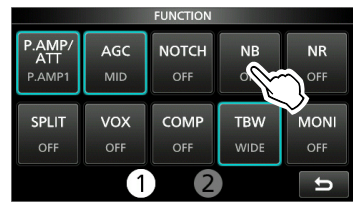

3. Per chiudere la schermata FUNCTION, premere **EXIT**).

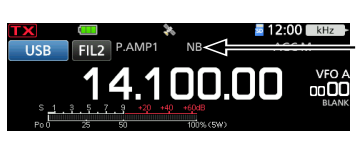

Visualizzato quando Soppressore di rumore è attivato.

**NOTA:** quando si utilizza il Soppressore di rumore, i segnali ricevuti potrebbero essere distorti se sono eccessivamente forti o se il rumore non è di tipo pulsante. In questo caso, disattivare il Soppressore di rumore o ridurre DEPTH nel menu NB.

Vedere la descrizione di seguito per i dettagli.

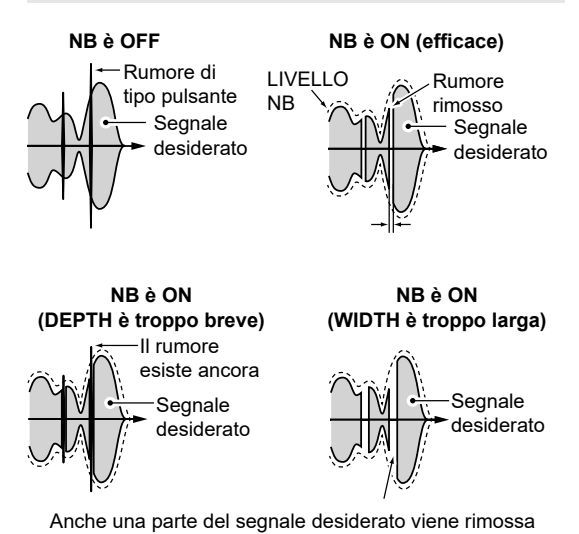

D**Regolazione del livello e della durata NB**

Per trattare vari tipi di rumore, è possibile regolare il livello di attenuazione e la profondità e la larghezza di soppressione nel menu NB.

- 1. Premere FUNCTION.
	- Si apre la schermata FUNCTION.
- 2. Toccare [NB] per 1 secondo.

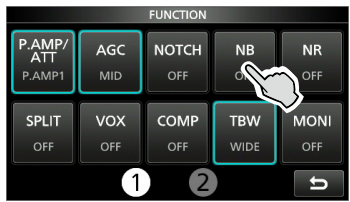

- Attiva il Soppressore di rumore e apre il menu NB.
- 3. Toccare l'elemento da regolare. (Esempio: DEPTH)

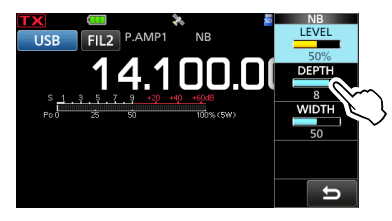

- 4. Ruotare (MULTI) per regolare la voce. (Esempio: 8)
- 5. Per chiudere il menu NB, premere @MULTI).

**LEVEL** (Predefinito: 50%)

Regola il livello in modo tale che il Soppressore di rumore si attivi tra 0 e 100%.

e 10.

**DEPTH** (Predefinito: 8) Regola il livello di attenuazione del rumore tra 1

**WIDTH** (Predefinito: 50)

Regola la durata della soppressione tra 1 e 100.

### **Riduzione del rumore**

La funzione Riduzione del rumore riduce le componenti casuali del rumore e rinforza l'audio del segnale.

- 1 Premere **FUNCTION** 
	- Si apre la schermata FUNCTION.
- 2. Toccare [NR].

LToccando [NR] si attiva o disattiva la funzione.

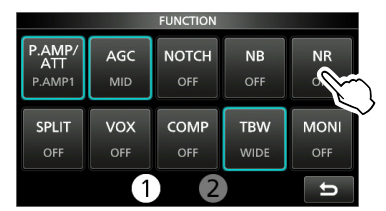

3. Per chiudere la schermata FUNCTION, premere **EXIT**.

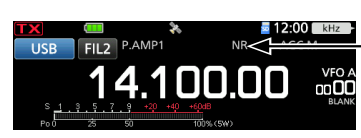

Visualizzato quando la funzione Riduzione del rumore è attivata.

#### D**Regolazione del livello di Riduzione del rumore**

Regolare il livello di Riduzione del rumore su un punto in cui il rumore sia ridotto ma il segnale ricevuto non sia distorto.

- 1. Premere **FUNCTION** 
	- Si apre la schermata FUNCTION.
- 2. Toccare [NR] per 1 secondo.
	- Attiva la funzione Riduzione del rumore e apre il menu NR.
- 3. Ruotare @MULTI) per regolare il livello di Riduzione del rumore tra 0 e 15.

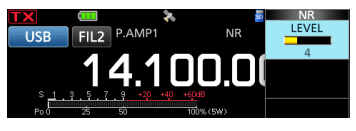

LRegolare su un livello più alto per aumentare il livello di riduzione, su un livello più basso per diminuirlo.

4. Per chiudere il menu NR, premere **EXIT**.

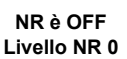

**NR è ON Livello NR 4**

Componenti del rumore Segnale desiderato (CW)

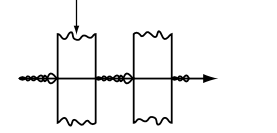

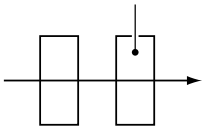

### **Impostazione della larghezza del filtro di trasmissione**

#### *Modalità SSB*

La larghezza del filtro di trasmissione per le modalità SSB e SSB-D può essere impostata. WIDE (largo), MID (medio) o NAR (stretto) possono essere selezionati solo nella modalità SSB.

LIl filtro può essere impostato indipendentemente dalla funzione compressore vocale attivata o disattivata.

#### **Per cambiare la larghezza del filtro nella modalità SSB:**

- 1. Impostare la modalità di funzionamento su USB o LSB.
- 2. Premere **FUNCTION** • Si apre la schermata FUNCTION.
- 3. Toccare [TBW]. LToccando [TBW] si imposta la larghezza del filtro su WIDE, MID o NAR.

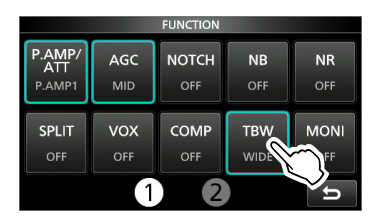

Le larghezze del filtro di trasmissione sono impostate sui seguenti valori predefiniti.

- SSB (WIDE): da 100 Hz a 2900 Hz
- SSB (MID): da 300 Hz a 2700 Hz • SSB (NAR): da 500 Hz a 2500 Hz
- SSB-D: da 300 Hz a 2700 Hz
- LÈ possibile modificare i valori della larghezza del filtro nelle seguenti impostazioni.

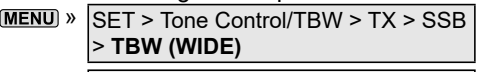

- $MENU$  » SET > Tone Control/TBW > TX > SSB > **TBW (MID)**
- $MENU$  »  $SFT >$  Tone Control/TBW  $>$  TX  $>$  SSB > **TBW (NAR)**
- MENU) » SET > Tone Control/TBW > TX > SSB-D **NR è OFF** > **TBW**

### **Impostazione del Compressore vocale**

#### *Modalità SSB*

Il Compressore vocale aumenta la potenza media in uscita RF, migliorando la leggibilità alla stazione di ricezione. Questa funzione comprime l'ingresso audio del trasmettitore per aumentare il livello medio di uscita audio.

LLa funzione è efficace per la comunicazione a lunga distanza o quando le condizioni di propagazione sono scadenti.

### D**Impostazione prima di utilizzare la funzione Compressore vocale**

- 1. Selezionare la modalità SSB. (Esempio: USB)
- 2. Premere **FUNCTION** 
	- Si apre la schermata FUNCTION.
- 3. Assicurarsi che il Compressore vocale sia disattivato.

 $Q$ Se è attivato, toccare [COMP] per disattivarlo.

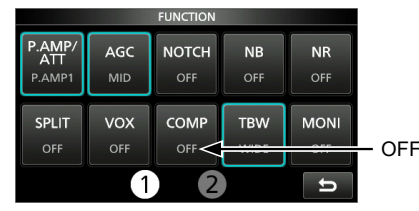

- 4. Premere **EXIT** per chiudere la schermata FUNCTION.
- 5. Toccare il misuratore multifunzione fino a quando non viene visualizzato il misuratore ALC. LToccando il misuratore multifunzione si imposta il misuratore su Po, SWR, ALC, COMP, VD o ID.

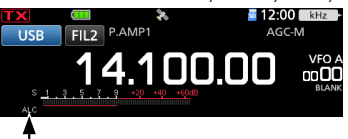

Misuratore ALC

- 6. Premere (MULTI) per aprire il menu Multifunzione.
- 7. Toccare [MIC GAIN], quindi ruotare @MULTI) per regolarlo parlando nel microfono fino al punto in cui il misuratore ALC legge all'interno della gamma da 30 a 50% della zona ALC.

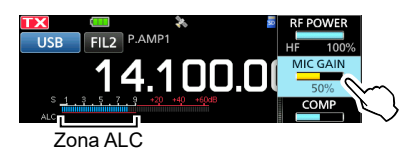

#### D**Utilizzo della funzione Compressore vocale**

- 1. Toccare il misuratore multifunzione per visualizzare il misuratore COMP.
- 2. Premere **FUNCTION**. • Si apre la schermata FUNCTION.
- 3. Toccare [COMP] per 1 secondo.

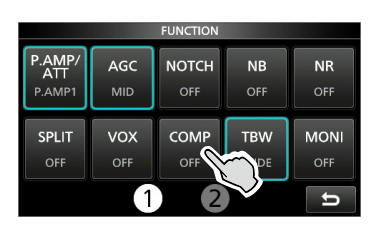

- Attiva la funzione Compressore vocale e apre il menu Multifunzione.
- 4. Mentre si parla nel microfono al proprio normale livello di voce, ruotare (MULTI) regolare il livello del Compressore vocale sul punto in cui il misuratore COMP legge all'interno della zona COMP (intervallo da 10 a 20 dB).
	- LSe i picchi del misuratore COMP superano la zona COMP, la voce trasmessa potrebbe essere distorta.

Il Compressore vocale è attivato.

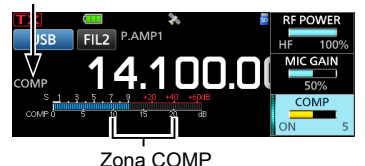

5. Per chiudere il menu Multifunzione, premere  $(•$  MULTI).

### **Funzionamento a frequenza separata**

Il funzionamento a frequenza separata consente di trasmettere e ricevere su frequenze diverse nella stessa banda.

Vi sono 2 modi di utilizzare il funzionamento a frequenza separata.

- Utilizzare la funzione Separazione rapida
- Utilizzare le frequenze di ricezione e trasmissione impostate su VFO A e VFO B.

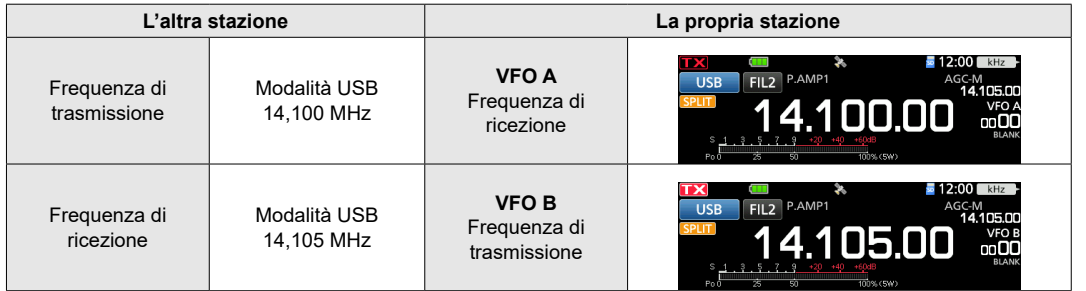

#### D**Utilizzo della funzione Separazione rapida**

La funzione Separazione rapida consente di equalizzare automaticamente la frequenza e la modalità dei VFO sul VFO visualizzato e di attivare la funzione Separazione.

- 1. Impostare la frequenza di ricezione e la modalità di funzionamento di VFO A. (Esempio: 14,100 MHz nella modalità USB)
- 2. Premere FUNCTION. • Si apre la schermata FUNCTION.
- 3. Toccare [SPLIT] per 1 secondo.

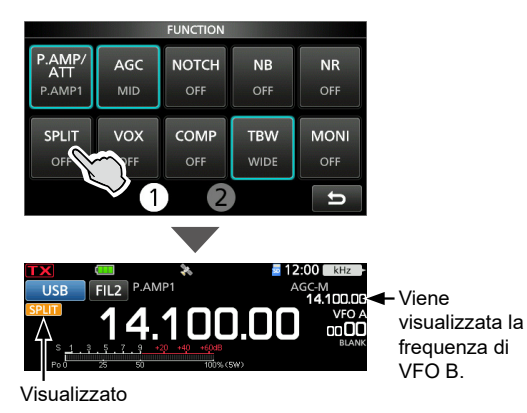

• La funzione Separazione rapida si attiva e le impostazioni di VFO A vengono impostate su VFO B.

4. Mentre si tiene premuto **XFC**, impostare l'offset della frequenza di funzionamento tra trasmissione e ricezione. (Esempio: 5,00 kHz)

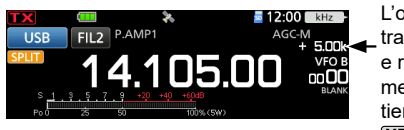

L'offset tra trasmissione e ricezione mentre si tiene premuto **XFC** 

#### Funzionamento a frequenza separata

#### D**Utilizzo delle frequenze di ricezione e trasmissione impostate su VFO A e VFO B**

1. Impostare la frequenza di ricezione e la modalità di funzionamento di VFO A. (Esempio: 14,100 MHz nella modalità USB)

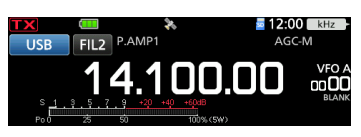

2. Selezionare VFO B, quindi impostare la frequenza di ricezione e la modalità di funzionamento.

(Esempio: 14,105 MHz nella modalità USB)

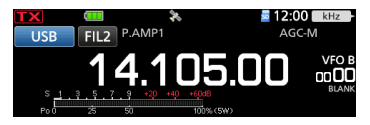

- 3. Premere FUNCTION,
	- Si apre la schermata FUNCTION.
- 4. Toccare [SPLIT] per attivare la funzione Separazione.
	- LToccando [SPLIT] si attiva o disattiva la funzione Separazione.

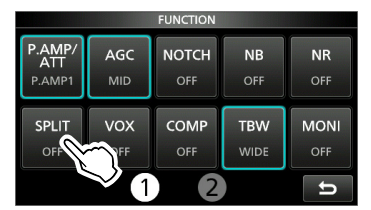

5. Per chiudere la schermata FUNCTION, premere **EXIT**.

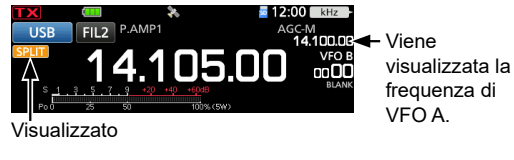

6. Ritornare a VFO A.

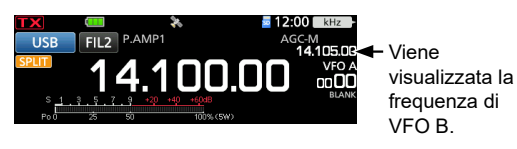

LIl funzionamento della frequenza Separata è pronto.

### **Funzione Blocco separato**

Per evitare la modifica accidentale della frequenza di ricezione rilasciando **XFC** mentre si ruota (MAIN DIAL), utilizzare la funzione di Blocco separato. Utilizzare sia questa funzione sia la funzione Blocco manopola consente di modificare solo la frequenza di trasmissione.

- 1. Attivare la funzione Blocco separato. » SET > Function > SPLIT > **SPLIT LOCK**
- 2. Attivare la funzione Separazione.
- 3. Tenere premuto **PEECH** per 1 secondo per attivare la funzione Blocco manopola.
- 4. Mentre si tiene premuto **XFC**, impostare la frequenza di trasmissione.

### **Utilizzo di CW**

#### D**Impostazione del controllo di passo CW**

È possibile impostare il passo audio CW ricevuto e il tono laterale CW per adattarli alle proprie preferenze, senza modificare la frequenza di funzionamento.

- 1. Selezionare la modalità CW.
- 2. Premere (MULTI) per aprire il menu Multifunzione.
- 3. Toccare [CW PITCH].

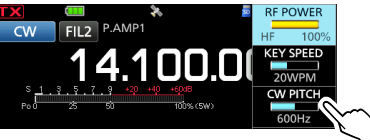

- 4. Ruotare (MULTI) per impostare il passo CW su un valore tra 300 e 900 Hz (in passi di 5 Hz).
- 5. Per chiudere il menu Multifunzione, premere  $\sqrt{\circ \text{MULTD}}$

#### D**Impostazione della velocità dei tasti**

È possibile impostare la velocità di digitazione del manipolatore elettronico interno.

- 1. Selezionare la modalità CW.
- 2. Premere @MULTI) per aprire il menu Multifunzione.
- 3. Toccare [KEY SPEED].

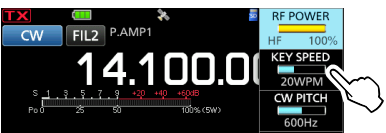

- 4. Ruotare (MULTI) per impostare la velocità dei tasti tra 6 e 48 parole al minuto (WPM).
- 5. Per chiudere il menu Multifunzione, premere  $\sqrt{\bullet}$  MULTI)

#### Utilizzo di CW

#### D**Utilizzo della funzione Break-in**

Utilizzare la funzione Break-in in modalità CW per commutare automaticamente tra trasmissione a ricezione durante la digitazione. IC-705 è in grado di operare nelle modalità Semi Break-in e Full Break-in.

**SUGGERIMENTO:** "Key Type" è impostato su "Paddle" come valore predefinito. È possibile selezionare il tipo di manipolatore nella voce seguente.

**MENU** » KEYER > EDIT/SET > CW-KEY SET > **Key Type**

#### **Funzionamento Semi Break-in**

Nella modalità Semi Break-in, il ricetrasmettitore trasmette durante la digitazione, quindi ritorna automaticamente a ricevere dopo un tempo preimpostato, dopo aver interrotto la digitazione.

- 1. Selezionare la modalità CW.
- 2. Premere **BK-IN** diverse volte per selezionare "BKIN". **D**Premendo **BK IN** si seleziona "BKIN (Semi Break-in)", "F-BKIN (Full Break-in)" o OFF (nessuna indicazione).

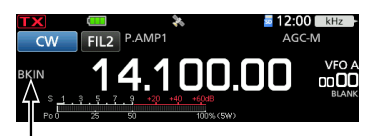

La modalità selezionata (Semi Break-in) viene visualizzata.

- 3. Per regolare il tempo di ritardo del Break-in, tenere premuto **BKIN** per 1 secondo. • Si apre il menu BKIN.
- 4. Ruotare (MULTI) per impostare in un punto in cui il ricetrasmettitore ritorna alla ricezione dopo il tempo di ritardo desiderato dopo aver interrotto la digitazione.

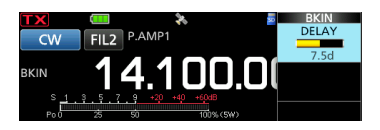

**1 Quando si utilizza un paddle, premere @MULTI** per aprire il menu Multifunzione, quindi regolare KEY SPEED mentre si aziona il paddle.

5. Per chiudere il menu BKIN, premere **EXIT**.

#### **Funzionamento Full Break-in**

In modalità Full Break-in, il ricetrasmettitore trasmette automaticamente durante la digitazione in basso, quindi ritorna immediatamente a ricevere dopo la digitazione in alto.

- 1. Selezionare la modalità CW.
- 2. Premere **BK-IN** diverse volte per selezionare "F-BKIN".
	- *C*Premendo **BK-IN** si seleziona "BKIN (Semi Break-in)", "F-BKIN (Full Break-in)" o OFF (nessuna indicazione).

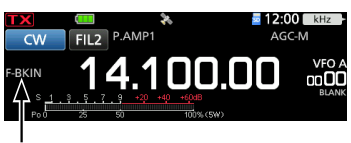

La modalità selezionata (Full Break-in) viene visualizzata.

3. Utilizzo di un tasto verticale o di un paddle. LIn modalità Full Break-in, il ricetrasmettitore ritorna automaticamente alla ricezione immediatamente dopo la digitazione in alto. Il ricetrasmettitore riceve durante la digitazione in alto.

#### **◇**Monitoraggio del tono laterale CW

Quando il ricetrasmettitore è in standby e la funzione Break-in è disattivata, è possibile ascoltare il tono laterale CW senza effettivamente trasmettere.

#### L**Informazioni**

- Ciò permette di allineare la frequenza di trasmissione esattamente a quella di un'altra stazione mediante l'allineamento del tono audio.
- È anche possibile utilizzare il tono laterale CW (assicurarsi che la funzione Break-in sia disattivata) per praticare l'invio CW.
- È possibile regolare il livello del tono laterale CW nella seguente voce.

 » KEYER > EDIT/SET > CW-KEY SET > **Side Tone Level**

#### Utilizzo di CW

#### D**Informazioni sulla funzione Manipolatore elettronico**

È possibile impostare le impostazioni della funzione **EDIT Menu di modifica KEYER**  Manipolatore memoria, le impostazioni di polarità **MEMORY** del paddle e così via del Manipolatore elettronico. È possibile modificare le memorie del Manipolatore da M1 a M8. 1. Selezionare la modalità CW. 2. Aprire la schermata KEYER. » **KEYER** 3. Toccare [EDIT/SET]. **KEYER 001 Menu numero di 001 SET**  $\frac{1}{\sqrt{2}}$  P.AMP1 **contest** 14.100.00 onOC È possibile impostare le seguenti voci. • Stile numerico EDIT • Innesco conteggio • Numero attuale • Si apre la schermata EDIT/SET. **Menu CW-KEY SET** 4. Selezionare l'elemento desiderato da impostare. È possibile impostare le seguenti **CW-KEY SET** voci. EDIT • Livello tono laterale **OO** 001 SET • Limite di livello del tono laterale • Tempo di ripetizione manipolatore **CW-KEY SET** • Rapporto punti/linee • Tempo di salita • Polarità del paddle • Tipo di tasto 5. Per chiudere la schermata KEYER premere • Manipolatore su/giù MIC

**EXIT** diverse volte.

### **Funzione di Sintonizzazione automatica**

#### *Modalità CW*

È possibile sintonizzare un segnale CW che si sta ricevendo mediante la funzione di Sintonizzazione automatica. È possibile sintonizzare automaticamente premendo  $\frac{\text{AUTOTUNEN}}{\text{RIX-CS}}$ Questa funzione è attiva solo in modalità CW. LQuando si utilizza la funzione RIT, la frequenza RIT viene sintonizzata automaticamente da questa funzione.

**NOTA:** quando si riceve un segnale debole o si riceve un segnale con interferenza, la funzione di Sintonizzazione automatica potrebbe sintonizzare il ricevitore su un segnale indesiderato, o potrebbe non iniziare la sintonizzazione. In questo caso, viene emesso un segnale acustico di avvertenza. LLa funzione di Sintonizzazione automatica sintonizza la frequenza nella larghezza di banda IF.

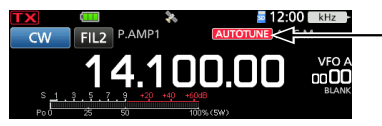

Visualizzato durante la sintonizzazione

### **Schermata Monitor di spettro**

Il monitor di spettro consente di visualizzare l'attività sulla banda selezionata, nonché le potenze relative dei vari segnali in quella banda. Il ricetrasmettitore dispone di tre modalità di monitor di spettro, la modalità Centro, la modalità Fissa e la modalità Scorrimento. È anche possibile attivare o disattivare il display a cascata. Inoltre, è possibile selezionare il monitor Mini per visualizzarlo in una dimensione più piccola sullo schermo.

#### • **Schermata modalità Centro** Estensione (Gamma display) Griglia (frequenza/livello) Icona modalità Estensione (Gamma display) **SPECTRUM SCO**  $-10$  $+10$  $+15$ Frequenza di funzionamento (rimane al Centro) Zona cascata Zona monitor FFT (FFT: trasformazione veloce di Fourier) • **Schermata modalità Fissa** Limite (frequenza superiore) Griglia (frequenza/livello) Icona modalità Limite (frequenza inferiore)  $rac{1}{1}$  $25k/10k$ **SPECTRUM SCOPE**  $\frac{R}{4,000}$ Frequenza di funzionamento (si sposta) Zona monitor FFT Zona cascata • **Schermata modalità Scorrimento** Limite (frequenza superiore) Griglia (frequenza/livello) Icona modalità<sup>\*</sup> Limite (frequenza inferiore) **SPECTRUM SCO**  $14.15$ Frequenza di funzionamento (si sposta) Zona cascata Zona monitor FFT

\* Quando si è in modalità SCROLL-C, viene visualizzato  $SCROILCI$ 

#### D**Utilizzo del Monitor di spettro**

Visualizzare la schermata SPECTRUM SCOPE. » **SCOPE**

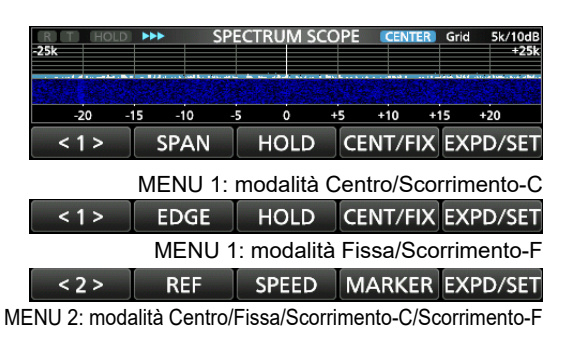

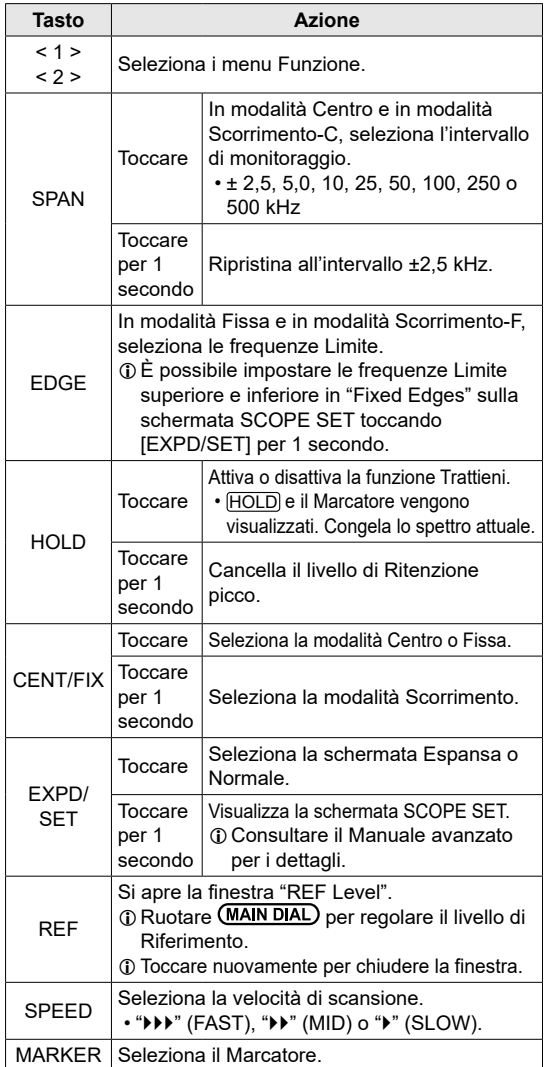

#### Schermata Monitor di spettro

#### D**Modalità Centro**

Visualizza segnali attorno alla frequenza di funzionamento entro l'intervallo selezionato. La frequenza di funzionamento viene sempre visualizzata nel centro dello schermo.

- 1. Visualizzare la schermata SPECTRUM SCOPE. » **SCOPE**
- 2. Toccare [CENT/FIX] per selezionare la modalità Centro. LToccare [CENT/FIX] per commutare tra le modalità Centro e Fissa.
- 3. Toccare [SPAN] diverse volte per selezionare l'intervallo di monitoraggio.
	- ±2,5, 5,0, 10, 25, 50, 100, 250 e 500 kHz LToccare [SPAN] per 1 secondo per selezionare l'intervallo di ±2,5 kHz.

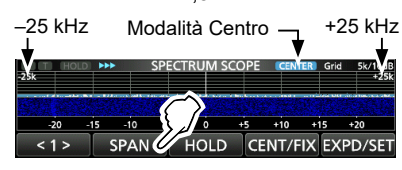

#### D**Modalità Fissa**

Visualizza i segnali all'interno di un intervallo di frequenza specificato. L'attività della banda di frequenza selezionata può essere facilmente osservata in questa modalità. Quattro bande a Limite fisso possono essere impostate per ciascuna banda di frequenza amatoriale coperta dal ricetrasmettitore nella schermata SCOPE SET.

- 1. Visualizzare la schermata SPECTRUM SCOPE. » **SCOPE**
- 2. Toccare [CENT/FIX] per selezionare la modalità Fissa. LToccare [CENT/FIX] per commutare tra le modalità Centro e Fissa.
- 3. Toccare [EDGE] diverse volte per selezionare la frequenza Limite.
	- $\odot$  Quando la frequenza di funzionamento si sposta fuori dalla frequenza Limite superiore o inferiore, "<<" o ">>" viene visualizzato negli angoli laterali superiori della schermata SPECTRUM SCOPE.
		- <<: la frequenza ha oltrepassato il limite inferiore.

>>: la frequenza ha oltrepassato il limite superiore. Se la frequenza si allontana ulteriormente, viene visualizzato "Scope Out of Range".

14,000 MHz Modalità Fissa - 14,350 MHz **PECTRUM SCOPE** 14.10 14.20 14.25  $\left| 1 \right\rangle$  EDGE HOLD CENT/FIX EXPD/SET

#### D**Modalità Scorrimento**

Visualizza i segnali all'interno di un intervallo selezionato. Quando la frequenza di funzionamento si sposta al di fuori della schermata, l'intervallo di frequenza visualizzato scorre automaticamente.

- 1. Visualizzare la schermata SPECTRUM SCOPE. » **SCOPE**
- 2. Toccare [CENT/FIX] per 1 secondo per selezionare la modalità Scorrimento.
	- Quando si passa dalla modalità Centro alla modalità Scorrimento, viene visualizzato "SCROLL-C". È possibile modificare l'intervallo di monitoraggio toccando [SPAN].
	- Quando si passa dalla modalità Fissa alla modalità Scorrimento, viene visualizzato "SCROLL-F".

È possibile modificare le frequenze Limite toccando [EDGE].

- 3. Toccare [CENT/FIX] per tornare alla modalità precedente.
	- Quando si ritorna alla modalità Centro, l'intervallo di monitoraggio non ritorna all'impostazione precedente.
	- Quando si ritorna alla modalità Fissa, le frequenze Limite tornano agli ultimi "Fixed Edges" selezionati. Quando la frequenza di funzionamento è superiore alla frequenza Limite superiore o inferiore alla frequenza Limite inferiore, "<<" o ">>" viene visualizzato negli angoli laterali superiori della schermata SPECTRUM SCOPE.

#### **◇**Marcatore

Il Marcatore visualizza la frequenza di funzionamento nella schermata SPECTRUM SCOPE.

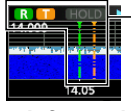

- **R:** Il marcatore RX • Indica la frequenza di ricezione.
	- **T:** Il marcatore TX
	- Indica la frequenza di trasmissione.

#### • **Informazioni sul Marcatore RX**

In modalità fissa, il Marcatore RX visualizza la frequenza di funzionamento entro una gamma di frequenze specificata. Così il ricetrasmettitore visualizza sempre il marcatore RX nella schermata Monitor. In modalità Centro, la frequenza di funzionamento rimane nel centro dello schermo. Così, il ricetrasmettitore non visualizza il marcatore RX.

LQuando la funzione Trattieni è attivata, il Marcatore RX viene visualizzato per visualizzare la posizione della frequenza di funzionamento.

#### Schermata Monitor di spettro

#### D**Funzionamento del touch screen**

Toccando la zona monitor FFT o la zona cascata nella schermata SPECTRUM SCOPE, l'area viene ingrandita. Quindi, toccando il segnale nell'area ingrandita, è possibile sintonizzare direttamente la propria frequenza sul segnale. *C***)** Mentre si tiene premuto **(XFC)**, la frequenza di trasmissione cambia.

- 1. Visualizzare la schermata SPECTRUM SCOPE. » **SCOPE**
- 2. Toccare la schermata Monitor.

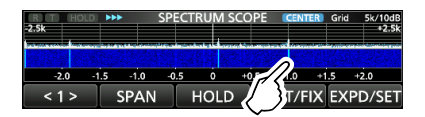

• L'area attorno al punto toccato viene ingrandita.

3. Toccare il segnale nell'area ingrandita.

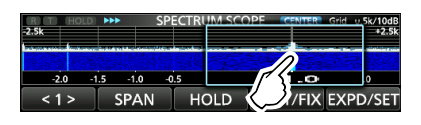

#### L**Informazioni**

- In modalità Centro, la frequenza di funzionamento cambia al punto toccato e il punto si sposta al centro della schermata.
- In modalità Fissa, la frequenza di funzionamento e il marcatore passano al punto toccato.
- Toccare un punto fuori dall'area ingrandita per chiudere la finestra dello zoom.

#### **♦ Schermata monitor Mini**

La schermata monitor Mini può essere visualizzata simultaneamente con i display di un'altra funzione, come la schermata RTTY DECODE e la schermata AUDIO SCOPE.

Premere **M.SCOPE** per attivare o disattivare la schermata monitor Mini.

**(i)** Tenere premuto **M.SCOPE** per 1 secondo per visualizzare la schermata SPECTRUM SCOPE.

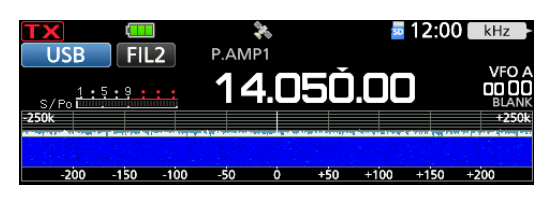

### **Schermata Monitor audio**

Questo monitor audio permette di visualizzare le componenti della frequenza del segnale ricevuto sul monitor FFT e la sua componente a forma d'onda sull'Oscilloscopio. Anche il monitor FFT ha una cascata.

Visualizzare la schermata AUDIO SCOPE. » **AUDIO**

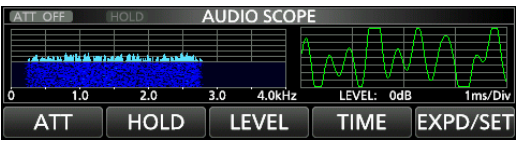

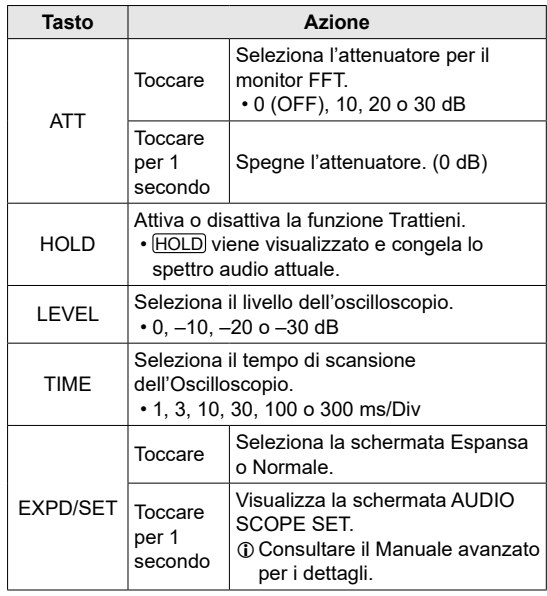

#### • **Schermata AUDIO SCOPE**

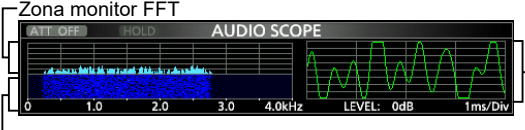

Zona cascata Oscilloscopio

## 6 **microSD CARD**

Le schede di memoria microSD e microSDHC sono fornite dall'utente.

**SUGGERIMENTO:** Icom raccomanda di salvare i dati predefiniti di fabbrica del ricetrasmettitore per il backup.

### **Informazioni sulle schede microSD**

È possibile utilizzare una scheda microSD fino a 2 GB o una microSDHC fino a 32 GB. Icom ha controllato la compatibilità delle seguenti schede. (ad agosto 2021)

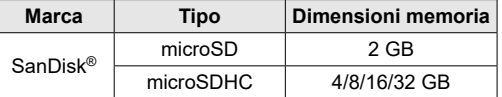

LL'elenco sopra riportato non garantisce le prestazioni della scheda.

LNel seguito di questo documento, le schede microSD e microSDHC verranno semplicemente indicate con il termine schede microSD o schede.

#### **NOTA:**

- Prima di utilizzare la scheda microSD, leggere tutte le istruzioni della scheda.
- Se si verifica una delle seguenti situazioni, i dati della scheda potrebbero essere corrotti o cancellati.
	- Si rimuove la scheda dal ricetrasmettitore mentre è ancora in corso l'accesso alla scheda.
	- Mentre si sta accedendo alla scheda, si verifica un'interruzione di corrente o il cavo di alimentazione viene scollegato.
	- La scheda è soggetta a caduta, urti o vibrazioni.
- Non toccare i contatti della scheda.
- Il ricetrasmettitore potrebbe richiedere un tempo più lungo per riconoscere una scheda a elevata capacità.
- La scheda ha una certa durata, quindi la lettura e la scrittura dei dati potrebbero non essere più possibili dopo l'uso per un lungo periodo di tempo. Se ciò accade, utilizzarne una nuova. Si consiglia di effettuare un backup dei dati su un altro dispositivo.
- Icom non è responsabile per qualsiasi danno causato dalla corruzione di dati su una scheda.

### **Salvataggio dei dati**

È possibile salvare sulla scheda i seguenti dati.

- Le impostazioni del ricetrasmettitore
- Registri e contenuti di comunicazione/ricezione
- Audio vocale di risposta automatica in modalità DV
- Audio vocale per la funzione TX voce
- Registro decodifica RTTY
- Schermate catturate
- Contenuti del canale Memoria
- La memoria del proprio indicativo di chiamata (UR)
- Elenco dei ripetitori
- Memoria GPS

MANUALE BASE

**MANUALE BASE** 

- Dati di posizione dal ricevitore GPS
- Immagini per la funzione Condividi immagini
- Registro di trasmissioni e ricezioni di Condividi immagini
- Immagini per l'impostazione Immagine iniziale

### **Inserimento**

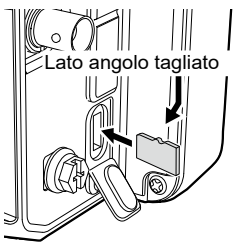

Inserire la scheda microSD come mostrato a sinistra. L Inserire la scheda microSD nell'alloggiamento finché non si blocca in posizione con un suono di 'clic'.

L Assicurarsi di controllare l'orientamento della scheda prima dell'inserimento.

#### **NOTA:**

#### **Prima di utilizzare una scheda microSD per la prima volta, formattarla nel ricetrasmettitore.**

- Formattando una scheda si cancellano tutti i dati. Prima di formattare una scheda usata, effettuare il backup dei dati su un altro dispositivo.
- Dopo l'inserimento o la formattazione, viene creata una speciale cartella sulla scheda, necessaria per operazioni come l'aggiornamento del firmware.

**IMPORTANTE:** anche dopo aver formattato la scheda microSD, alcuni dati potrebbero rimanere nella scheda. Quando si smaltisce la scheda, assicurarsi di distruggerla fisicamente, per evitare l'accesso non autorizzato ai dati residui.

### **Formattazione**

Prima di utilizzare una scheda microSD, formattarla per essere utilizzata con il ricetrasmettitore tramite la seguente procedura.

- 1. Aprire la schermata SD CARD. » SET > **SD Card**
- 2. Toccare "Format".

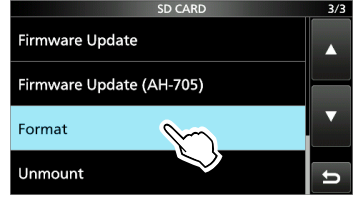

3. Toccare [YES] per iniziare la formattazione.

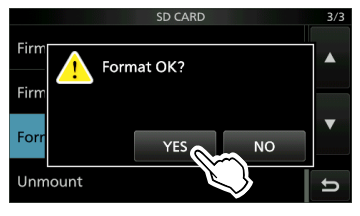

- Dopo la formattazione, si ritorna alla schermata SD CARD. LPer annullare la formattazione, toccare [NO].
- 4. Per chiudere la schermata SD CARD, premere **EXIT** diverse volte.

### **Salvataggio dei dati di impostazione**

I canali di Memoria e le impostazioni del ricetrasmettitore possono essere salvati su una scheda microSD.

- 1. Aprire la schermata SAVE SETTING. **MENU** » SET > SD Card > Save Setting
- 2. Toccare "<<New File>>".

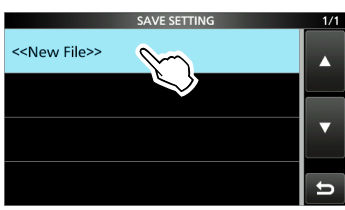

LIl nome del file viene impostato automaticamente nel seguente formato: Setyyyymmdd\_xx (yyyy: anno, mm: mese, dd: giorno, xx: numero di serie)

3. Per salvare il file con il nome visualizzato, toccare [ENT].

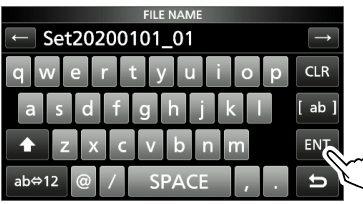

LSe si desidera modificare il nome, cancellare il nome e reinserirlo, quindi toccare [ENT].

4. Toccare [YES].

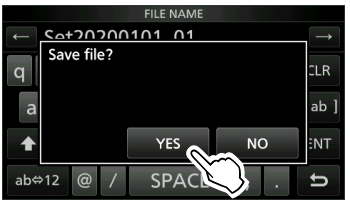

- Salva le impostazioni dei dati.
- 5. Per chiudere la schermata SD CARD, premere **EXIT** diverse volte.

**SUGGERIMENTO:** dopo aver aggiornato il firmware del ricetrasmettitore, la voce "Save Form" verrà aggiunta sulla schermata di impostazione. Se questa voce è impostata sulla versione precedente del firmware, viene visualizzata la finestra di conferma dopo il passaggio 2. Per salvare i dati nella precedente versione firmware, toccare [YES].

### **Smontaggio**

Prima di rimuovere una scheda quando il ricetrasmettitore è acceso, assicurarsi di smontarla elettricamente, come indicato sotto. Altrimenti i dati potrebbero essere corrotti o cancellati.

- 1. Aprire la schermata SD CARD. **MENU** » SET > SD Card
- 2. Toccare "Unmount".

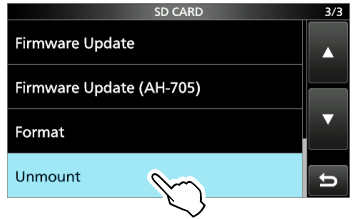

3. Toccare [YES] per smontare.

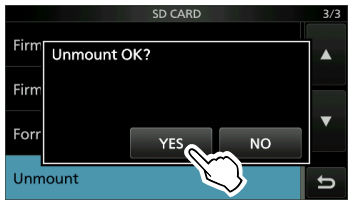

• Dopo lo smontaggio, si ritorna alla schermata SD CARD.

LPer annullare lo smontaggio, toccare [NO].

4. Rimuovere la scheda dal ricetrasmettitore.

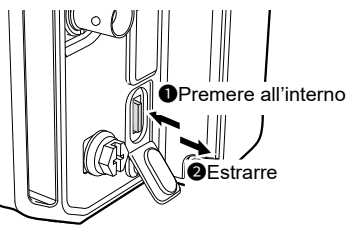

- Premere all'interno la scheda finché non si sente un suono di 'clic' per sbloccare la scheda e quindi estrarla.
- 5. Per chiudere la schermata SD CARD, premere **EXIT** diverse volte.

#### **Quando il ricetrasmettitore è spento**

È possibile rimuovere la scheda a partire dal passaggio 4 della procedura sopra descritta.

## 7 **FUNZIONAMENTO GPS**

**NOTA:** il ricevitore GPS integrato non è in grado di calcolare la posizione se non riesce a ricevere i segnali dai satelliti GPS.

### **Conferma della ricezione del segnale GPS**

Il ricetrasmettitore è dotato di un ricevitore GPS integrato. È possibile verificare la posizione corrente e trasmettere i dati GPS in modalità DV. Consultare il Manuale avanzato per i dettagli.

Confermare che il ricevitore GPS stia ricevendo i dati satellitari.

 L'icona del GPS lampeggia durante la ricerca dei satelliti.

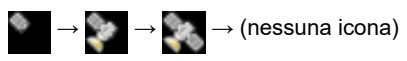

 L'icona del GPS smette di lampeggiare quando è stato trovato il numero minimo di satelliti necessario.

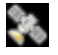

- LLa ricezione potrebbe richiedere solo qualche secondo oppure alcuni minuti, a seconda dell'ambiente di utilizzo. In caso di difficoltà di ricezione, consigliamo di provare in una località diversa.
- LQuando "GPS Select" è impostato su "Manual", l'icona non viene visualizzata.

» GPS > GPS Set > **GPS Select**

**NOTA:** se non si è in grado di ricevere dati GPS, impostare manualmente la data e l'ora.

#### **SUGGERIMENTO: per prolungare la durata della batteria nella modalità GPS**

Aggiornare manualmente la propria posizione con i dati GPS ricevuti.

- 1. Confermare che il ricevitore GPS stia ricevendo i dati posizione.
- 2. Aprire la schermata MANUAL POSITION. **MENU** » GPS > GPS Set > **Manual Position**
- 3. Premere **QUICK**).
- 4. Toccare "Capture From GPS".
- 5. Impostare "GPS Select" su "Manual". **MENU** » GPS > GPS Set > GPS Select

### **Verifica della posizione**

È possibile verificare la propria posizione corrente.

- LSe si trasmette durante la visualizzazione della schermata GPS POSITION, la schermata si chiude.
- 1. Premere **QUICK**).
- 2. Toccare "GPS Position".

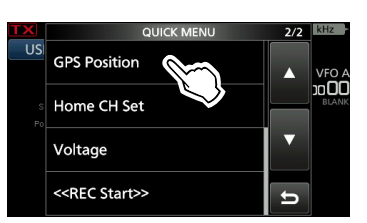

- Si apre la schermata GPS POSITION.
- 3. Ruotare (MAIN DIAL).
	- Commuta tra le schermate MY (La mia posizione), RX (posizione ricevuta), MEM (posizione di memoria GPS) o ALM (posizione di allarme GPS).
- 4. Per chiudere la schermata GPS POSITION, premere **EXIT**.

#### **Schermata GPS POSITION (MY)**

La direzione di navigazione

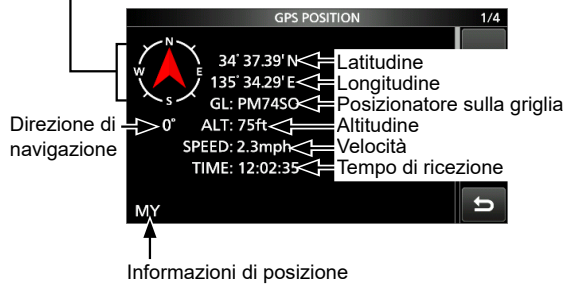

LQuando "GPS Select" è impostato su "Manual", SPEED, Bussola e Direzione bussola non vengono visualizzati.

### **Funzione GPS Logger**

La funzione GPS Logger permette di salvare i dati di posizione di un ricevitore GPS su una scheda microSD in un registro. GPS Logger salva latitudine, longitudine, altitudine, stato di posizionamento, direzione, velocità, data e ora.

Se si utilizza GPS Logger durante lo spostamento, è possibile verificare la propria cronologia di viaggio su un software di mappatura.

#### **Informazioni sul file di registro**

Se si dispone del file di registro importato su un software di mappatura, è possibile visualizzare il percorso mentre ci si sposta sulla mappa software.

- LI file di registro potrebbero non essere compatibili con tutti i software di mappatura.
- LVedere il Manuale avanzato per i dettagli sulla copia dei file di registro sul PC.

#### **NOTA:**

- La funzione GPS Logger richiede una scheda microSD (fornita dall'utente).
- Questa funzione è attivata come impostazione predefinita. Pertanto, quando si inserisce una scheda microSD, questa funzione salva continuamente i dati di posizione dal ricevitore GPS, anche se si spegne il ricetrasmettitore e quindi lo si riaccende.
- È possibile attivare o disattivare questa funzione nella seguente voce.

» GPS > GPS Logger > **GPS Logger**

• Quando la scheda microSD è piena, questa funzione va in pausa automaticamente.

### **Descrizione della modalità di impostazione**

È possibile utilizzare la modalità di Impostazione per impostare valori o funzioni raramente modificati.

1. Premere **MENU**.

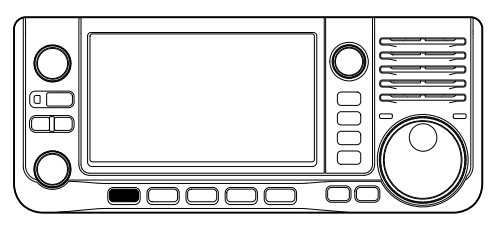

2. Toccare [SET].

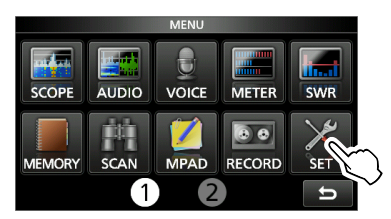

3. Toccare [▲] o [▼] per scorrere tra le voci. **1)** È possibile inoltre ruotare <sup>(
■</sup> **MULTI**) per scorrere tra le voci.

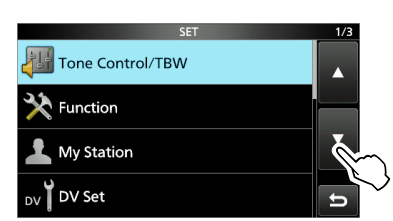

4. Toccare la voce per aprire la schermata di impostazione della voce o per aprire il livello successivo della struttura ad albero.

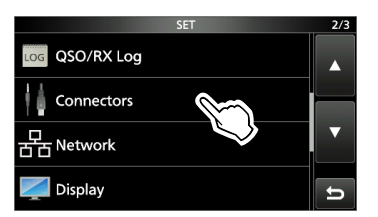

5. Ripetere i passaggi 3 e 4 per aprire la schermata di impostazione della voce desiderata.

LPer tornare indietro di un livello nella struttura ad albero, premere **EXIT**.

**SUGGERIMENTO**: la modalità di Impostazione è costituita da una struttura ad albero. È possibile andare al livello successivo dell'albero o tornare indietro di un livello, a seconda della voce selezionata.

6. Toccare per selezionare o per impostare l'opzione.

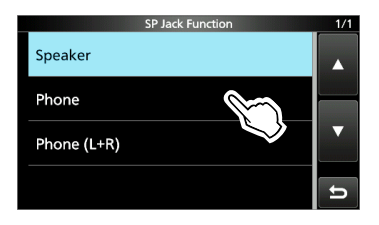

- L'opzione selezionata viene salvata e si ritorna alla schermata precedente.
- 7. Per chiudere la schermata SET, premere EXIT diverse volte.

#### **SUGGERIMENTO: ripristino all'impostazione predefinita**

- 1. Premere **QUICK** per visualizzare la schermata QUICK MENU.
- 2. Toccare "Default" per ripristinare all'impostazione predefinita.

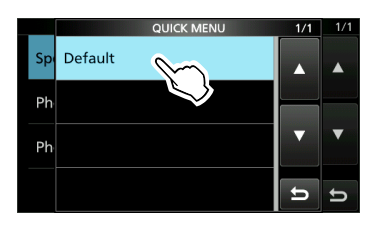

LPer chiudere la schermata QUICK MENU, premere **EXIT**.

**NOTA:** le impostazioni predefinite indicate di seguito si riferiscono alla versione USA del ricetrasmettitore. Le impostazioni predefinite potrebbero essere diverse, a seconda della versione del ricetrasmettitore.

### **Tone Control/TBW**

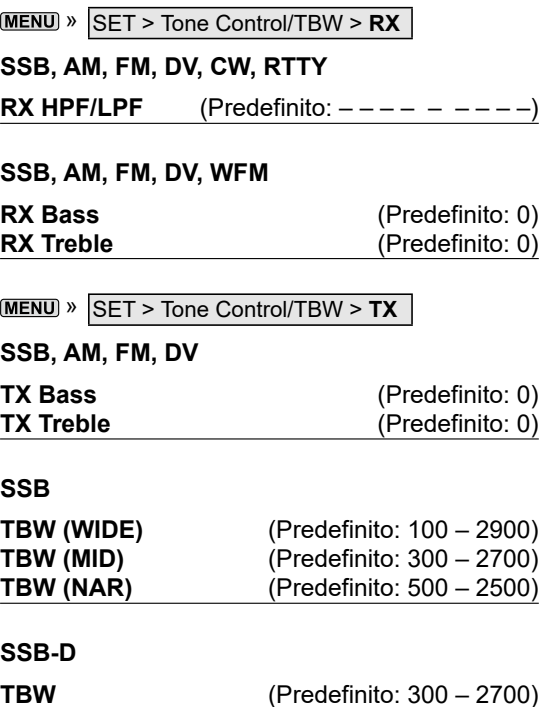

## **Auto Power OFF** (Predefinito: OFF) **Power Save** (Predefinito: Auto (Short)) **Max TX Power (Battery Pack)** (Predefinito: 5W) **Max TX Power (DC 13.8 V)** (Predefinito: 10W) **MENU** » SET > Function > TX Delay **HF** (Predefinito: OFF)<br>**50M** (Predefinito: OFF) **50M** (Predefinito: OFF)<br>**144M** (Predefinito: OFF) **144M** (Predefinito: OFF) **430M** (Predefinito: OFF) » SET > **Function Time-Out Timer** (Predefinito: 5min) **PTT Lock** (Predefinito: OFF) **MENU** » SET > Function > **SPLIT Quick SPLIT** (Predefinito: ON) **SPLIT Offset** (Predefinito: 0.000 MHz) **SPLIT LOCK** (Predefinito: OFF) » SET > Function > **Tuner Tuner Select** (Predefinito: AH-705) **PTT Start** (Predefinito: ON) » SET > Function > Tuner > **AH-705 Tune Memory** (Predefinito: ON) **<<Tune Memory Clear>>** » SET > **Function Auto Repeater** (Predefinito: ON (DUP))

LQuesta voce viene visualizzata solo nella versione per gli USA.

MANUALE BASE

MANUALE BASE

### **Function**

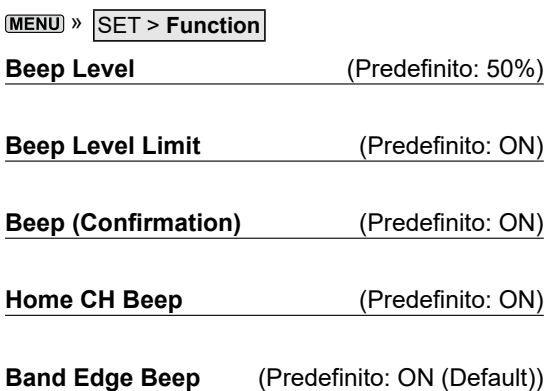

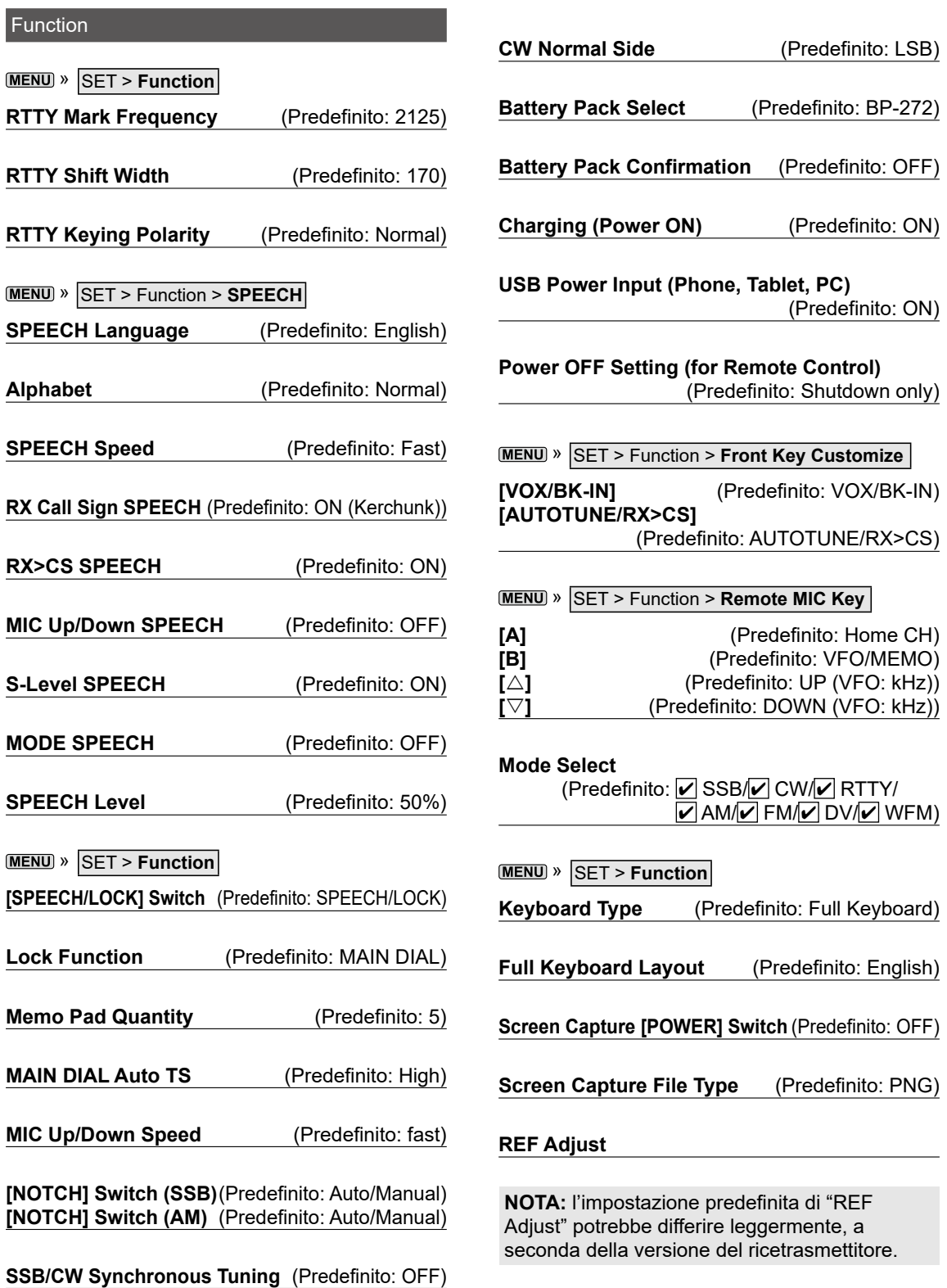

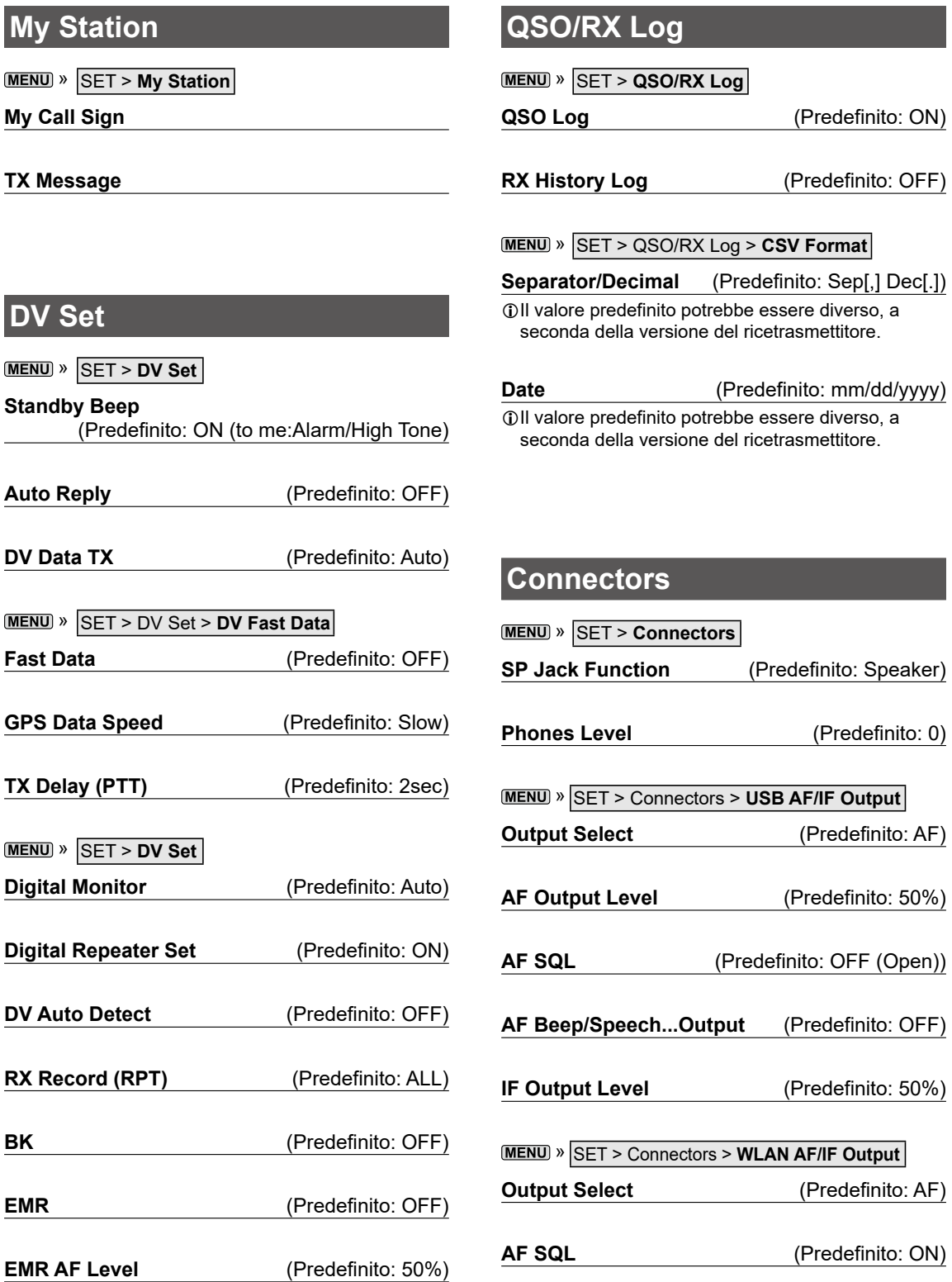

### **Connectors**

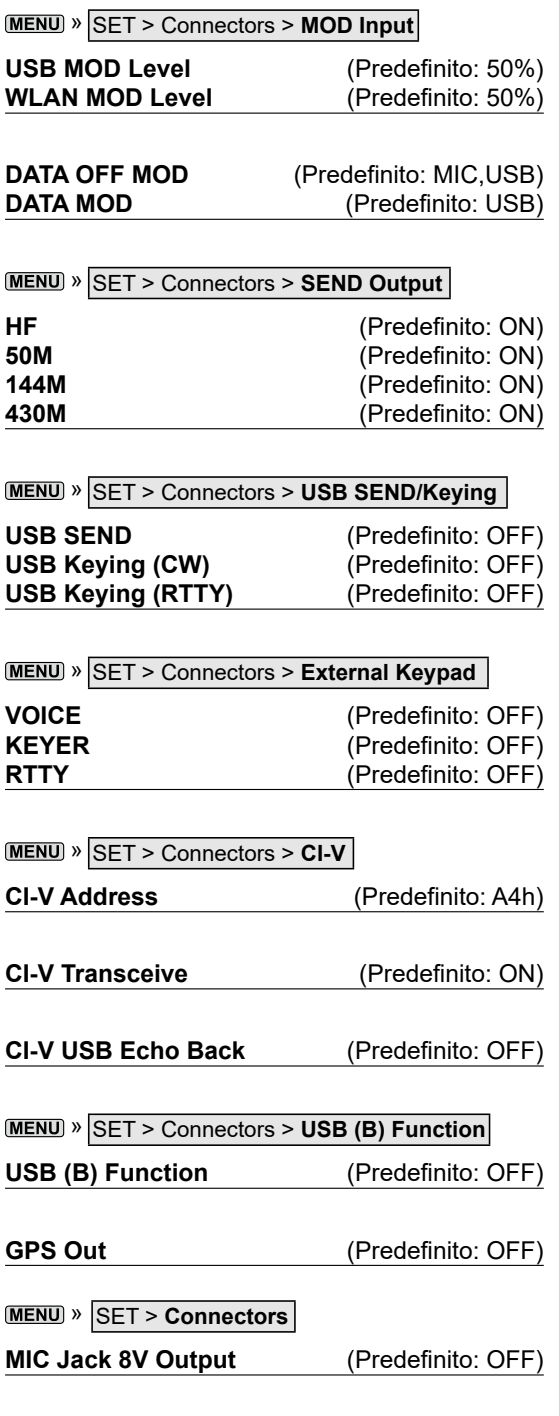

## **Display**

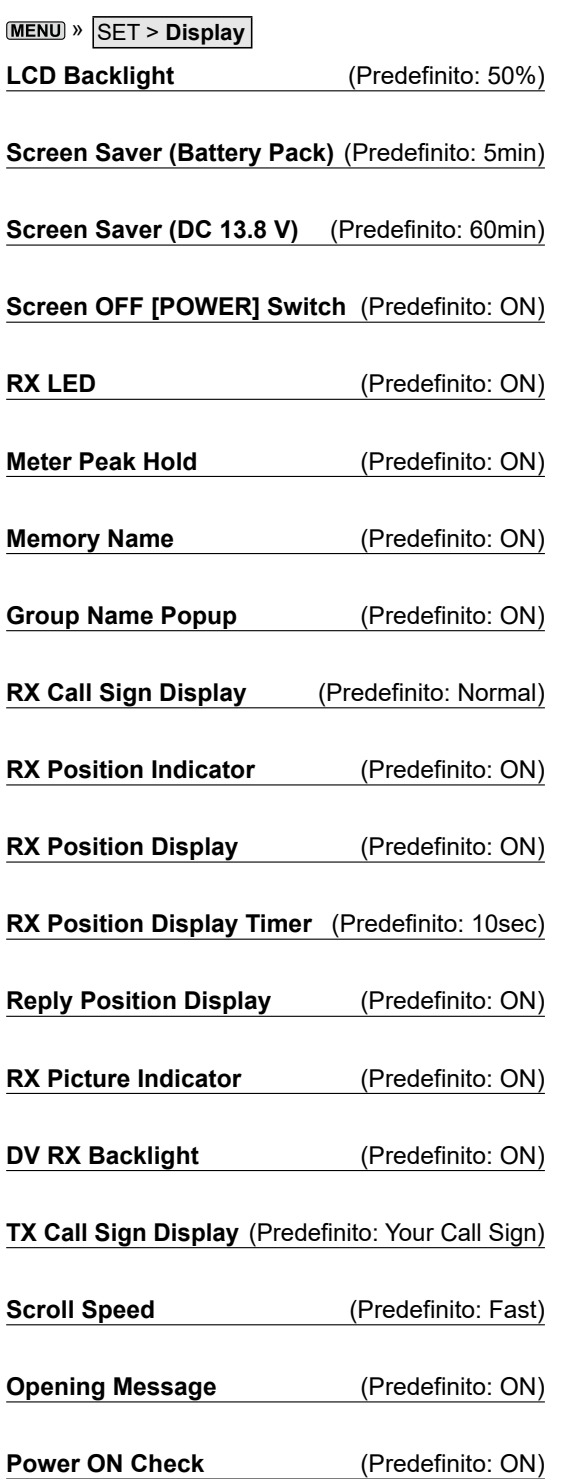

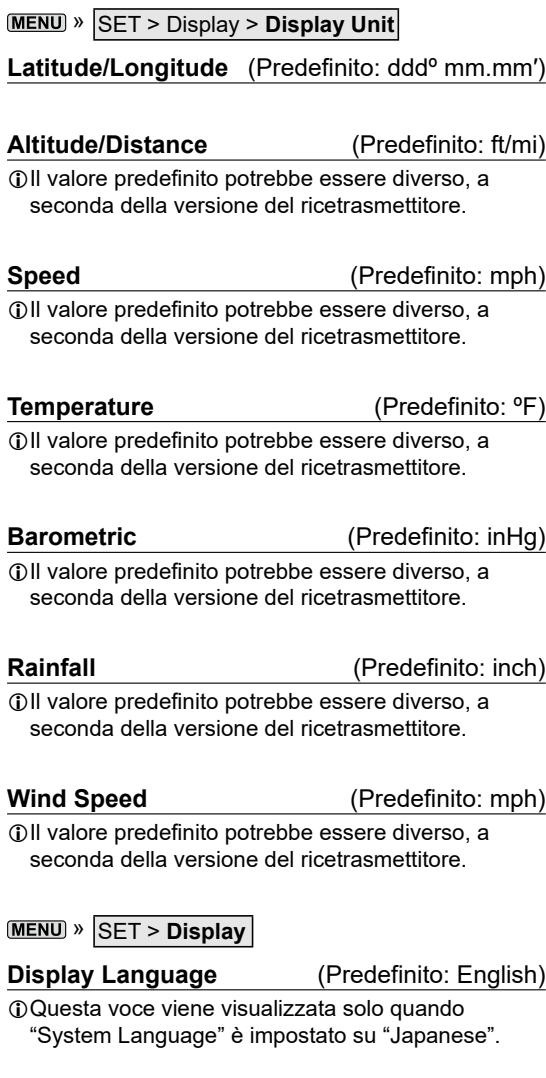

**System Language** (Predefinito: English)

Quando si imposta la lingua di sistema del ricetrasmettitore su giapponese, il ricetrasmettitore è in grado di visualizzare sia caratteri inglesi sia quelli giapponesi. TUTTAVIA, se si seleziona il giapponese, tutte le voci di menu in tutto il sistema del ricetrasmettitore verranno visualizzate solo in caratteri giapponesi. Non ci saranno nomi di elementi in inglese. A meno che non si sia esperti nella lettura dei caratteri giapponesi, utilizzare questa funzione con estrema attenzione. Se si vuole cambiare la lingua del ricetrasmettitore a giapponese e non si comprende il sistema di menu nella nuova impostazione, sarà necessario cambiare di nuovo la lingua a inglese eseguendo un ripristino parziale della CPU del ricetrasmettitore. Un ripristino parziale non cancellerà i database degli indicativi di chiamata.

Per eseguire un ripristino parziale della CPU, procedere come segue:

- 1. Premere **MENU**.
- 2. Toccare [SET].
- 3. Toccare la voce (con l'icona "etc") indicata di seguito.

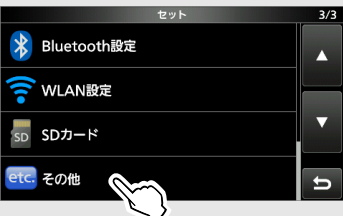

4. Toccare la voce inferiore mostrata di seguito.

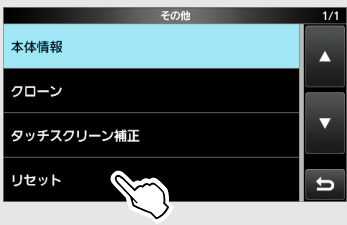

5. Toccare la voce superiore mostrata di seguito.

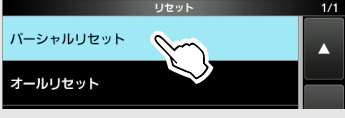

6. Toccare la voce a sinistra.

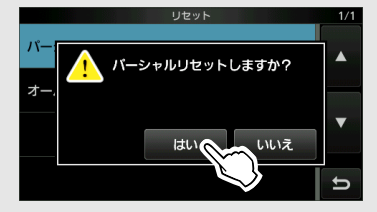

• Il ricetrasmettitore visualizza "PARTIAL RESET", quindi il ripristino parziale viene completato.

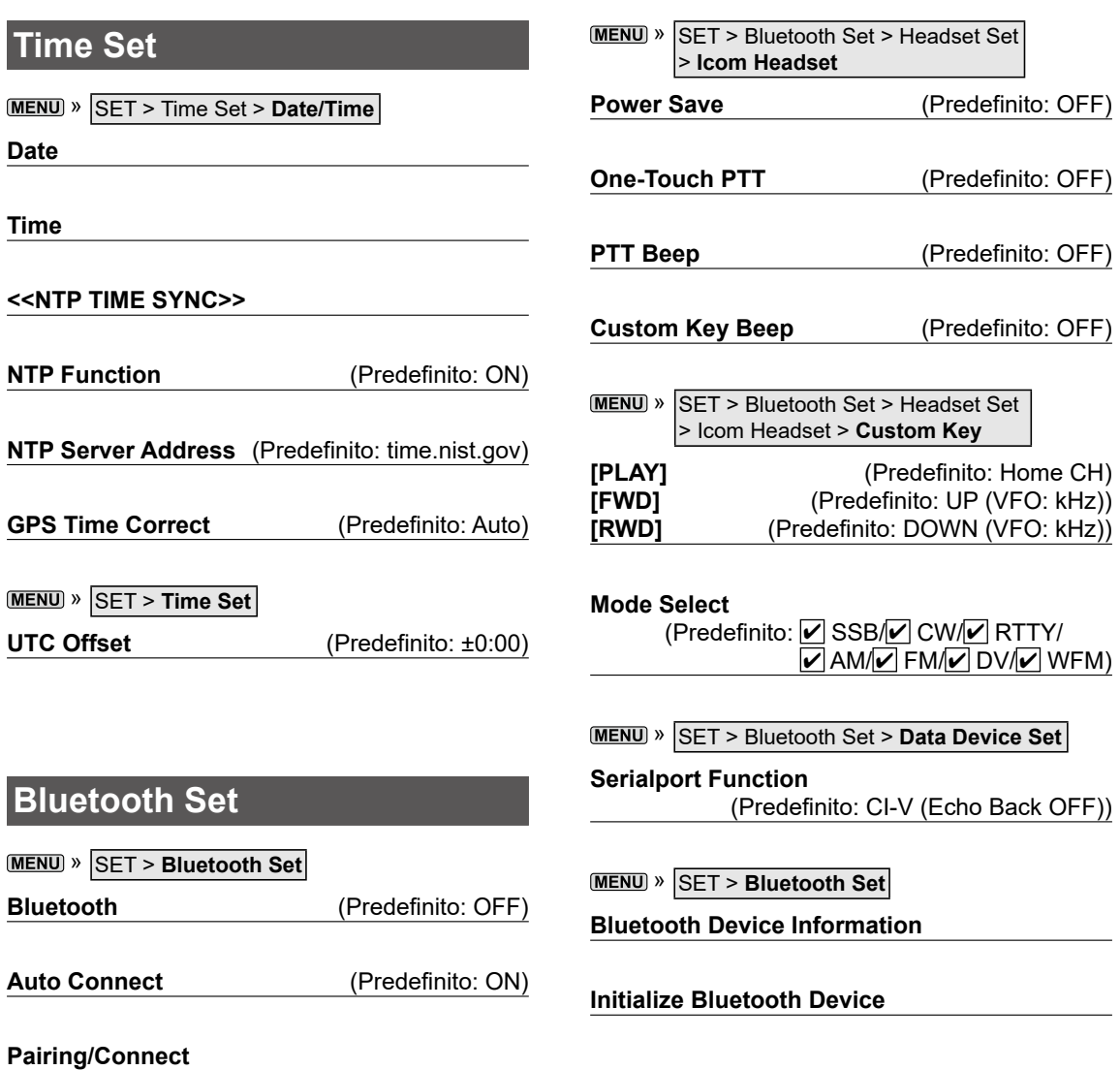

**<<Pairing Reception>>**

**MENU** » SET > Bluetooth Set > Headset Set

**AF Output** (Predefinito: Headset Only)

**Auto Disconnect** (Predefinito: OFF)

**Headset Function Select** (Predefinito: Normal)

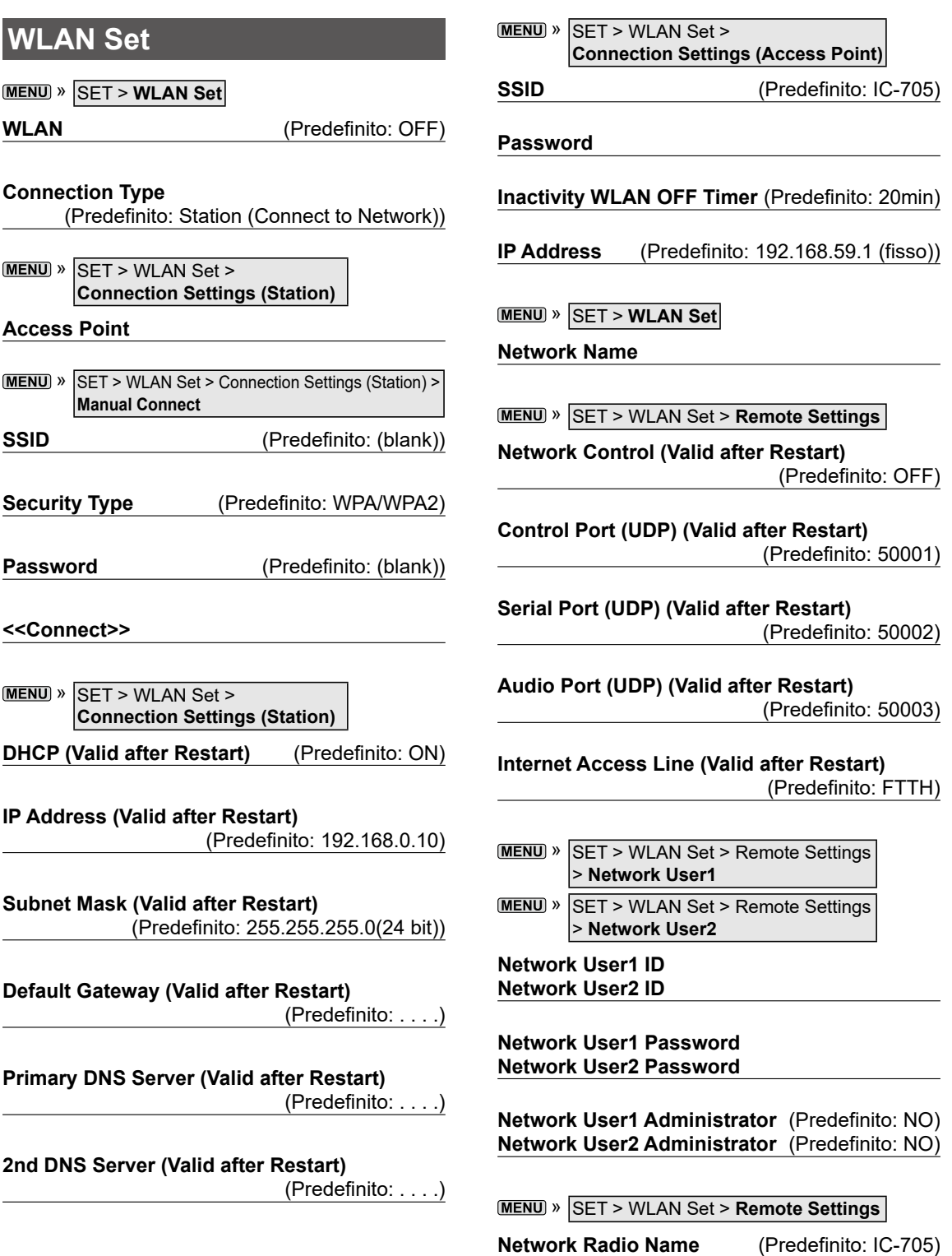

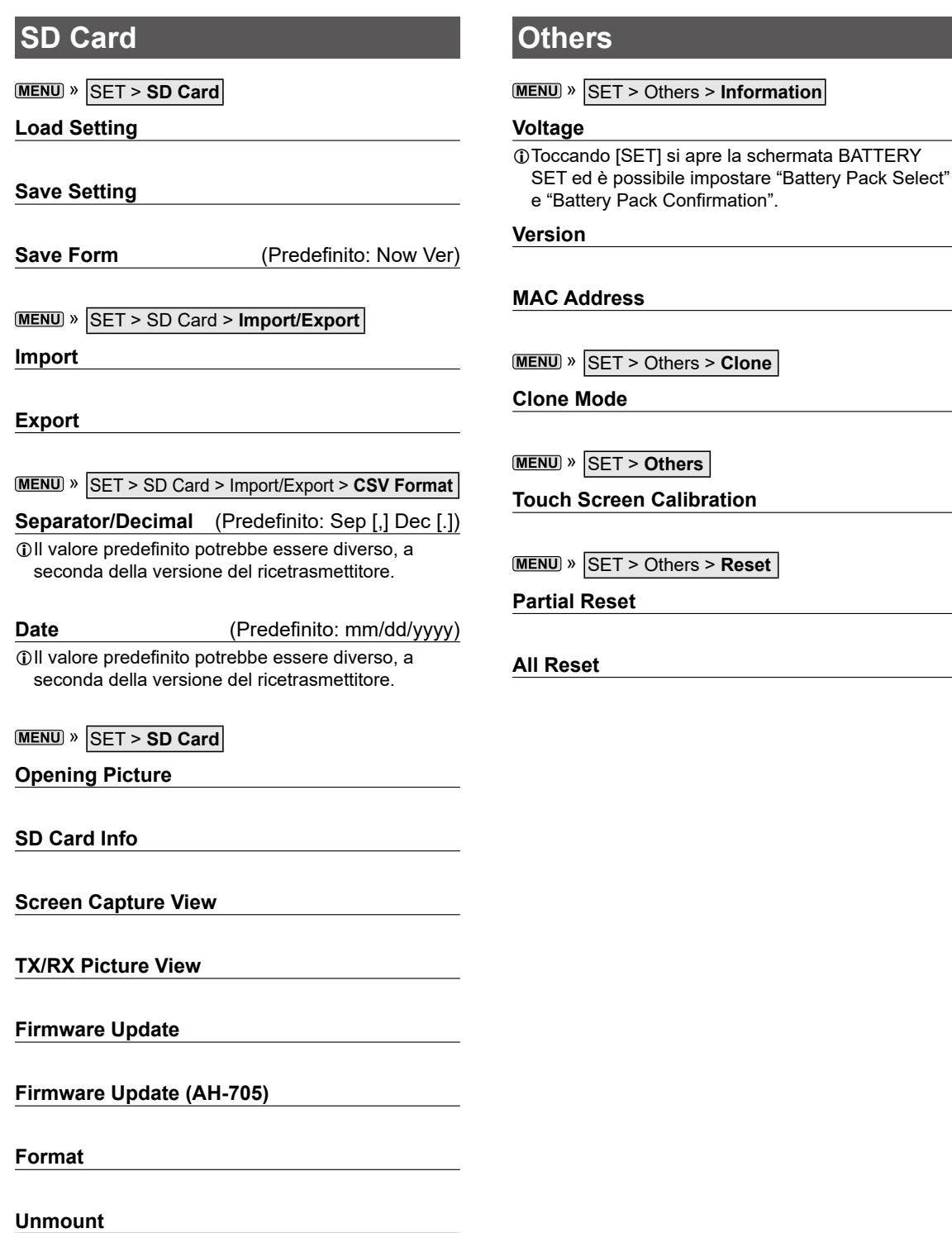

### **Impostazione di data e ora**

#### $\diamond$ Impostazione della data

- 1. Aprire la schermata "Date". » SET > Time Set > Date/Time > **Date**
- 2. Toccare [+] o [–] per impostare la data.
- 3. Toccare [SET] per salvare la data.

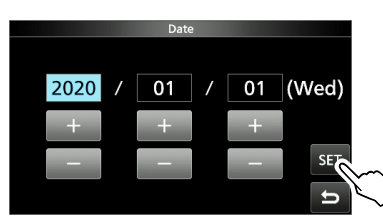

4. Per chiudere la schermata DATE/TIME, premere **EXIT** diverse volte.

#### D**Impostazione dell'ora attuale**

- 1. Aprire la schermata "Time". » SET > Time Set > Date/Time > **Time**
- 2. Toccare [+] o [–] per impostare l'ora attuale.
- 3. Toccare [SET] per salvare l'ora.

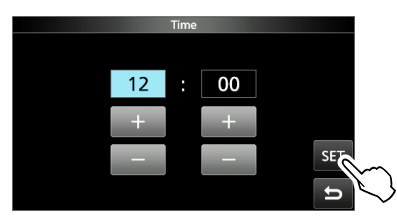

4. Per chiudere la schermata DATE/TIME, premere **EXIT** diverse volte.

#### **NOTA: la batteria di riserva dell'orologio interno**

L'IC-705 è dotato di una batteria al litio ricaricabile come riserva per l'orologio interno. Se si collega il ricetrasmettitore a una fonte di alimentazione, la batteria viene caricata e mantiene la corretta impostazione dell'orologio. Tuttavia, se non si collega il pacco batterie, o non si collega il ricetrasmettitore a una fonte di alimentazione per un lungo periodo di tempo, la batteria si scaricherà. In tal caso, il ricetrasmettitore ripristina l'orologio interno. La batteria viene caricata mentre l'unità è collegata a una fonte di alimentazione, sia che l'alimentazione del ricetrasmettitore sia accesa o spenta.

#### D**Impostazione dell'offset UTC**

- 1. Aprire la schermata "UTC Offset". » SET > Time Set > **UTC Offset**
- 2. Toccare [+] o [–] per impostare l'offset UTC.
- 3. Toccare **per salvare l'offset UTC.**

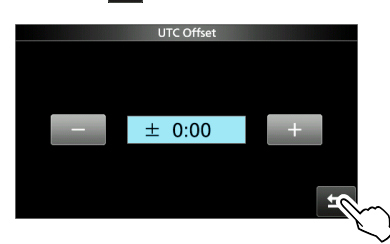

4. Per chiudere la schermata TIME SET, premere **EXIT** diverse volte.

# 10 **MANUTENZIONE**

### **Pulizia**

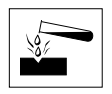

**NON** utilizzare solventi aggressivi come benzina o alcol per la pulizia, poiché danneggeranno le superfici del ricetrasmettitore.

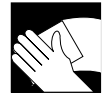

Se il ricetrasmettitore è polveroso o sporco, pulirlo con un panno asciutto e morbido.

### **Sostituzione dei fusibili**

Un fusibile è installato in ciascun portafusibili del cavo di alimentazione CC in dotazione per proteggere il ricetrasmettitore.

Se il ricetrasmettitore non si accende poiché un fusibile si brucia, trovare e riparare la causa del problema. Quindi sostituire il fusibile danneggiato con uno nuovo, di capacità nominale corretta. (FGB 4 A)

LI fusibili di ricambio sono in dotazione con il ricetrasmettitore.

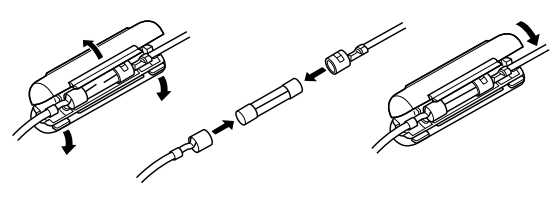

#### R**AVVERTENZA!**

- Scollegare il cavo di alimentazione CC dalla fonte di alimentazione esterna prima di sostituire il fusibile.
- **MAI** utilizzare fusibili diversi da quelli specificati.

### **Ripristino**

Occasionalmente potrebbero essere visualizzate informazioni errate. Ciò potrebbe essere causato dall'elettricità statica o da altri fattori. Se questo problema si verifica, spegnere il ricetrasmettitore. Dopo aver atteso

qualche secondo, accendere nuovamente il ricetrasmettitore.

Se il problema persiste, eseguire un **Ripristino parziale** come descritto a destra.

Se il problema persiste anche dopo un Ripristino parziale, eseguire un **Ripristino totale**, come descritto a destra.

**NOTA:** un Ripristino totale cancella tutti i dati e riporta tutte le impostazioni ai valori predefiniti di fabbrica. Salvare il contenuto del canale Memoria, lo stato di impostazione e così via su una scheda microSD prima di eseguire un Ripristino totale.

#### **Dopo l'esecuzione di un Ripristino parziale**

Un Ripristino parziale ripristina le impostazioni di funzionamento ai valori predefiniti (frequenza VFO, impostazioni VFO, contenuti menu) senza cancellare le voci indicate di seguito:

- Contenuti del canale Memoria
- Contenuti della memoria Manipolatore
- Contenuti della memoria RTTY
- Memorie indicativi di chiamata
- Contenuti dei messaggi
- Contenuti della memoria DTMF
- Contenuti della memoria GPS
- Contenuti dell'elenco ripetitori
- Impostazioni WLAN
- Regolazione REF
- Limiti di Banda utente
- Limiti fissi
- Contenuti dell'elenco indicativi di chiamata consentiti
- Elenco di accoppiamento Bluetooth
- Immagine di apertura
- Contenuto della memoria preimpostata

#### **Dopo l'esecuzione di un Ripristino totale**

Un Ripristino totale cancella tutti i dati e riporta tutte le impostazioni ai valori predefiniti di fabbrica. Contenuti del canale Memoria, impostazioni filtro, ecc. verranno tutti cancellati, quindi le impostazioni di funzionamento dovranno essere riscritte, a meno che non sia stato fatto un backup.

#### **Ripristino**

#### **◇ Ripristino parziale**

- 1. Aprire la schermata RESET. » SET > Others > **Reset**
- 2. Toccare "Partial Reset".

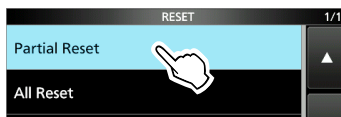

3. Toccare [YES].

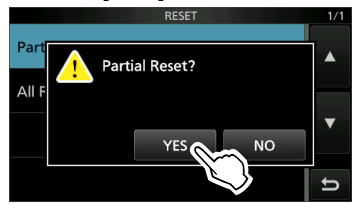

LDopo il ripristino, viene visualizzata la schermata predefinita della modalità VFO.

#### **◇ Ripristino totale**

- 1. Aprire la schermata RESET. » SET > Others > **Reset**
- 2. Toccare "All Reset".

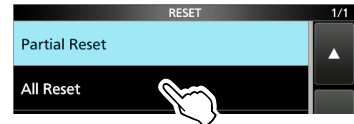

3. Toccare [NEXT].

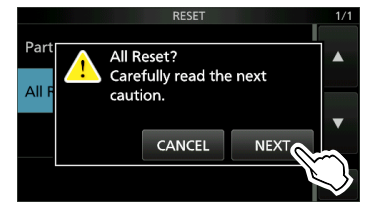

4. Dopo aver letto attentamente il messaggio visualizzato, toccare [YES] per eseguire il Ripristino totale.

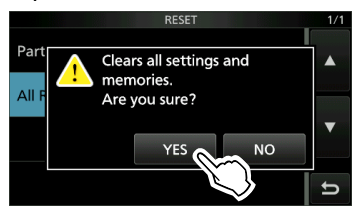

LDopo il ripristino, viene visualizzata la schermata predefinita della modalità VFO.

#### **Se non si può accedere alla modalità Impostazione**

Se si verifica un errore di funzionamento o un funzionamento inaspettato del touch screen, non è possibile accedere alla modalità Impostazione. In questo caso, eseguire un Ripristino totale come descritto di seguito:

- 1. Spegnere il ricetrasmettitore.
- 2. Tenendo premuti RITIATX e XFC, premere (POWER).

## **Risoluzione dei problemi**

La tabella che segue è progettata per aiutare l'utente a correggere problemi che non sono malfunzionamenti dell'apparecchio.

Se non si riesce a individuare la causa del problema o a risolverlo mediante l'uso di questa tabella, rivolgersi al più vicino rivenditore o centro di assistenza Icom.

LConsultare il Manuale avanzato per i problemi quando si esegue la comunicazione tramite un ripetitore.

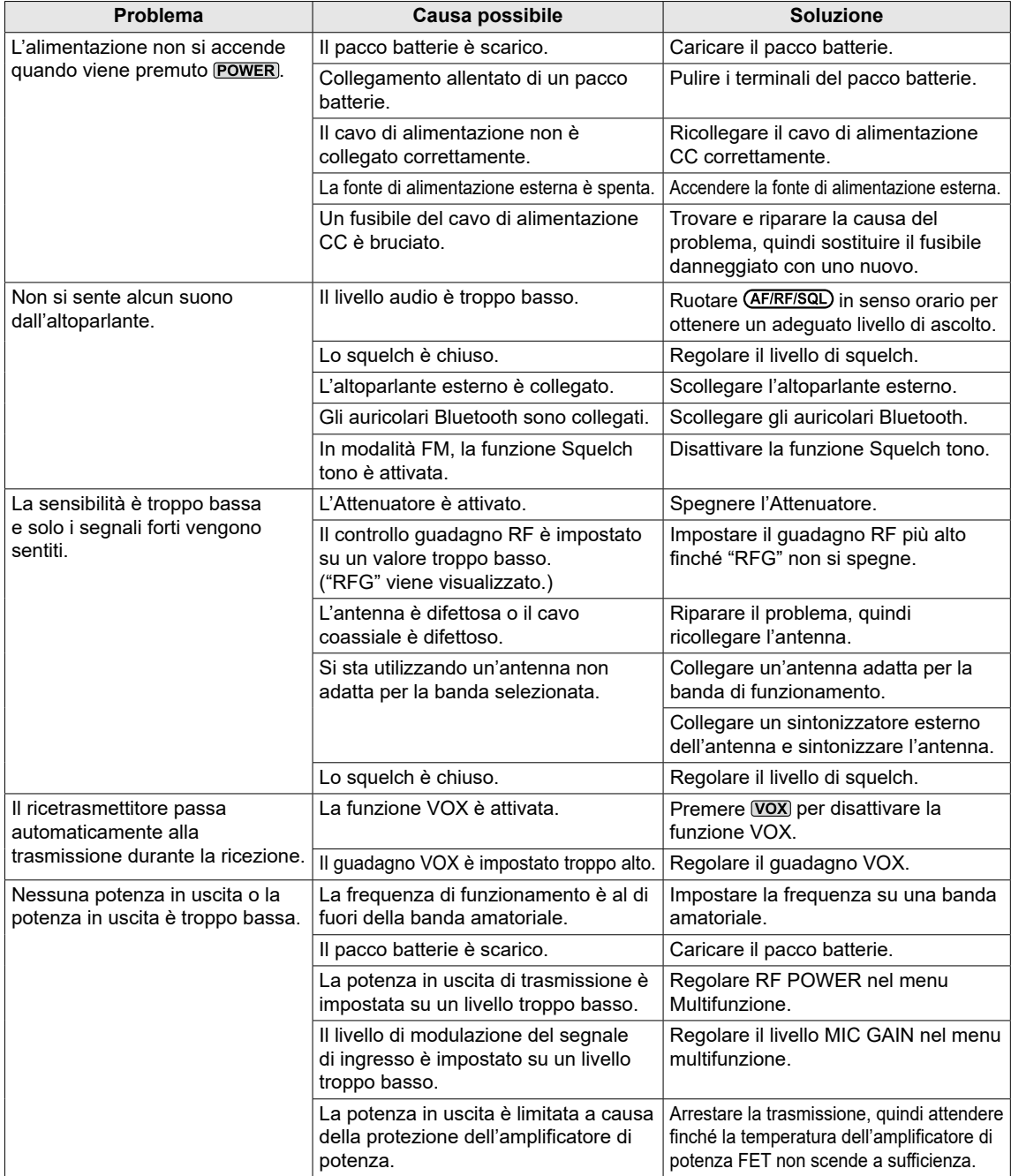

#### Risoluzione dei problemi

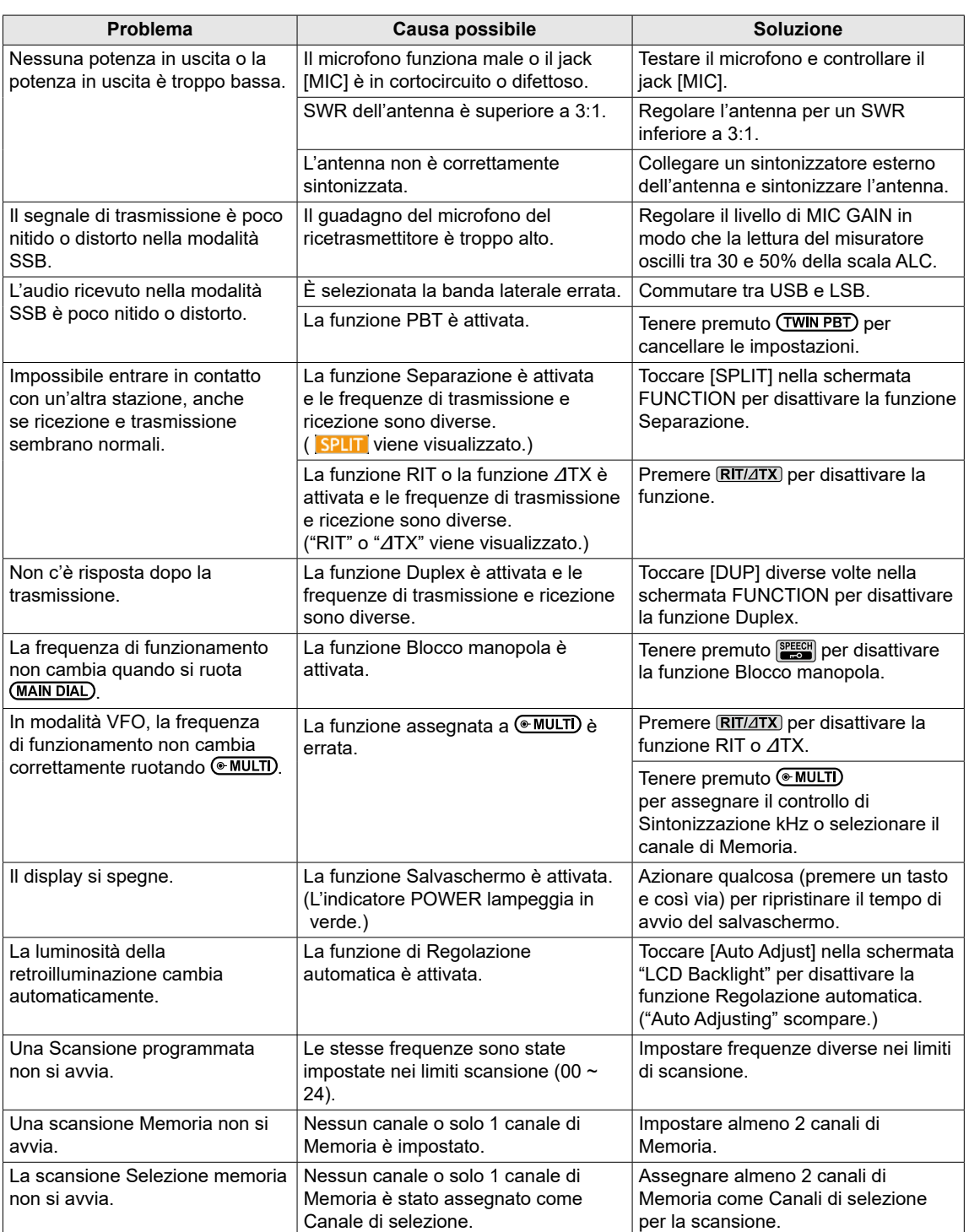

## 10 MANUTENZIONE

#### Risoluzione dei problemi

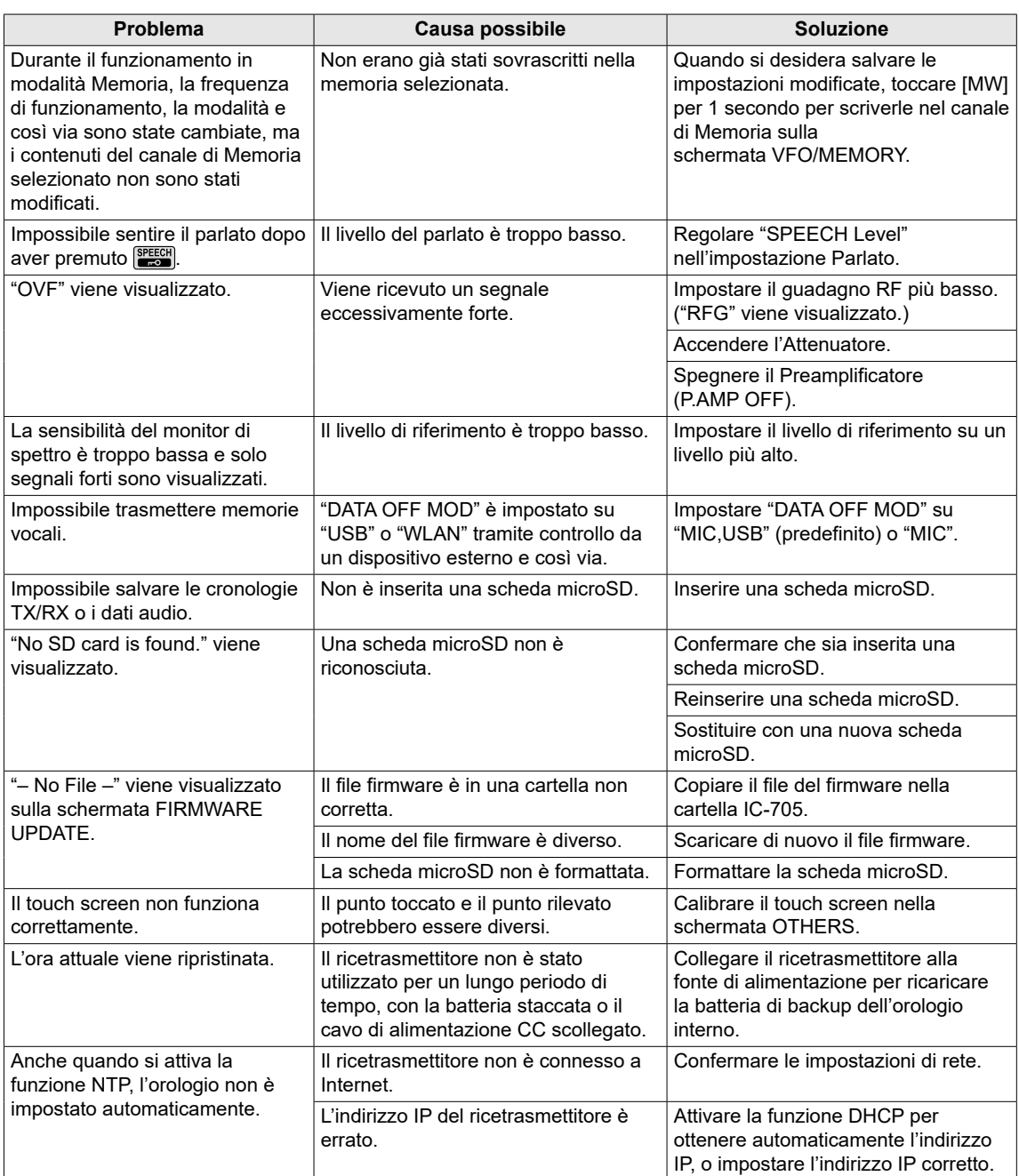

# **SPECIFICHE** 11

### $\diamond$  Generali

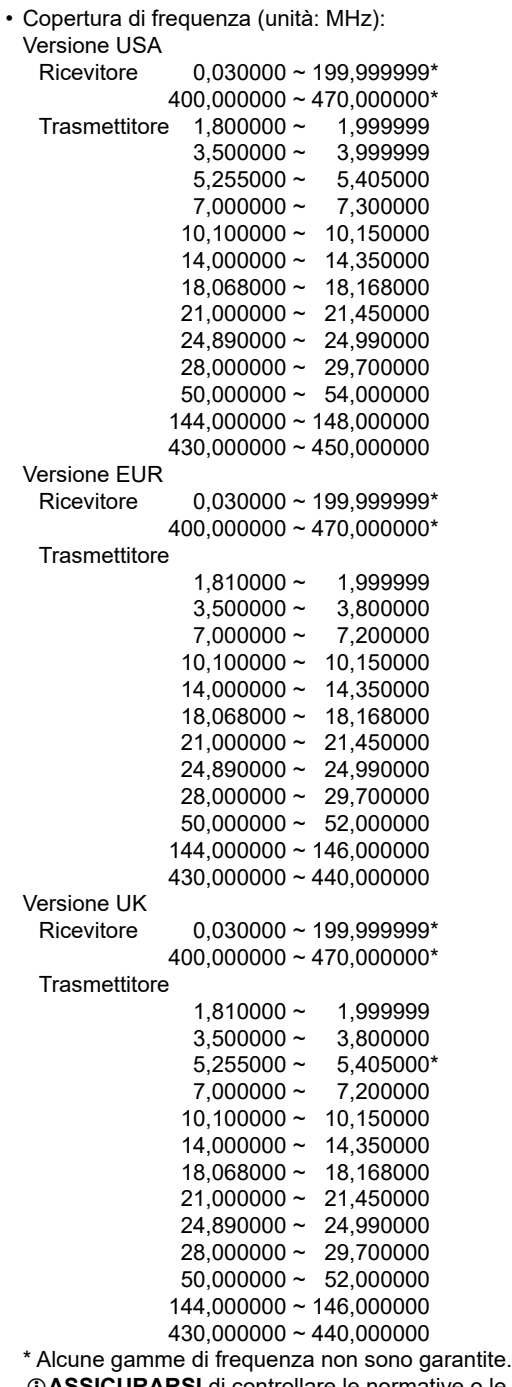

L**ASSICURARSI** di controllare le normative o le leggi locali per selezionare la frequenza operativa appropriata.

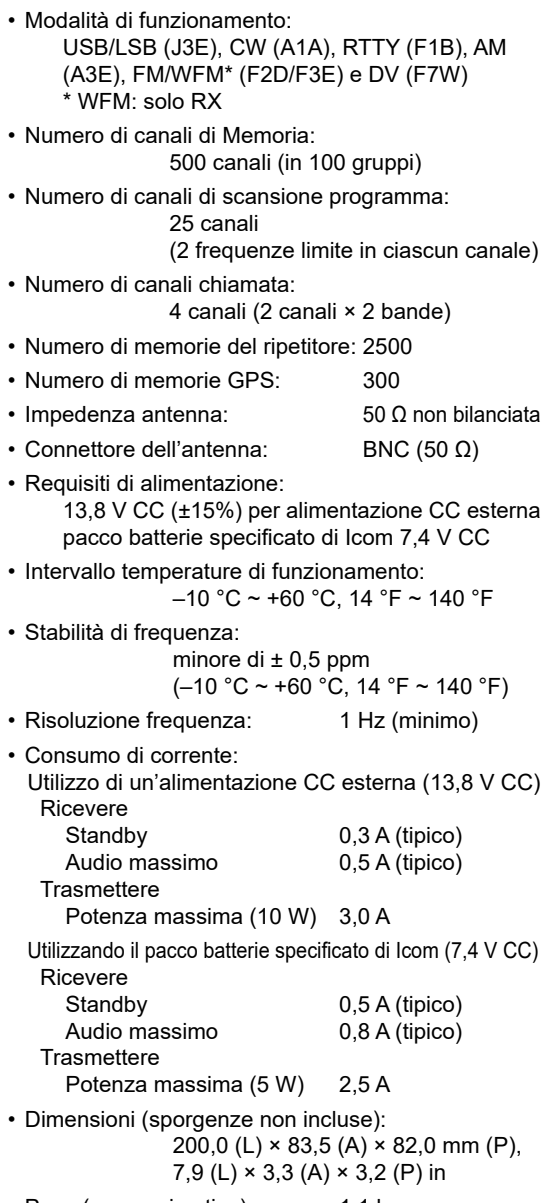

• Peso (approssimativo): 1,1 kg

### 11 SPECIFICHE

 $♦$ **Ricevitore** • Sistema di ricezione:  $0.03 \sim 24.999999$  MHz Campionamento diretto RF 25 ~ 199,999999 MHz, 400 ~ 470 MHz Campionamento IF conversione in basso • Frequenza intermedia: 25 ~ 199,999999 MHz, 400 ~ 470 MHz 38,85 MHz ±0,5 MHz • Sensibilità: SSB/CW (SSB: BW=2,4 kHz, filtro: SOFT, 10 dB S/N CW: BW=500 Hz, filtro: SHARP, 10 dB S/N) 1,8 ~ 29,999999 MHz Meno di –14 dBμV (0,20 μV) \*<sup>1</sup> Banda 50 MHz Meno di –16 dBµV (0,15 µV)  $*2$  Banda 144/430 MHz Meno di –19 dBμV (0,11 μV) \*<sup>3</sup> AM (BW=6 kHz, 10 dB S/N) 0,5 ~ 1,799999 MHz Meno di 22 dBμV (13,0 μV) \*<sup>1</sup> 1,8 ~ 29,999999 MHz Meno di 6 dB $\mu$ V (2,0  $\mu$ V)  $*1$ Banda 50 MHz Meno di 0 dBµV  $(1,0 \text{ }\mu\text{V})$ <sup>\*2</sup> 108,0 ~ 137,0 MHz Meno di 0 dBμV (1,0 μV) \*<sup>3</sup> Banda 144/430 MHz Meno di 0 dBµV (1,0 µV)  $*3$ FM (a 12 dB SINAD) 28,0 ~ 29,7 MHz Meno di –6 dBµV (0,5 µV)  $*1$ Banda 50 MHz Meno di  $-12$  dBµV (0,25 µV)  $*2$  Banda 144/430 MHz Meno di –15 dBμV (0,18 μV) \*<sup>3</sup> WFM (a 12 dB SINAD) Meno di –3 dBµV (0,71 µV)  $*3$ DV (1% BER (PN9))  $28,0 \sim 29,7 \text{ MHz}$  Meno di 0 dBµV (1,0 µV) \*1 Banda 50 MHz Meno di -4 dBµV (0,63 µV)  $*2$  Banda 144/430 MHz Meno di –9 dBμV (0,35 μV) \*<sup>3</sup> \*1 Preamplificatore 1 è ON, \*2 Preamplificatore 2 è ON, \*3 Preamplificatore è ON • Sensibilità per la versione europea: SSB (BW=2,4 kHz, 12 dB SINAD) 1,8 ~ 2,999999 MHz Meno di 10 dBμV emf \*<sup>1</sup> 3,0 ~ 29,999999 MHz Meno di 0 dBμV emf \*<sup>1</sup> Banda 50 MHz Meno di –6 dBμV emf \*<sup>2</sup> Banda 144/430 MHz Meno di -6 dBµV emf<sup>\*3</sup> AM (BW=4 kHz, modulazione 60%, 12 dB SINAD) 1,8 ~ 2,999999 MHz Meno di 16 dBμV emf \*<sup>1</sup> 3,0 ~ 29,999999 MHz Meno di 6 dBμV emf \*<sup>1</sup> Banda 50 MHz Meno di 0 dBuV emf<sup>\*2</sup> Banda 144/430 MHz Meno di 0 dBμV emf \*<sup>3</sup> FM (BW=7 kHz, modulazione 60%, 12 dB SINAD) 28,0 ~ 29,7 MHz Meno di 0 dBuV emf \*1 Banda 50 MHz Meno di –6 dBμV emf \*<sup>2</sup> Banda 144/430 MHz Meno di -6 dBµV emf \*3 \*1 Preamplificatore 1 è ON, \*2 Preamplificatore 2 è ON,

\*3 Preamplificatore è ON

• Selettività (filtro: SHARP): SSB (BW=2,4 kHz) Più di 2,4 kHz/–6 dB Meno di 3,4 kHz/–40 dB<br>Più di 500 Hz/–6 dB CW (BW=500 Hz) Meno di 700 Hz/–40 dB RTTY (BW=500 Hz) Più di 500 Hz/–6 dB Meno di 800 Hz/–40 dB AM (BW=6 kHz) Più di 6,0 kHz/–6 dB Meno di 10 kHz/–40 dB FM (BW=15 kHz) Più di 12,0 kHz/–6 dB Meno di 22 kHz/–40 dB DV (spaziatura canale=12,5 kHz) Più di –50 dB • Rifiuto spurio e di immagine: SSB/CW/AM/FM Banda HF Più di 70 dB\* (eccetto aliasing ADC) Banda 50 MHz Più di 70 dB<sup>\*</sup> Banda 144 MHz Più di 65 dB Banda 430 MHz Più di 54 dB \* A frequenza intermedia nel 25 ~ 30 MHz o 50 ~ 54 MHz: Più di 50 dB • Potenza di uscita audio: Altoparlante interno Più di 0,53 W (carico 12 Ω, 1 kHz, distorsione 10%) Altoparlante esterno Più di 0,2 W (carico 8 Ω, 1 kHz, distorsione 10%) • Impedenza d'uscita AF:  $8 Ω$ • Intervallo variabile RIT: ±9,999 kHz • Attenuazione ANF: Più di 30 dB (con tono singolo da 1 kHz) • Attenuazione MNF: Più di 70 dB • Attenuazione NR: Più di 6 dB (rifiuto rumore in SSB)

## SPECIFICHE<sup>11</sup>

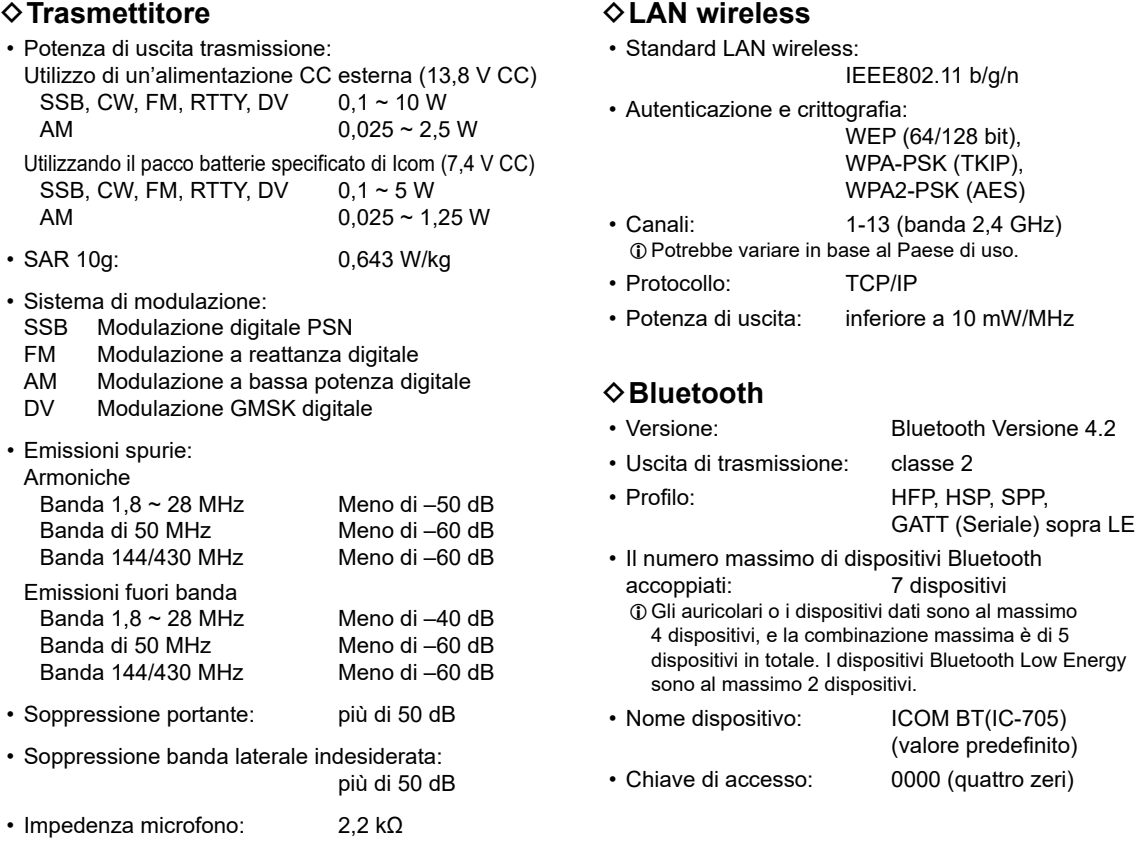

LTutte le specifiche sono tipiche e possono variare senza alcun avviso o obbligo.

# 12 **OPZIONI**

### **Opzioni**

#### **Microfono altoparlante**

**HM-243** microfono altoparlante Uguale a quello in dotazione.

#### **Batterie/Caricabatteria**

**BP-272** pacco batterie agli ioni di litio Tensione: 7,4 V Capacità: 1.880 mAh (minima), 2.000 mAh (tipica)

**BP-307** PACCO BATTERIE AGLI IONI DI LITIO Tensione: 7,2 V Capacità: 3.050 mAh (minima), 3.150 mAh (tipica)

**BC-202IP2** caricabatterie rapido

#### **Software**

**RS-BA1 Versione 2** SOFTWARE TELECOMANDO IP

**NOTA:** per controllare da remoto i ricetrasmettitori mediante il software RS-BA1, ASSICURARSI di rispettare le normative locali.

#### **Cavi**

**OPC-2421** cavo di alimentazione CC Uguale a quello in dotazione.

**CP-22** cavo accendisigari Per BC-202IP2, 12 V/24 V LNon è possibile connettersi al jack [DC 13.8 V] di IC-705.

(ad agosto 2021)

**CP-23L** cavo accendisigari Per BC-202IP2, 12 V LNon è possibile connettersi al jack [DC 13.8 V] di IC-705.

**OPC-2417** CAVO DATI (USB micro-B/USB micro-B)

**OPC-2418** cavo dati (USB micro-B/USB Tipo-C)

**OPC-2474** cavo di controllo Per AH-705

**OPC-2475** cavo coassiale Per AH-705

#### **Altri**

VS-3 AURICOLARI Bluetooth<sup>®</sup>

**LC-192** borsa multipla

**MBF-705** supporto da tavolo

**AH-705** sintonizzatore automatico per antenna

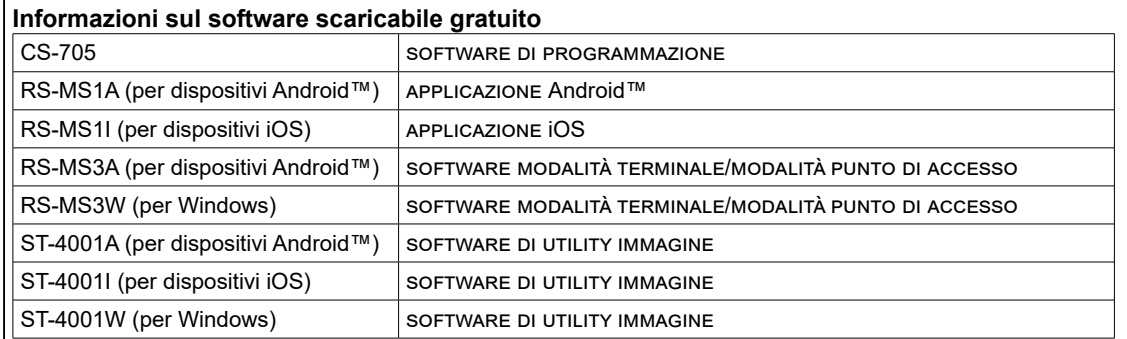

È possibile scaricare ciascun manuale e ciascuna guida dal sito web di Icom. **https://www.icomjapan.com/support/**

Prima dell'uso, leggere ciascun manuale e ciascuna guida, e utilizzarli in base alle istruzioni. LPer aggiungere o espandere una funzione, o per migliorare le prestazioni, la versione del software potrebbe essere potenziata. Prima di aggiornare la versione software, vedere le istruzioni e le precauzioni
# **[DC 13.8 V]**

Accetta la corrente CC regolata di 13,8 V CC ±15% attraverso il cavo di alimentazione CC in dotazione.

LLa massima potenza di trasmissione dipende dalla fonte di alimentazione.

- Quando si utilizza una fonte di
- alimentazione CC esterna (13,8 V CC): 10 W
- Quando si utilizza il pacco batterie: 5 W

#### R**AVVERTENZA!**

- **MAI** invertire la polarità del cavo di alimentazione CC.
- **MAI** rimuovere il portafusibile sul cavo di alimentazione CC.
- **MAI** utilizzare un cavo diverso dal cavo di alimentazione CC specificato.
- **MAI** modificare, piegare forzatamente, attorcigliare, tirare o riscaldare il cavo di alimentazione CC.
- **MAI** collocare mai oggetti pesanti sul cavo di alimentazione CC.

# **Connessione di una fonte di alimentazione CC esterna**

Verificare che il ricetrasmettitore sia spento prima di connettere o disconnettere il cavo di alimentazione CC.

LQuando si connette un cavo di alimentazione CC, il ricetrasmettitore ha bisogno di:

- CC 13,8 V (capacità: almeno 5 amp)
- Una fonte alimentazione con una linea protetta da sovracorrente e una bassa fluttuazione o ondulazione di tensione.
- LPer caricare il pacco batterie mentre il ricetrasmettitore è acceso, impostare la seguente voce su "ON" (predefinito).
	- **MENU** » SET > Function > **Charging (Power ON)**
- LNon è possibile collegare il cavo accendisigari opzionale (CP-22 and CP-23L) al jack [DC 13.8 V] di IC-705.

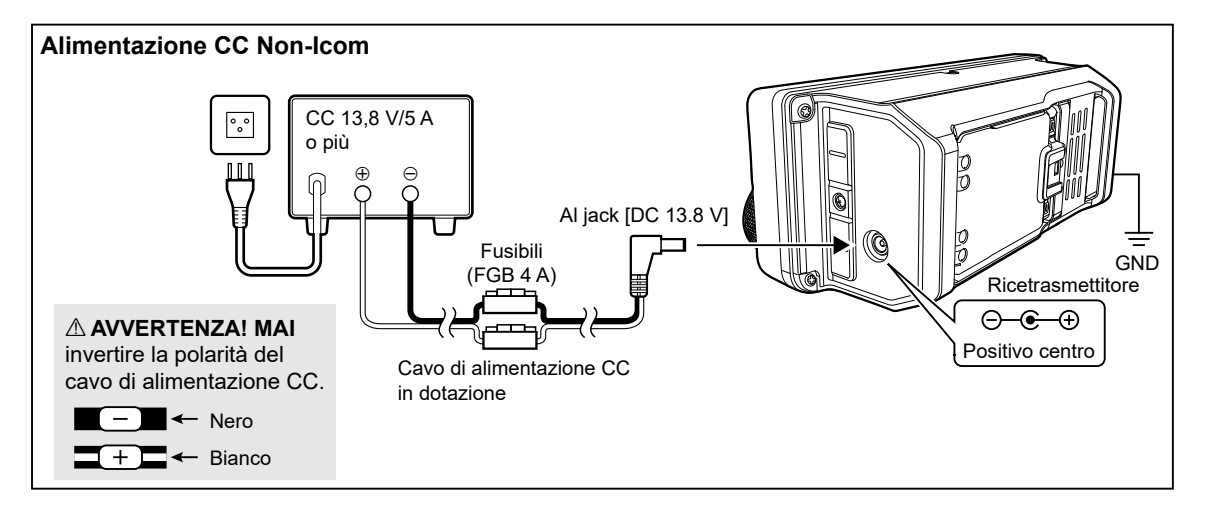

## **Messa a terra**

Quando si collega una fonte di alimentazione CC esterna, collegare a terra il ricetrasmettitore utilizzando il terminale di messa a terra [GND] sul pannello laterale, per evitare scosse elettriche, interferenze televisive (TVI), interferenze di trasmissione (BCI) e altri problemi.

Per i migliori risultati, connettere un cavo o una piattina a sezione spessa a una barra di terra lunga.

Rendere la distanza tra il terminale [GND] e la terra la più corta possibile.

**AVVERTENZA! MAI connettere il terminale** [GND] a un tubo del gas o elettrico, poiché la connessione potrebbe causare un'esplosione o una scossa elettrica.

# **[ANT]**

Collegare un'antenna. (BNC)

• Impedenza in ingresso/uscita: 50 Ω (non bilanciato)

**NOTA:** se il ricetrasmettitore riceve rumore da sé stesso, tenere l'antenna lontana dal ricetrasmettitore potrebbe ridurre il rumore.

## **[microUSB]**

Utilizzare la porta microUSB (1.1/2.0) tipo B per:

- Caricare il pacco batterie accluso.
- Emissione dei dati RTTY decodificati.
- Emissione di un segnale AF demodulato o di un segnale IF 12 kHz.
- Immissione di un segnale AF di modulazione.
- Immettere i dati meteo per la trasmissione della stazione meteo.
- Interfaccia per il telecomando tramite i comandi CI-V.
- Clonazione dei dati di impostazione utilizzando il software CS-705.
- Telecomando utilizzando RS-BA1 opzionale.
- Utilizzo della funzione Gateway esterno.
- LÈ possibile modificare il tipo di uscita del segnale e il livello di uscita.
- LÈ possibile scaricare il driver USB e la guida di installazione dal sito web Icom. **https://www.icomjapan.com/support/**

# **[KEY]**

Collegare un tasto paddle o un tasto verticale. LÈ possibile selezionare il tipo di tasto.

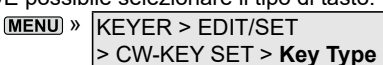

• Tasto del paddle

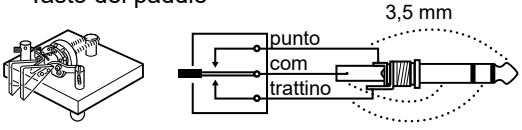

• Tasto verticale 3,5 mm

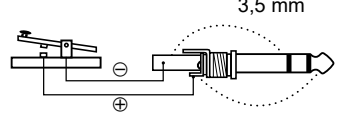

Collegando una tastiera esterna a [KEY] con un circuito come quello indicato di seguito, è possibile inviare i contenuti della memoria da una delle 8 memorie. È possibile inviare i contenuti della memoria da un manipolatore di Memoria CW (M1 ~ M8), da memoria vocale SSB/AM/FM/ DV (T1  $\sim$  T8) o da memoria RTTY (RT1  $\sim$  RT8) da trasmettere.

- Premere un interruttore per inviare il contenuto della memoria.
- Tenere premuto l'interruttore per 1 secondo per inviare ripetutamente il contenuto della memoria.
- LPer utilizzare la tastiera esterna, attivare la seguente voce. **MENU** » SET > Connectors > **External Keypad**

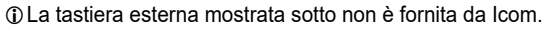

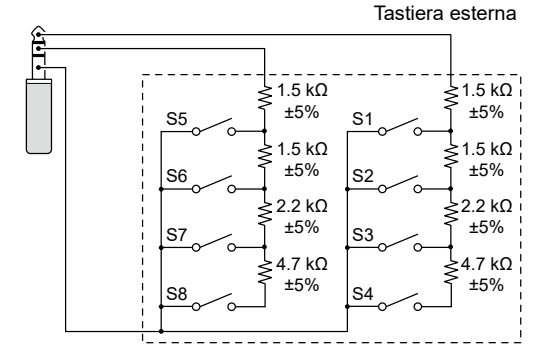

**SUGGERIMENTO:** è possibile alternare tra una tastiera esterna e un tasto paddle o un tasto verticale, al momento di collegarli in parallelo.

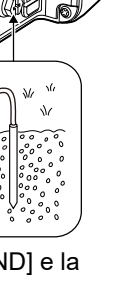

 $\mathcal{M}$ 

# **[SEND/ALC]**

### $(1)$ ALC

Quando si utilizza con un amplificatore lineare non Icom, immettere la tensione ALC (–4 ~ 0 V) dall'amplificatore lineare.

#### $(2)$ SFND

- Un'unità esterna controlla il ricetrasmettitore. Quando il perno va a terra, il ricetrasmettitore trasmette.
	- Voltaggio di ingresso (RX): Da 2,0 a 20,0 V Voltaggio di ingresso (TX): Da -0,5 a +0,8 V
- Flusso di corrente: Massimo 20 mA • Il pin si abbassa quando il ricetrasmettitore trasmette. Voltaggio di uscita (TX):
	- Flusso di corrente: Massimo 200 mA

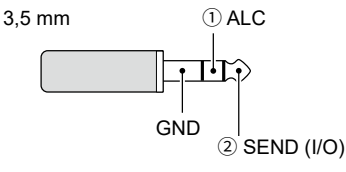

Quando il terminale SEND controlla un carico induttivo, come un relè, una forza controelettromotrice può funzionare male o danneggiare il ricetrasmettitore. Per evitare che ciò succeda, si raccomanda di aggiungere un diodo di commutazione, come un 1SS133, sul lato di carico del circuito, per assorbire la forza contro-elettromotiva.

- $\odot$ Se viene aggiunto il diodo, potrebbe verificarsi un ritardo nella commutazione del relé. Assicurarsi di controllare l'operazione di commutazione prima dell'utilizzo.
- LAssicurarsi di collegare il terminale negativo della fonte di alimentazione per il relè al terminale GND del jack [SEND/ALC].

#### **Esempio: Jack [SEND/ALC]**

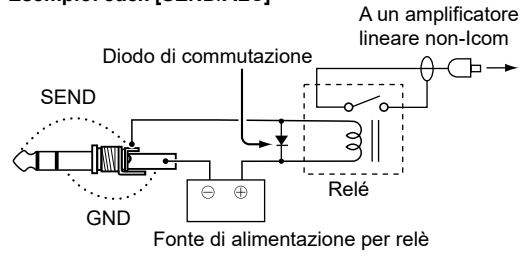

# **[SP]**

Collegare un microfono, cuffie stereo standard o altoparlanti esterni.

L'impedenza di uscita e il livello di uscita variano a seconda dell'amplificatore utilizzato.

LÈ possibile modificare l'amplificatore utilizzato. Impostare la seguente voce in base al dispositivo collegato.

**MENU** » SET > Connectors > SP Jack Function

Quando si utilizza l'amplificatore per un altoparlante:

- Impedenza d'uscita: 8 Ω
- Livello di uscita: Più di 0,2 W

(carico 8 Ω, distorsione 10%)

Quando si utilizza l'amplificatore per gli auricolari:

- Impedenza d'uscita: 10 Ω<br>• Livello di uscita: Più di 5 mW
- Livello di uscita:

(carico 16 Ω, distorsione 10%)

3,5 mm Canale destro

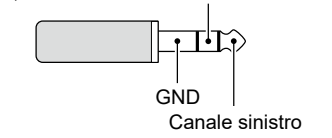

## **[MIC]**

Collegare un microfono.

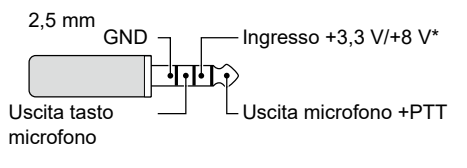

 $*$  È possibile selezionare tra +3,3 V (tramite 470 Ω) e +8,0 V (massimo 10 mA)

» SET > Connectors > **MIC Jack 8V Output**

LVerificare che il ricetrasmettitore sia spento prima di connettere o disconnettere l'attrezzatura opzionale.

# 14 **FUNZIONAMENTO DEL SINTONIZZATORE PER ANTENNA**

## **Informazioni sul sintonizzatore per antenna**

Il sintonizzatore automatico per antenna AH-705 opzionale può anche abbinare l'IC-705 a un'antenna a cavo lungo.

- Banda 1,8 MHz:
- con un'antenna più lunga di 30 m, 98,4 ft • Banda 3,5 MHz e superiore:
- con un'antenna più lunga di 7 m, 23 ft LConsultare il manuale di istruzioni dell'AH-705 per i
- dettagli sull'installazione e la connessione. LQuando si utilizza un sintonizzatore per antenna
- esterno non Icom, vedere il manuale di istruzioni del sintonizzatore per antenna per i dettagli.

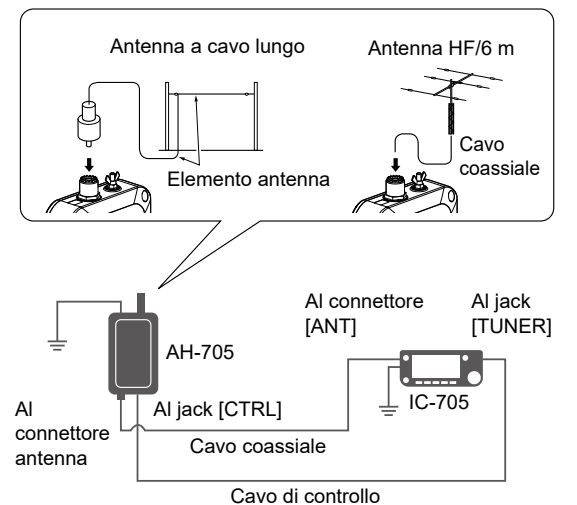

R**PERICOLO ALTA TENSIONE! MAI** toccare un elemento dell'antenna durante la sintonizzazione o la trasmissione. Installare sempre l'elemento dell'antenna in un luogo sicuro.

#### **NOTA:**

- Prima di connettere i cavi, assicurarsi di spegnere il ricetrasmettitore.
- **MAI** utilizzare il sintonizzatore per antenna senza un'antenna collegata. Il sintonizzatore e il ricetrasmettitore subirebbero dei danni.
- Quando un'antenna cablata non può essere sintonizzata, controllare la lunghezza e il collegamento del cavo.

Si noti che AH-705 non può sintonizzare un cavo che sia lungo ½λ o un multiplo di quella frequenza.

• L'AH-705 utilizza relè di blocco a basso consumo energetico. I relè di blocco stessi memorizzano lo stato operativo, ma potrebbero non mantenere le impostazioni dopo un forte impatto ricevuto dal sintonizzatore. Se il ROS cambia significativamente durante il funzionamento, risintonizzare l'antenna.

## **◇ Utilizzo del sintonizzatore per antenna**

- 1. Collegare il sintonizzatore al ricetrasmettitore.
- 2. Accendere il ricetrasmettitore.
- 3. Selezionare la frequenza di funzionamento desiderata.
- 4. Premere FUNCTION.
- 5. Toccare 2 nella parte inferiore centrale dello schermo.
- 6. Toccare [TUNER].
	- Il ricetrasmettitore inizia automaticamente a trasmettere e a sintonizzarsi. Il sintonizzatore riduce il ROS a meno di 2:1 dopo 2 ~ 3 di sintonizzazione. LDurante la sintonizzazione, si sente un tono
	- laterale e "TUNE" lampeggia.
	- LToccando [TUNER] si attiva o si disattiva (si bypassa) il sintonizzatore per antenna.
- 7. Dopo la sintonizzazione, viene visualizzato "TUNE". LSe il sintonizzatore non riesce a ridurre il ROS a meno di 2:1 dopo 15 secondi di sintonizzazione, l'indicatore si spegne.
	- LQuando un'antenna a cavo lungo non può essere sintonizzata, l'indicatore si spegne. In questo caso, il sintonizzatore viene bypassato e il cavo viene collegato direttamente.
	- LPer sintonizzare manualmente l'antenna, toccare [TUNER] per 1 secondo.

## D**Funzione di sintonizzazione PTT**

La funzione di sintonizzazione PTT attiva la funzione 'sintonizzazione' quando il ricetrasmettitore sta trasmettendo su una nuova frequenza.\* Questa funzione può essere impostata su ON o OFF. (Impostazione predefinita: ON) **MENU** » SET > Function > Tuner > **PTT Start** 

 $*$  Banda 1.8 ~ 10 MHz: cambiato più dello 0.5% Banda 14 ~ 50 MHz: cambiato più dell'1%

**SUGGERIMENTO:** anche se il sintonizzatore non è in grado di sintonizzare l'antenna al primo tentativo, potrebbe avere successo ripetendo la sintonizzazione diverse volte.

## **♦ Funzione Tune memory (memoria sintonizzazione)**

La funzione Tune Memory salva la combinazione di relè di blocco per una sintonizzazione più rapida dell'antenna. Questa funzione può essere impostata su ON o OFF. (Impostazione predefinita: ON)

» SET > Function > Tuner > AH-705 > **Tune Memory**

- $\odot$  Se la funzione Tune Memory è disattivata, potrebbe essere necessario più tempo per sintonizzare l'antenna, ma il ROS potrebbe assumere un valore inferiore.
- LPer cancellare le memorie, selezionare "<<Tune Memory Clear>>".
	- $MENU$  »  $SET$  > Function > Tuner > AH-705 > **<<Tune Memory Clear>>**

**SUGGERIMENTO:** se l'ambiente operativo viene modificato, per esempio modificando la lunghezza dell'antenna cablata, la cancellazione delle memorie potrebbe rendere più rapida la sintonizzazione.

## NOTE DI INSTALI AZIONE

Per le installazioni di una stazione amatoriale di base si raccomanda di calcolare la distanza anteriore di fronte all'array antenna in base all'EIRP (Potenza Irradiata Isotropica Efficace). La distanza in altezza sotto l'array antenna può essere determinata nella maggior parte dei casi in base alla potenza RF dei terminali di ingresso dell'antenna.

Poiché per frequenze diverse sono stati consigliati limiti di esposizione diversi, la tabella relativa dà le linee guida per le considerazioni necessarie all'installazione.

Sotto i 30 MHz, i limiti consigliati sono specificati in termini di campi V/m o A/m, poiché è probabilòe che cadano all'interno dell'area vicina. Nello stesso modo, le antenne potrebbero essere fisicamente brevi in termini di lunghezza elettrica. e l'installazione potrebbe richiedere un dispositivo di allineamento dell'antenna in grado di creare campi magnetici locali ad elevata intensità. Le analisi di tali installazioni MF possono essere considerate meglio in relazione agli appunti orientativi pubblicati, come il Bollettino FCC OET 65, Edizione 97-01, e i suoi allegati relativi alle installazioni di un trasmettitore amatoriale. I limiti consigliati dall'EC sono quasi uguali ai limiti 'incontrollati' specificati FCC, e vi sono delle tabelle indicanti le distanze di sicurezza pre-calcolate per diversi tipi di antenna e diverse bande di frequenza. Maggiori informazioni possono trovarsi su http:// www.arrl.org/.

• **Installazione tipica di una radio amatoriale**

La distanza di esposizione tiene conto del fatto che il modello di radiazione predominante è avanti e che la radiazione verticalmente a valle è a guadagno di unità (la soppressione del lobo laterale è uguale al guadagno del lobo principale). Ciò vale oggi per quasi tutte le antenne a guadagno. Si suppone che le persone esposte stiano sotto l'array antenna e avere un'altezza tipica di 1,80 m.

Le figure assumono l'emissione del caso peggiore di un vettore costante.

Per bande da 10 MHz o più alte, si raccomandano i seguenti limiti di densità di potenza: 10–50 MHz 2 W/sq m

#### **Distanza verticale uscita EIRP**

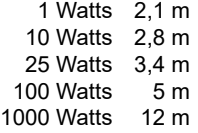

#### **Distanza anteriore uscita EIRP**

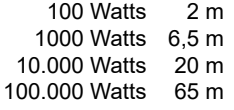

In tutti i casi i rischi possibili dipendono dall'attivazione del trasmettitore per lunghi periodi. (gli attuali limiti consigliati sono specificati come una media di 6 minuti). Normalmente il trasmettitore non è attivo per lunghi periodi di tempo. Alcune licenze radio richiedono che un circuito timer tagli automaticamente il trasmettitore dopo 1-2 minuti, ecc.

In maniera simile, alcuni tipi di emissione, ad esempio SSB, CW, AM ecc. hanno una potenza di uscita 'media' inferiore, e il rischio corso è ancora minore.

## INFORMAZIONI SUL TRAINING PER LA SICUREZZA

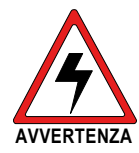

La radio Icom genera energia elettromagnetica a radiofrequenza durante la trasmissione. Questa radio è stata progettata per ed è **AVVERTENZA** classificata come "solo per uso **ATTENZIONE** professionale". Questo significa

che deve essere utilizzata solo durante il corso di impiego da parte di persone consapevoli dei pericoli e di come ridurre al minimo tali rischi. Questa radio NON è destinata all'uso da parte della "popolazione generale" in un ambiente non controllato. Questa radio è stata testata ed è conforme alle norme RF FCC e IC sull'esposizione ai limiti per "Uso solamente professionale". Inoltre, la vostra radio Icom è conforme ai seguenti standard e linee guida con riferimento ai livelli di energia RF e elettromagnetica e alla valutazione di tali livelli per l'esposizione umana:

- Pubblicazione FCC KDB 447498 D03, Conformità della valutazione con le linee guida per l'esposizione umana ai campi elettromagnetici a radiofrequenza.
- American National Standards Institute (C95.1- 2010), Standard IEEE per i livelli di sicurezza in merito all'esposizione umana ai campi elettromagnetici a radiofrequenza, da 3 kHz a 300 GHz.
- American National Standards Institute (C95.3- 2002), Pratica consigliata da IEEE per la misurazione dei campi elettromagnetici potenzialmente pericolosi - RF e microonde.
- Gli accessori elencati a pagina [12-1](#page-71-0) sono autorizzati per l'uso con questo prodotto. L'uso di accessori diversi da quelli specificati può causare livelli di esposizione RF che superano i requisiti FCC per l'esposizione RF wireless.
- Health Canada Safety Code 6 Limiti di Esposizione umana all'energia elettromagnetica nella gamma di frequenza da 3 kHz a 300 GHz.

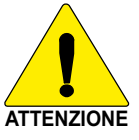

Per accertarsi che l'esposizione all'energia elettromagnetica RF sia entro i limiti consentiti FCC per uso professionale, osservare sempre le seguenti linee guida:

- **NON** azionare la radio senza un'antenna montata correttamente, in quanto ciò potrebbe danneggiare la radio e causare anche il superamento dei limiti di esposizione RF FCC. L'antenna appropriata è un'antenna specificamente autorizzata dal produttore per l'uso con la radio.
- **NON** trasmettere per oltre il 50% del tempo totale di utilizzo della radio ("50% del ciclo di vita"). Trasmettere per oltre il 50% del tempo può causare il superamento dei requisiti di conformità all'esposizione RF FCC. La radio sta trasmettendo quando l'indicatore TX/RX si illumina in rosso. È possibile attivare la trasmissione radio premendo l'interruttore [PTT] o la funzione VOX.
- Tenere **SEMPRE** l'antenna ad almeno 2,5 cm di distanza dal corpo durante la trasmissione, utilizzare lo zaino LC-192 quando si usa la radio in portatile e vicino al proprio corpo, per garantire che i requisiti di conformità alle norme sull'esposizione RF FCC e IC non vengano superati.

Le informazioni elencate sopra forniscono all'utente le informazioni necessarie sull'esposizione RF, e su come fare per accertarsi che questa radio funzioni entro i limiti di esposizione RF FCC.

#### **Compatibilità elettromagnetica/interferenze**

Durante la trasmissione, la radio Icom genera energia RF che può causare interferenze con altri dispositivi o sistemi. Per evitare tali interferenze, spegnere la radio in aree in cui sono presenti dei cartelli che ne vietano l'uso. **NON** mettere in funzione il trasmettitore in aree sensibili alle radiazioni elettromagnetiche, come ad esempio negli ospedali o siti di detonazione.

#### **Uso professionale/controllato**

Il trasmettitore radio viene usato in situazioni in cui persone sono esposte come conseguenza del loro lavoro. Tali persone sono pienamente consapevoli dei rischi derivanti dall'esposizione e sono in grado di controllarla.

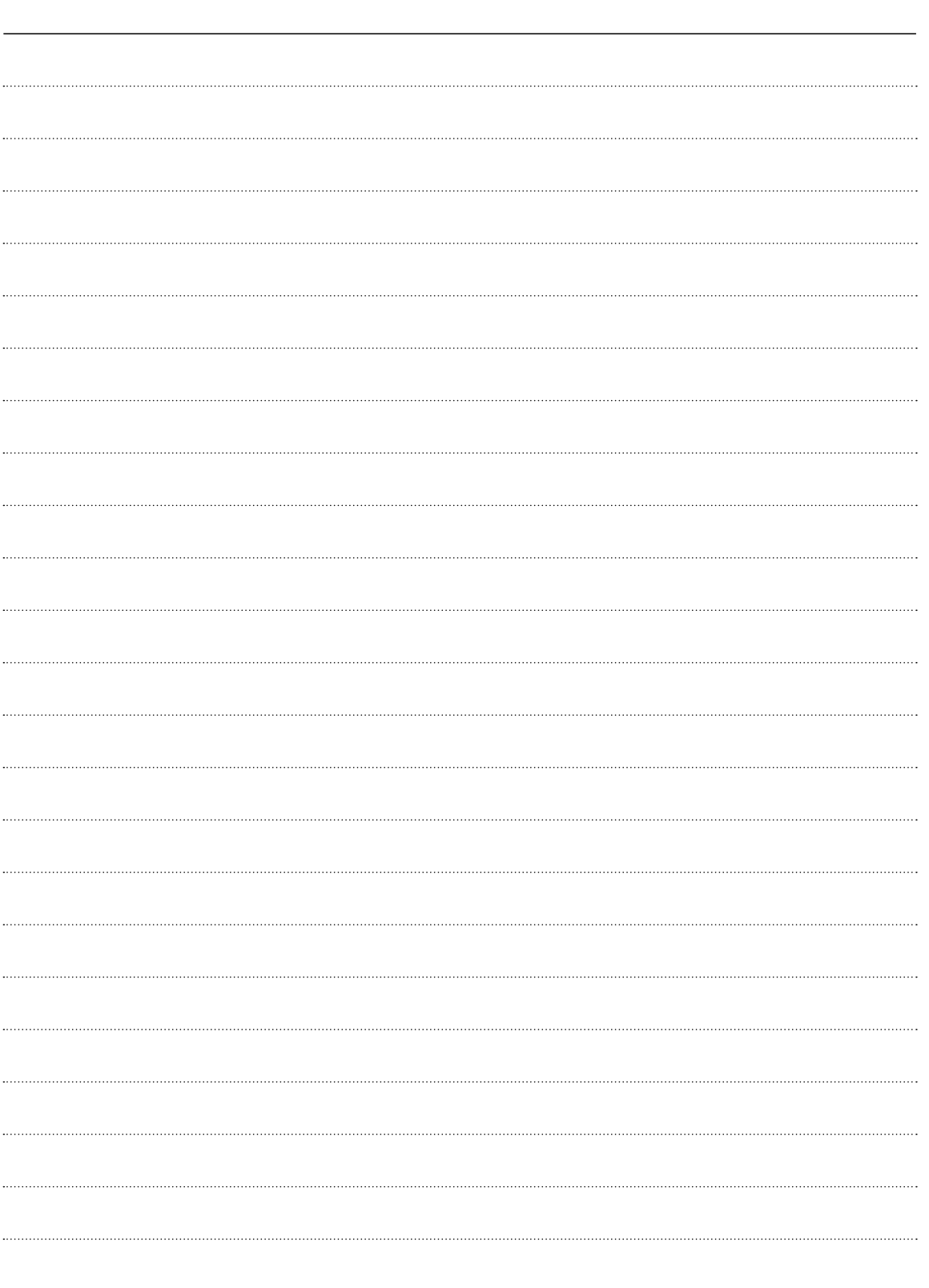

## Count on us!

A7560H-6EU-3 Stampato in Giappone<br>© 2020–2021 Icom Inc.

Icom Inc. Aug. 2021 **Icom Inc. Aug. 2021** 1-1-32 Kamiminami, Hirano-ku, Osaka 547-0003 Giappone